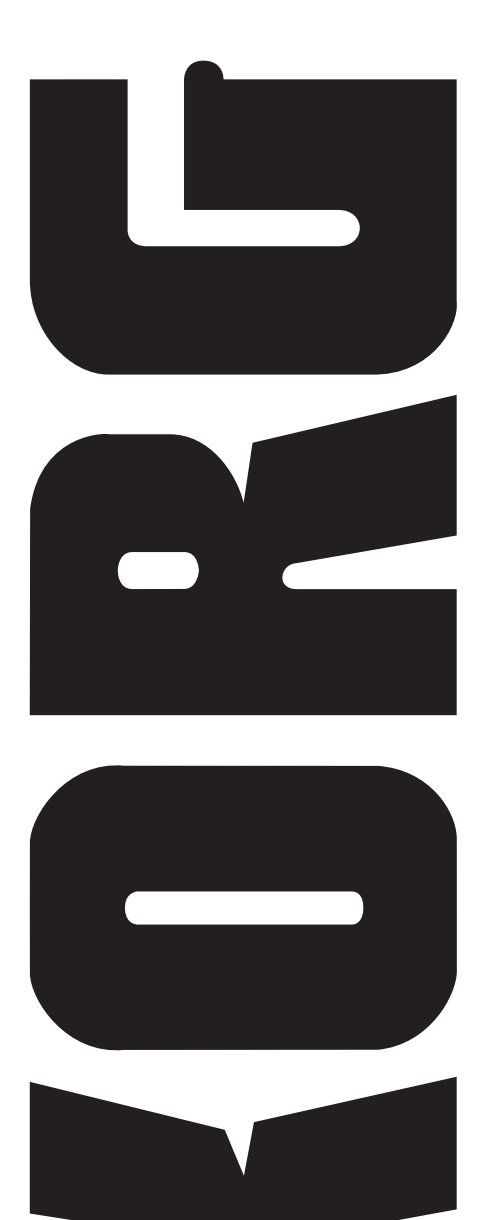

# *SP-200*

*Digital Piano Piano Numérique Digital-Piano Pianoforte Digitale*

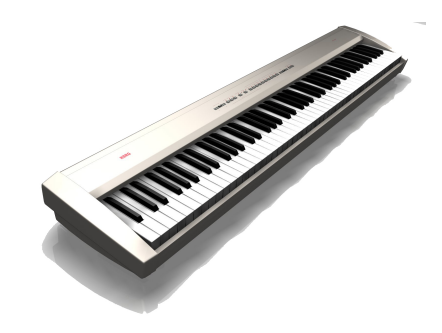

*User's manual Mode d'emploi Bedienungseinleitung Manuale d'istruzioni*

ENGLISH **FRANCAIS** DEUTSCH ITALIANO

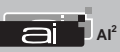

**English** User's Manual

**Français** Mode d'emploi

**Deutsch** Bedienungseinleitung

**Italiano** Manuale di istruzioni

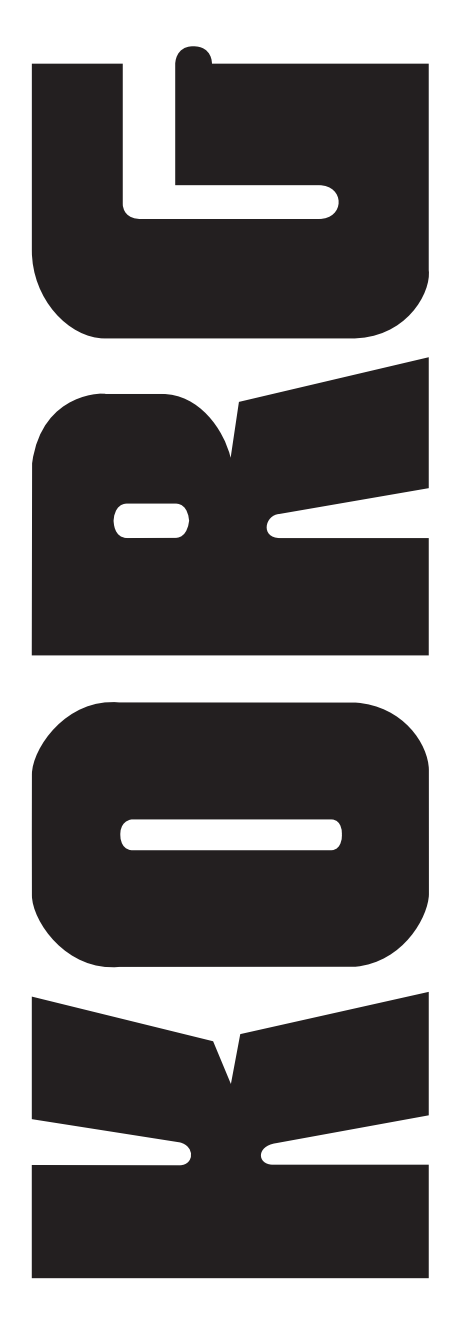

# *Digital Piano SP-200*

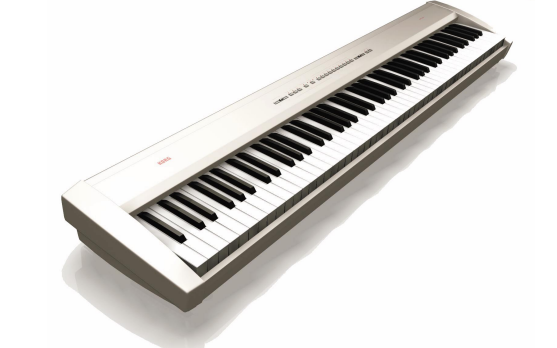

# *User's Manual*

# **PRECAUTIONS**

#### **Location**

Using the unit in the following locations can result in a malfunction.

- In direct sunlight
- Locations of extreme temperature or humidity
- Excessively dusty or dirty locations
- Locations of excessive vibration

#### **Power supply**

Please connect the designated AC adapter to an AC outlet of the correct voltage. Do not connect it to an AC outlet of voltage other than that for which your unit is intended.

#### **Interference with other electrical devices**

This product contains a microcomputer. Radios and televisions placed nearby may experience reception interference. Operate this unit at a suitable distance from radios and televisions.

#### **Handling**

To avoid breakage, do not apply excessive force to the switches or controls.

#### **Care**

If the exterior becomes dirty, wipe it with a clean, dry cloth. Do not use liquid cleaners such as benzene or thinner, or cleaning compounds or flammable polishes.

#### **Keep this manual**

After reading this manual, please keep it for later reference.

#### **Keeping foreign matter out of your equipment**

- Never set any container with liquid in it near this equipment. if liquid gets into the equipment, it could cause a breakdown, fire, or electrical shock.
- Be careful not to let metal objects get into the equipment. If something does slip into the equipment, unplug the AC adapter from the wall outlet. Then contact your nearest Korg dealer or the store where the equipment was purchased.

# **CE MARK FOR EUROPEAN HARMO-NIZED STANDARDS**

The CE mark that is attached to our company's products of AC mains operated apparatus until December 31, 1996 means it conforms to the EMC Directive (89/336/EEC) and to the CE mark Directive (93/68/EEC).

The CE mark that is attached after January 1, 1997 means it conforms to the EMC Directive (89/336/EEC), to the CE mark Directive (93/68/ EEC) and to the Low Voltage Directive (73/23/ EEC).

In addition, the CE mark that is attached to our company's products of Battery operated apparatus means it conforms to the EMC Directive (89/336/ EEC) and to the CE mark Directive (93/68/EEC).

# **THE FCC REGULATION WARNING (FOR THE U.S.A. ONLY)**

This equipment has been tested and found to comply with the limits for a Class B digital device, pursuant to Part 15 of the FCC Rules. These limits are designed to provide reasonable protection against harmful interference in a residential installation. This equipment generates, uses, and can radiate radio frequency energy and, if not installed and used in accordance with the instructions, may cause harmful interference to radio communications. However, there is no guarantee that interference will not occur in a particular installation. If this equipment does cause harmful interference to radio or television reception, which can be determined by turning the equipment off and on, the user is encouraged to try to correct the interference by one or more of the following measures:

- Reorient or relocate the receiving antenna.
- Increase the separation between the equipment and receiver.
- Connect the equipment into an outlet on a circuit different from that to which the receiver is connected.
- Consult the dealer or an experienced radio/TV technician for help.

Unauthorized changes or modification to this system can void the user's authority to operate this equipment.

# **DISCLAIMER**

The information contained in this manual has been carefully revised and checked through. Due to our constant efforts to improve our products, the specifications might differ to those in the manual. Korg is not responsible for any eventual differences found between the specifications and the contents of the instruction manual - the specifications being subject to change without prior notice

### **WARRANTY**

KORG products are manufactured according to the strictest electrical and mechanical regulations that exist in various countries of the world. These products are warranted by the KORG distributor only in each country. Any KORG product that is not sold with the manufacturer's or distributor's warranty, or without a serial number, cannot benefit from servicing under the warranty. This regulation is for the consumer's own protection.

### **ASSISTANCE AND SERVICE FOR MUSICIANS**

For repairs, contact your nearest Authorized KORG Service Center. For more information on KORG products, and to find software and accessories for your piano, please contact your local Authorized KORG distributor.

### **KORG ON THE INTERNET**

Home page Korg Inc.: "http://www.korg.co.jp" Home page Korg USA: "http://www.korg.com" Home page Korg Italy: "http://www.korg.it"

## **DATA RESET**

When the instrument is turned off, all parameters are reset.

*© 2001 Korg Italy Spa. Printed in Italy.*

# **CONTENTS**

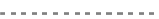

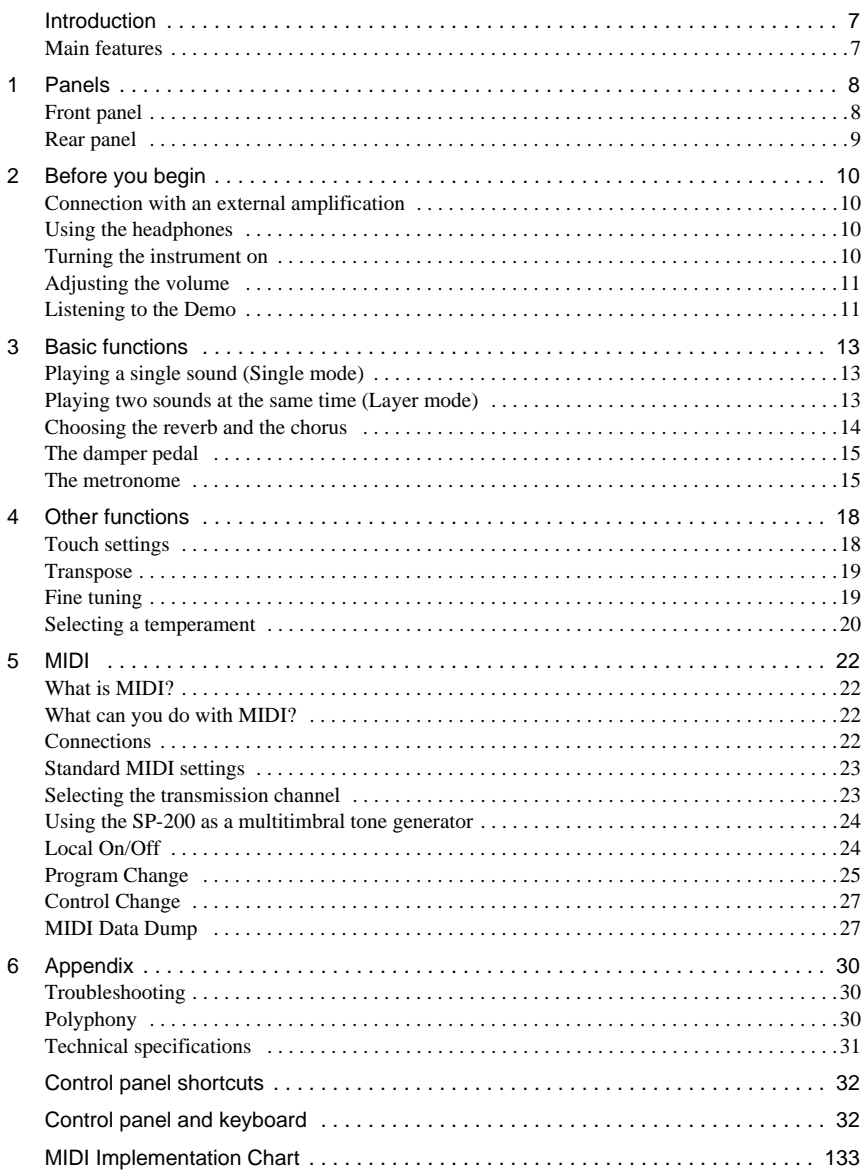

# **Introduction**

. . . . . . . . . . . . . .

# <span id="page-8-1"></span><span id="page-8-0"></span>**Main features**

**Wide range of sounds.** Thirty different and expressive high-quality sounds, including a Stereo Concert Grand Piano. You can exploit the Layer function to simultaneously play two sounds.

**Effects.** The SP-200 provides built-in digital effects that can simulate the natural ambience of a concert hall (Reverb) and add richness to the sound (Chorus).

**Damper pedal simulation.** The Damper pedal on the SP-200 corresponds to the Damper or Forte pedal of an acoustic piano. On an acoustic piano, when you press this pedal, the pads (dampers) that stop the vibrations of the strings are lifted.

**Metronome.** The built-in metronome allows you to select the time signature, tempo, and volume, and even use a bell sound as the accent.

**Touch control.** You can choose from three different settings to adjust how the sound will respond to your keyboard playing dynamics.

**Temperaments.** In addition to the Equal temperament, the SP-200 allows you to select two alternative classical temperaments (Kirnberger and Werckmeister) for historically accurate performance of classical music. When selecting an acoustic piano sound, the typical Stretched Tuning is automatically selected.

**Adjustable pitch.** The Transpose function lets you change the pitch of the piano, and the Pitch Control function allows you to make fine tune adjustments.

**MIDI capabilities.** The SP-200 supports the MIDI protocol, the standard that allows music data to be transferred between musical instruments and computers. MIDI allows two or more devices to control or be controlled by each other, and also allows you to use the SP-200 as a 16-part multitimbral tone generator.

# **CHAPTER**

# **1**

. . . . . . . . . . . . .

# **Panels**

<span id="page-9-1"></span><span id="page-9-0"></span>**Front panel**

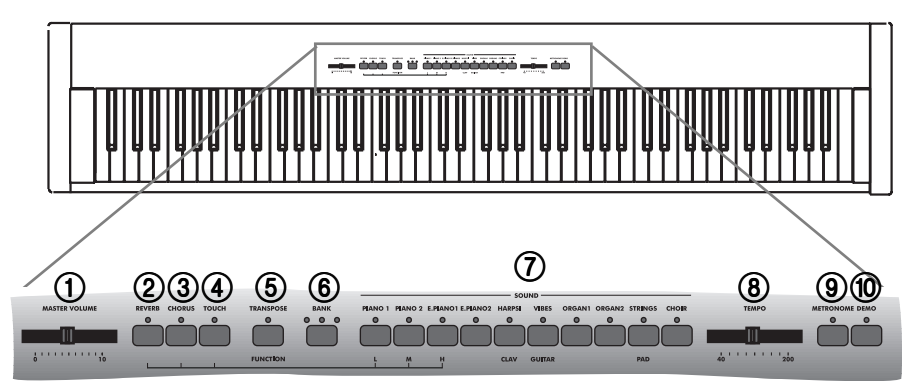

- 1 **MASTER VOLUME slider:** Adjusts the volume for the Output and the Phones connectors.
- 2 **REVERB button:** Turns the reverb on/off. This adds ambience to the sound.
- 3 **CHORUS button:** Turns the chorus on/off. This makes the sound richer.
- 4 **TOUCH button:** Lets you select the keyboard sensitivity.
- 5 **TRANSPOSE/FUNCTION button:** Multifunction button to be used in order to modify the transpose and fine tuning functions, to program the MIDI parameters and to carry on other adjustments.

**Note:** When the instrument is turned off, all parameters are reset.

- 6 **BANK button:** Selects one of the 3 available banks of sounds.
- 7 **SOUND SELECTION buttons:** Press a button to select a sound (Single mode). You can press two buttons at the same time, to play two sounds at the same time on the keyboard (Layer mode).
- 8 **TEMPO slider:** Adjusts the metronome tempo.
- 9 **METRONOME button:** Turns the metronome click on/off.
- 0 **DEMO button:** Turns the demo mode on/off, to listen to the demo songs. Select the songs with the sound selection buttons (see number 7 above).

# <span id="page-10-0"></span>**Rear panel**

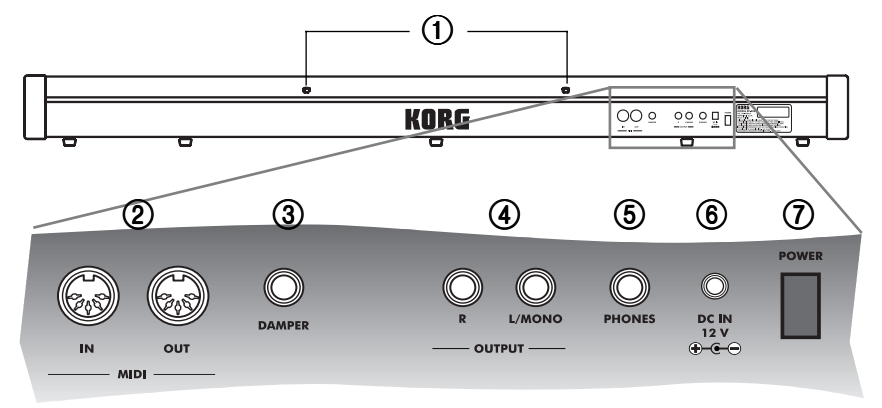

- 1 **Music stand holes:** Insert the music stand into these two holes. *Please note that, the first times you use the music stand, you will need to apply some force to insert or remove it. Later, the rubbery plastic material of which the holes are made will adapt to the music stand, making the operation easier to carry on.*
- 2 **MIDI (IN, OUT) connectors:** Connectors that are used to connect other MIDI devices (sequencer, keyboards, etc.). OUT: Data output (to be connected to the MIDI IN connector of another MIDI device). IN: Data input (to be connected to the MIDI OUT connector of another MIDI device).
- 3 **DAMPER connector:** Connect the supplied pedal to this connector.
- 4 **OUTPUT (L/MONO, R) connectors:** Audio output. Connect these connectors to an external amplifying system. (With a hi-fi system use the AUX or TAPE connectors, not the PHONO connector). To amplify the SP-200 in mono, connect the single L/MONO connector. Use the MASTER VOLUME slider to set the output volume.
- 5 **PHONES connector:** Connect a pair of headphones to this jack.
- <span id="page-10-1"></span>6 **DC 12V IN connector:** Connect the supplied AC adapter to this connector.
- 7 **POWER switch:** On/off switch.

# **CHAPTER**

# **2**

<u>. . . . . . . . . . . . . . .</u>

# **Before you begin**

# <span id="page-11-1"></span><span id="page-11-0"></span>**Connection with an external amplification**

To amplify the SP-200, connect the OUTPUTs to a high-quality mixer, stereo hi-fi, or a couple of active monitors. When using a stereo hi-fi, connect the OUTPUTs to the AUX or TAPE inputs (never use the PHONO inputs). For mono amplification, connect only the L/MONO output.

# <span id="page-11-2"></span>**Using the headphones**

For playing or practicing during night hours, or when you don't want to be heard by others in the same room, connect a pair of high-quality headphones (32 $\Omega$  impedance suggested) to the appropriate connector on the rear panel. This connector is a standard 1/4" phone jack. If your headphones have a mini-jack adapter, grasp the adapter when plugging in or out the headphones.

If you need to connect two sets of headphones, please contact your Korg reseller to ask for one of the many headphones distributors available on the market.

**Warning:** When using headphones, protect your hearing by avoiding extended listening at high volumes.

# <span id="page-11-3"></span>**Turning the instrument on**

Insert the DC plug of the supplied AC adapter into the DC inlet of the SP-200, and then connect the AC plug to a wall socket; then press the POWER switch. When the instrument is on, the LEDs on the control panel will light up. To turn the instrument off, press the POWER switch again.

**Note:** When the instrument is turned off, all parameters are reset.

# <span id="page-12-0"></span>**Adjusting the volume**

Move the MASTER VOLUME slider towards the right to increase the volume; towards the left to decrease the volume. The maximum is "10"; the minimum (silence) is "0". This control adjusts the output level of the headphones and of the OUTPUTs.

**Note:** It is always better to start with a low volume and then increase gradually.

# <span id="page-12-1"></span>**Listening to the Demo**

The SP-200 contains 30 pre-recorded demo songs. Listen to them to experience the rich sound and expressive potential of this instrument.

**Listen to all songs at once.** You can listen to all demo songs with a single command.

- **1** Press the DEMO button (or keep the TRANSPOSE/FUNCTION button pressed, and press E1 on the keyboard). The sound selection buttons LED will blink sequentially from left to right. After a few seconds, playback will begin. All demo songs will be played back. After the last song, the playback will begin again from the first song.
- **2** During playback, you can press a sound selection button to repeat just the current bank of ten demo songs. (There are three banks of ten demo songs each: 1-10, 11- 20, 21-30).

For example, if you press the CHOIR button while song number 1 is playing, song number 10 will immediately start playing, and the playback will cycle from song 1 through song 10.

**3** Press the DEMO button to stop the playback and exit the demo mode.

**Listen to a specified song.** You can select just one demo song to be played back.

- **1** First of all, you must select one of the three demo song banks.
	- To select the first bank (1-10), press the DEMO button once. The LEDs will blink sequentially, from left to right.
	- To select the second bank (11-20), press the DEMO button a second time. All LEDs will blink at the same time.
	- To select the third bank (21-30), press the DEMO button a third time. Adjacent LEDs will blink alternatively
- **2** Press one of the sound selection buttons to select the corresponding song in the selected bank. The LED on the selected demo button will stay on, while the other

LEDs will turn off.

After the end of the selected song, all the songs of the selected bank will be played back in cycle.

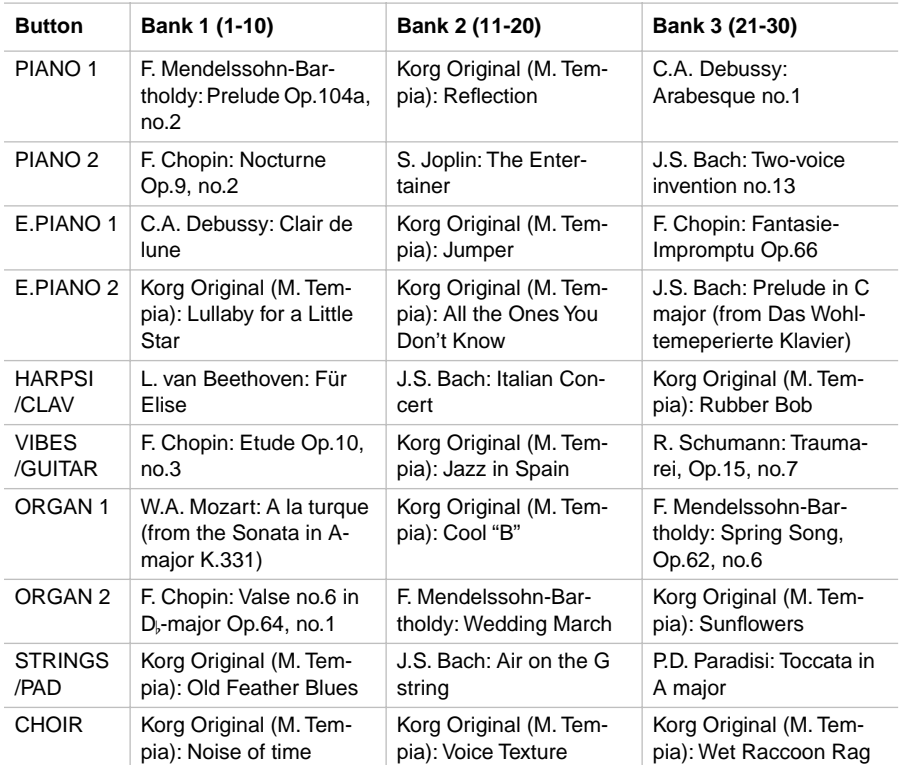

**3** Press the DEMO button to stop the playback and exit the demo mode.

**Note:** During the demo playback you can't use the sound selection buttons to select sounds, or the REVERB and CHORUS buttons.

**Adjusting the tempo of the demo songs.** Use the TEMPO slider to change the tempo of the selected demo song. Normally, the playback tempo of the demo song will not match the markings of the TEMPO slider.

----------------------------

**Note:** You can't use the metronome during the demo playback.

**Note:** When a demo is selected, its original tempo is recalled.

# **CHAPTER**

# **3**

--------------

# **Basic functions**

<span id="page-14-1"></span><span id="page-14-0"></span>**Playing a single sound (Single mode)**

You can select a sound from the thirty sounds supplied with the instrument.

- **1** Press one of the sound selection buttons in order to select a sound. The LED on the button you pressed will light.
- **2** Use the BANK button to select one of the three available banks (1-10, 11-20, 21- 30). Pressed a first time it selects Bank 2; pressed a second time it selects Bank 3; pressed a third time it selects Bank 1 again.

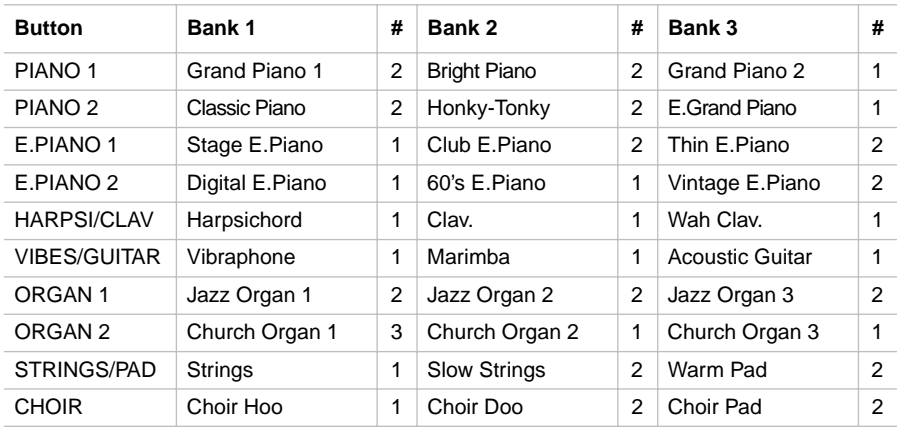

(#) These columns show the number of oscillators per voice exploited by each sound

<span id="page-14-2"></span>**Playing two sounds at the same time (Layer mode)**

You can play two sounds at the same time on the keyboard. This is called the Layer mode.

**Note:** When selecting the Layer mode, the total number of voices that can play at the same time is reduced, depending on the total number of oscillators exploited by the selected sounds.

**Note:** You can't select two sounds included under the same button.

- **1** Press one of the sound selection buttons in order to select the first sound. The LED on the button you pressed will light. Use the BANK button to select a sound in one of the other banks.
- **2** Press another sound selection button to select the second sound. The LED on the button you pressed will light. Use the BANK button to select a sound in one of the other banks.
- **3** Press both buttons at the same time to select the sounds. Both LEDs will light.

**Note:** Steps 1 and 2 are not required, if the right banks are already selected.

**Returning to the Single mode.** To return to the Single mode, just press a single sound selection button.

**Adjusting the volume of sounds in Layer mode.** To adjust the balance between the sounds in Layer mode, hold down the button of the sound whose level you wish to decrease, and repeatedly press the button of the sound whose level you wish to raise.

**Note:** This setting will be memorized even after turning the Layer mode off, but will be lost when turning the instrument off. To save these settings, save them using the Data Dump function (see ["MIDI Data Dump" on page 27\)](#page-28-1).

# <span id="page-15-0"></span>**Choosing the reverb and the chorus**

The SP-200 has two effects: reverb and chorus. The reverb simulates the sound reverberation in a room, while the chorus simulates a modulating effect that makes the sounds richer. The effect settings will be remembered even when selecting a different sound.

**Note:** Effect settings made in Single mode are memorized even when selecting the Layer mode, but no change made in Layer mode will be preserved.

When the instrument is turned on, the effect settings are reset to the factory settings. To save these settings, save them using the Data Dump function (see ["MIDI Data](#page-28-1) [Dump" on page 27\)](#page-28-1).

----------------------

**1** Hold down the REVERB or CHORUS button, and press either the PIANO 1/L, PIANO 2/M, or E.PIANO1/H sound selection button to select the reverb or chorus depth.

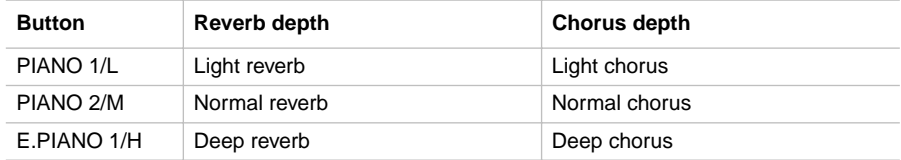

- **2** To check the currently selected reverb or chorus depth, hold down the REVERB or CHORUS button, and look at which of the above LEDs is turned on.
- **3** To turn the reverb or chorus off, press the REVERB or CHORUS button. The LED on the button will turn off.

<span id="page-16-0"></span>**The damper pedal**

The supplied pedal can be used as a damper pedal. If you connect to the DAMPER jack a Korg DS1H pedal (optional), you can use the half-pedalling, with a gradual resonance effect depending on the depth of the pedal pressure.

In Layer mode, you can select the sound(s) to apply the pedal to.

**Note:** When the instrument is turned on, the pedal settings are reset. To save these settings, save them using the Data Dump function (see ["MIDI Data Dump" on](#page-28-1) [page 27](#page-28-1)).

- **1** Hold the TRANSPOSE/FUNCTION button, and press the damper pedal. Each time you press the pedal, the LED on the sound selection button(s) where the damper pedal is active will light.
- **2** When the pedal is assigned to the desired sound(s), release the TRANSPOSE/ FUNCTION button.

<span id="page-16-1"></span>**The metronome**

The SP-200 incorporates a metronome, with which you can set the tempo during practice.

**Starting and stopping the metronome.** Press the METRONOME button to make the metronome start or stop. When turning on, the metronome is set according to the slider position, but you can adjust it with the procedure described below. After having listened to the demo, the tempo will be that of the last demo that had been listened to.

**Adjusting the metronome volume.** While the metronome is playing, keep the METRONOME button pressed and repeatedly press the STRINGS/PAD button (or the B5 key) to lower the volume, or the CHOIR button (or the C6 key) to raise it. To reset the volume, simultaneously press the STRINGS/PAD and CHOIR buttons (or the B5 and C6 keys on the keyboard) while holding the METRONOME button.

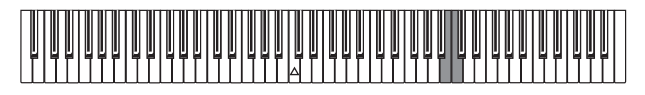

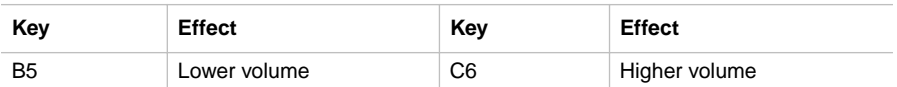

**Adjusting the tempo using the TEMPO slider.** Use the TEMPO slider to adjust the tempo. The range is  $\sqrt{=}$  = 40 ~ 200.

**Numeric tempo input.** In some cases, the tempo may not exactly match the markings on the TEMPO slider. If you need to specify a precise tempo value, you can use the numeric input.

- **1** Hold down the METRONOME button.
- **2** Use the keyboard to input the three-digit tempo value (insert a "0" before a twonumber value).

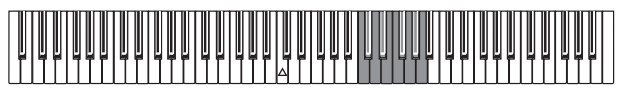

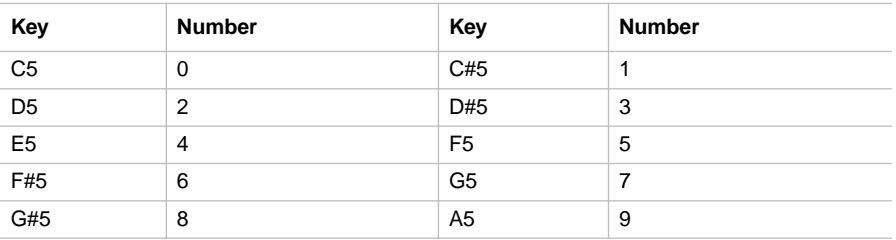

For example, to select a tempo value of 168, keep the METRONOME button pressed, then press  $C#5$  (1),  $F#5$  (6),  $G#5$  (8). To select a tempo value of 85, keep the METRONOME button pressed, then press  $C5(0)$ ,  $G#5(8)$ , F5 $(5)$ .

**Selecting the time signature.** You can add an accent to the first beat of a measure.

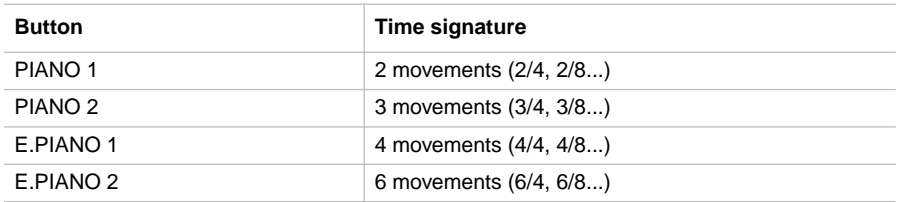

- **1** While the metronome is working, keep the METRONOME button pressed and press the button that corresponds to the time signature you wish to use (see table above). The first movement of the measure will be accented.
- **2** To deactivate the accent, keep the METRONOME button pressed and press the sound selection button whose LED is lit.

**Note:** When the instrument is turned on, the accent is automatically disabled.

**Selecting a bell for the accent.** The accented beat can be changed to a bell sound.

- **1** While the metronome is playing, hold down the METRONOME button, then press the VIBES/GUITAR sound selection button. The LED on the button will light, and a bell sound will be heard on the first beat of the bar.
- **2** To return to the normal accent, hold down the METRONOME button and press the HARPSI/CLAV sound selection button to switch on the LED on the HARPSI/ CLAV button.

**Note:** When the instrument is turned on, the bell is automatically disabled.

# **CHAPTER**

# **4**

<u>. . . . . . . . . . . . . . .</u>

# **Other functions**

# <span id="page-19-1"></span><span id="page-19-0"></span>**Touch settings**

The keyboard sensitivity, or touch, can be programmed. Keep the TOUCH button pressed, and press the appropriate button to select one of the available touch settings.

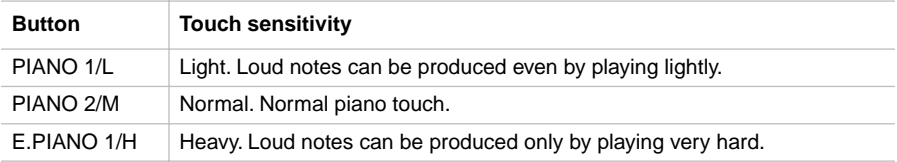

To check the currently selected setting, hold down the TOUCH button, and look at which of the above LEDs is turned on.

**Note:** When the instrument is turned on, the touch setting is reset to Normal.

Alternatively, you can use the TRANSPOSE/FUNCTION button and the keyboard. Hold the TRANSPOSE/FUNCTION button, and press the key on keyboard that corresponds to the touch setting you wish to carry out (see table).

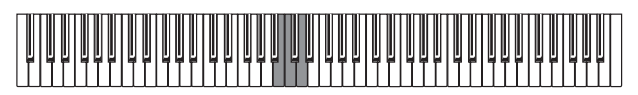

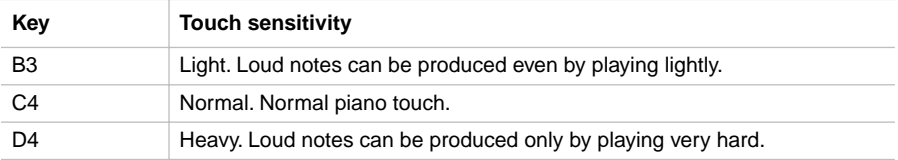

# <span id="page-20-0"></span>**Transpose**

You can transpose the pitch of the instrument by one or more semitones higher or lower. This transposing allows you to easily tune the SP-200 to another instrument played together, or to simplify a music with too many sharps or flats.

**Note:** When the instrument is turned on, the transposing is reset.

**1** Hold the TRANSPOSE/FUNCTION button, and press the key on keyboard that corresponds to the transpose you wish to carry out (see table). The TRANSPOSE/ FUNTION LED will remain lit up, to indicate that the transpose function is active.

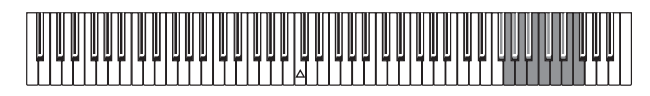

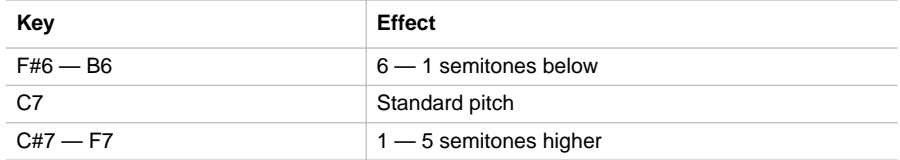

**2** To get back to standard pitch, hold the TRANSPOSE/FUNCTION button and press the C7 key. The TRANSPOSE/FUNCTION LED will turn off.

# <span id="page-20-1"></span>**Fine tuning**

In order to adapt the SP-200 pitch to that of another instrument, you can adjust the pitch in steps of 0.5 Hz over a range of  $A4 = 427.5 \approx 452.5$  Hz. The standard tuning is  $A4 = 440$  Hz.

**Note:** The pitch will go back to standard level  $(A4 = 440 \text{ Hz})$  when the instrument is turned off, then on again.

**1** Hold the TRANSPOSE/FUNCTION button, and press the corresponding key to change the pitch. Each time the B5 or C6 key is pressed, the pitch will be raised or lowered by 0.5 Hz.

**2** To get back to standard pitch, hold the TRANSPOSE/FUNCTION button and press the B5 and C6 buttons at the same time.

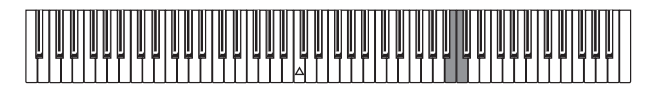

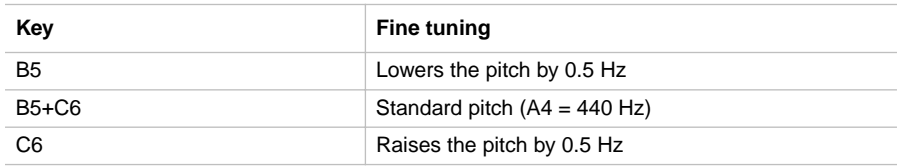

# <span id="page-21-0"></span>**Selecting a temperament**

There are numerous classical compositions that were composed using temperaments that differ from the "equal temperament" commonly used today.In order to reproduce the original sound of such compositions, the SP-200 provides Kirnberger and Werckmeister classical temperaments, in addition to the equal temperament, allowing you to select from a total of three temperaments.

To select one of the available temperaments, hold down the TOUCH button, then press the button corresponding to the desired temperament. To return to the equal tuning hold down the TOUCH button, then press the sound selection button whose LED is lit.

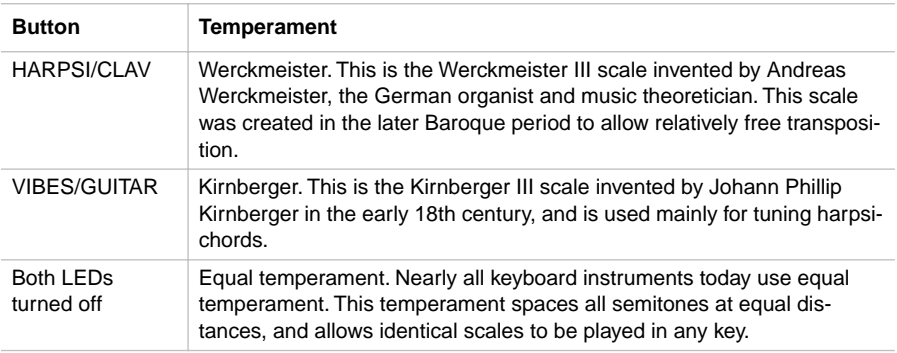

To check the currently selected temperament, hold down the TOUCH button, and look at which of the above LEDs is turned on.

**Note:** When the power is turned on, the equal temperament will be automatically selected.

----------------------------

**About stretched tuning.** In order to produce the most natural resonance, PIANO 1 and PIANO 2 sounds use a "stretched tuning" that makes the notes of the lower range slightly flatter than equal temperament, and the upper range slightly sharper. This is how an acoustic piano is normally tuned by professional tuners.

# **CHAPTER**

# **5**

. . . . . . . . . . . . . . .

# **MIDI**

# <span id="page-23-1"></span><span id="page-23-0"></span>**What is MIDI?**

MIDI, is the abbreviation of Musical Instrument Digital Interface. It is an international standard that was created to connect and transfer data between electronic musical instruments, computers and other devices.

# <span id="page-23-2"></span>**What can you do with MIDI?**

Thanks to MIDI, you can use the SP-200 to control other instruments, use other instruments to control the SP-200, and use a sequencer to create complex musical pieces.

When you use the SP-200 keyboard or pedal, or select a sound, the notes, pedal activation and change in sound are transmitted to another instrument, or are recorded by a sequencer.

# <span id="page-23-3"></span>**Connections**

Always connect the MIDI OUT connector of the instrument to the MIDI IN connector of another instrument. Never connect two connectors of the same instrument to each other.

Connect the MIDI OUT connector of the transmitting (master) device to the MIDI IN connector of the receiving (slave) device.

To connect the SP-200 to a computer, you need a MIDI interface for the computer, sequencing or musical notation software, and two standard MIDI cables. Connect the SP-200 MIDI OUT connector to the MIDI IN connector of the computer. Connect the SP-200 MIDI IN connector to the MIDI OUT connector of the computer.

------------------------------

# <span id="page-24-0"></span>**Standard MIDI settings**

When turning the instrument on, the MIDI parameters of the SP-200 are programmed as follows:

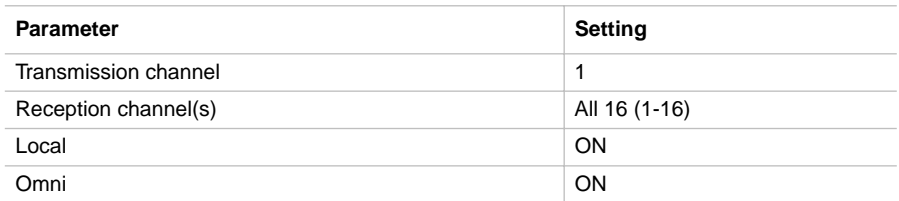

# <span id="page-24-1"></span>**Selecting the transmission channel**

The standard MIDI has 16 separate channels available for transmission and reception of data. SP-200 always receives on all 16 channels, and transmits on a single channel. To transmit data from the SP-200, you need to choose which of the 16 channels you wish to transmit data on.

Hold down the TRANSPOSE/FUNCTION button, and press the note in the range C2–D#3 corresponding to the desired MIDI channel.

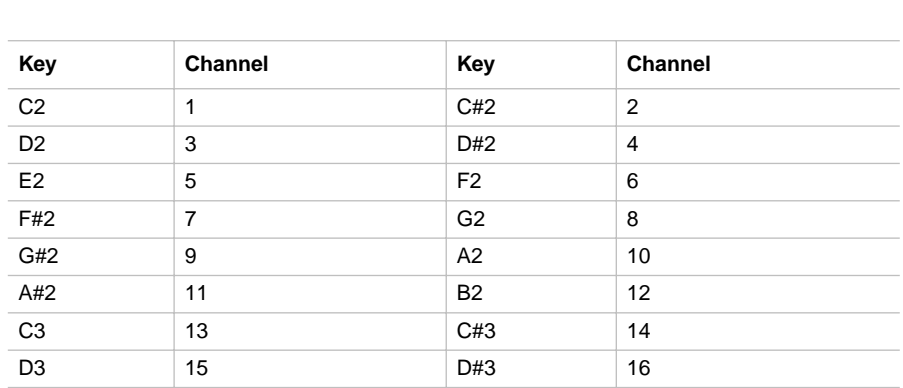

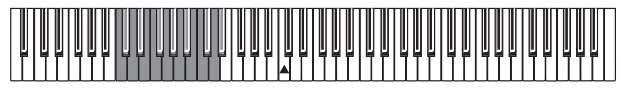

**Note:** When the power is turned on, channel 1 will automatically be selected.

**Note:** By default, channel 10 will automatically be assigned to the metronome sound (notes D#5-E5).

**Note:** In Layer mode, the second sound transmits on the following channel. For example, if you select channel 7, the first sound will transmit on channel 7, while the second sound will transmit on channel 8. If you select channel 16, the first sound will transmit on channel 16, while the second sound will transmit on channel 1 (cycling back to the first channel).

# <span id="page-25-0"></span>**Using the SP-200 as a multitimbral tone generator**

When SP-200 is controlled from an external MIDI device, it can work as a 16-part multitimbral tone generator. You can select a different sound on each of the 16 MIDI channels.

- **1** Use a MIDI cable to connect the SP-200's MIDI IN to the MIDI OUT of a sequencer etc.
- **2** Transmit MIDI data from the connected sequencer (or other device). See ["Program](#page-26-0) [Change" on page 25](#page-26-0) for instructions on how to select a sound using the MIDI Program Change message. Program Change reception should be activated on the SP-200.

Read the other devices user's manual for details on sending Program Change messages.

# <span id="page-25-1"></span>**Local On/Off**

Local is the parameter that allows you to establish whether the keyboard has to play the internal sounds and transmit MIDI data at the same time (Local On), or whether it just has to transmit MIDI data and not play the internal sound (Local Off).

Local Off should be chosen when you wish to use the SP-200 as a mute keyboard, to play another instrument. It should be chosen also when SP-200 is connected to a sequencer via its MIDI IN and MIDI OUT connectors. This will avoid the notes to be played twice, by the keyboard and by the sequencer, producing an annoying "echo" effect.

Normally, you will choose Local On (automatically selected when turning the SP-200 on), so that playing the keyboard will produce sound.

Hold down the TRANSPOSE/FUNCTION button, and press the PIANO 1 sound selection button. The Local setting will alternate to On/Off each time you press this button.

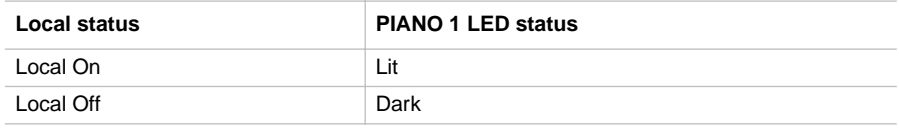

**Note:** When the power is turned on, the Local will be automatically set to On.

# <span id="page-26-0"></span>**Program Change**

The sound of the SP-200 can be selected via MIDI, by sending a Program Change message on the channel where you wish to assign the sound. The table enlists the Program Change numbers (numbering from 0-29; if the transmitting device uses numbers from 1-30, you will need to increment the number by one).

**Transmitting Program Change messages.** You can send a MIDI Program Change message to a MIDI device connected to the SP-200 MIDI OUT, to change its sound. When selecting one of the internal sounds of the SP-200 by using the sound selection buttons, a MIDI Program Change number will be transmitted, as shown in the table below.

**Receiving Program Change messages.** When a Program Change message is received from an external device, the corresponding internal sound will be selected on the SP-200, as shown in the following table. Only Program Change (PC) numbers in the range 0–29 have effect on the SP-200, while other numbers (30-127) are ignored.

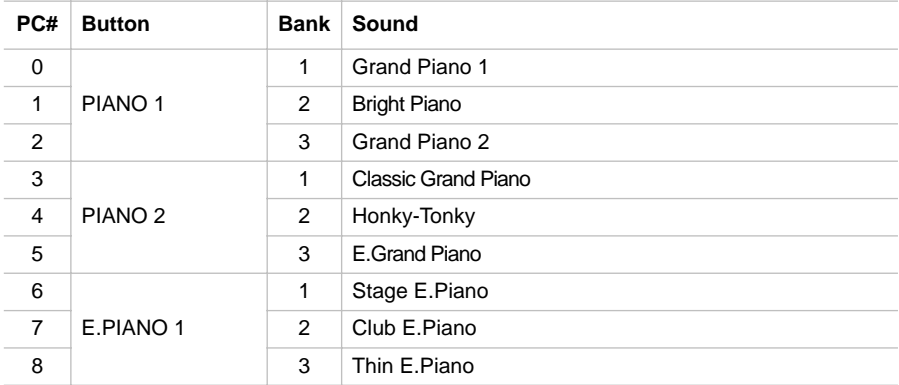

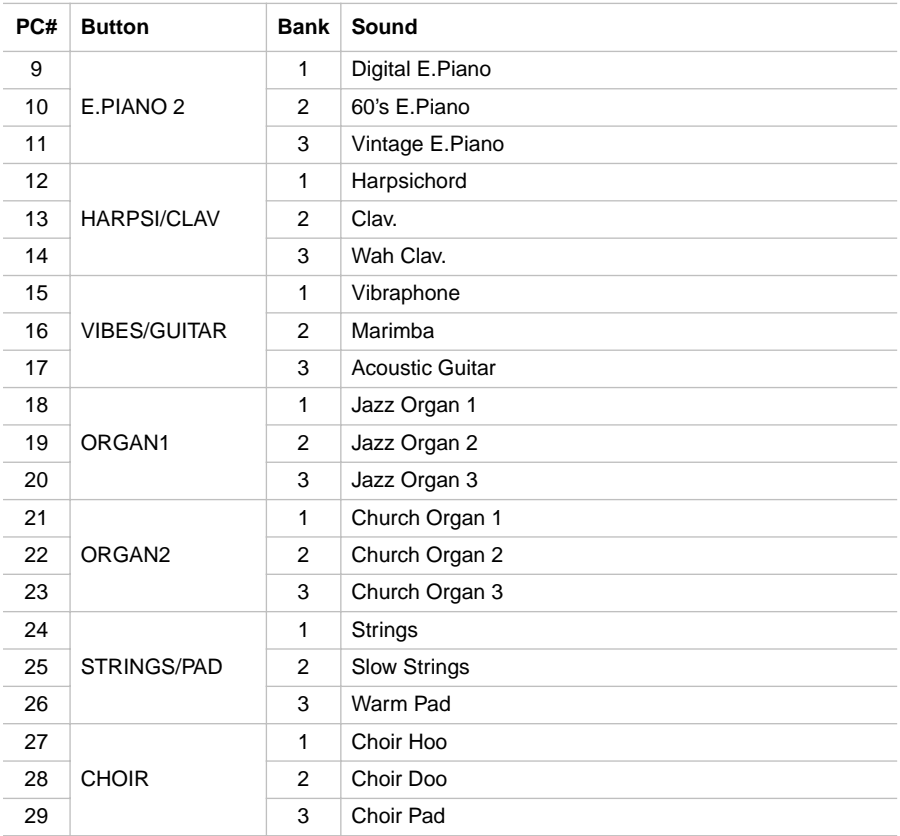

**Program Change enable/disable.** To transmit and receive this kind of data, you must enable Program Change messages transmission and reception. Otherwise, you can disable Program Changes data.

Hold down the TRANSPOSE/FUNCTION button, and press the PIANO 2 sound selection button. Each time you press the switch, the setting will alternate between Enabled and Disabled.

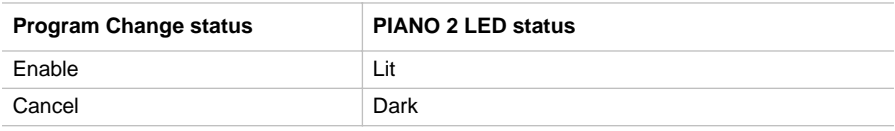

**Note:** When the power is turned on, program changes will be enabled for all MIDI channels.

# <span id="page-28-0"></span>**Control Change**

When you operate the damper pedal, adjust the balance in Layer mode, or make other adjustments on the control panel, a Control Change message is sent to a connected external MIDI device. At the same time, SP-200 can receive a Control Change message from an external MIDI device connected to its MIDI IN, to control the damper pedal, volume adjustment, and other data.

**Control Change enable/disable.** To transmit and receive this kind of data, you must enable Control Change messages transmission and reception. Otherwise, you can disable Control Changes data.

Hold down the TRANSPOSE/FUNCTION button, and press the E.PIANO 1 sound selection button. Each time you press this button, the setting will alternate between Enabled and Disabled.

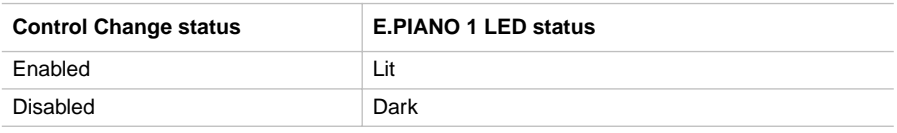

**Note:** When the power is turned on, Control Change messages will be enabled on all MIDI channels.

# <span id="page-28-1"></span>**MIDI Data Dump**

You can save the current sound settings (Single or Layer mode) on an external MIDI storage device, like a sequencer or a MIDI data filer. You can later reload these data into the SP-200, to restore a saved set of data.

**Warning:** To avoid loosing data, read carefully read the owner's manual of your MIDI data filer.

**Hint:** To avoid any trouble, don't forget to deactivate System Exclusive data reception on the connected device.

The following table shows which data are saved with the Data Dump.

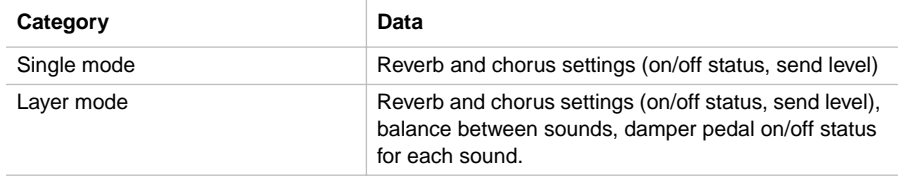

**Saving data to the data filer.** Here is how to save the data of the SP-200.

- **1** Use a MIDI cable to connect the SP-200 MIDI OUT to the MIDI IN of the data filer.
- **2** Prepare the data filer to receive MIDI data.
- **3** On the SP-200, hold down the TRANSPOSE/FUNCTION button, and press the VIBES/GUITAR sound selection button. The LEDs of the TRANSPOSE/FUNC-TION and VIBES/GUITAR buttons will blink, indicating that the SP-200 is ready to transmit the data dump.
- **4** Press the TOUCH button. The data dump will begin, and the sound setting data will be transmitted to the data filer.

During a data dump operation, the SP-200 will not produce sound, and no other function will work. When the data dump is completed, you will return to normal playing condition.

You may cancel a data dump operation before the data dump begins, by pressing the TRANSPOSE/FUNCTION or VIBES/GUITAR button.

**Loading data from the data filer.** You can load into the SP-200 data you previously saved on a data filer.

- **1** Use a MIDI cable to connect the MIDI IN of the SP-200 to the MIDI OUT of the data filer.
- **2** On the SP-200, hold down the TRANSPOSE/FUNCTION button and press the VIBES/GUITAR sound selection button. The LEDs of the TRANSPOSE/FUNC-TION and VIBES/GUITAR buttons will blink, and the SP-200 will wait to receive the data dump.
- **3** Set the data filer to send the sound setting data that were previously saved from the SP-200. Please read the data filer owner's manual for details on data transmission.

The SP-200 will receive the data.

When the data dump is finished, the SP-200 will return to the same status it was before the data dump.

During a data dump operation, the SP-200 will not produce sound, and no other function will work.

You may cancel a data dump operation before the data dump begins, by pressing the TRANSPOSE/FUNCTION or VIBES/GUITAR button.

<u>Liberatura</u>

# **CHAPTER**

# **6**

<u>. . . . . . . . . . . . . .</u>

# **Appendix**

# <span id="page-31-1"></span><span id="page-31-0"></span>**Troubleshooting**

If during use any of the following problems should occur, carefully examine the instrument to see if you can find out what the problem is, and try resolving it by following the suggestions below. If the instrument will still not function properly refer to your dealer or to an Authorized Korg Service Center.

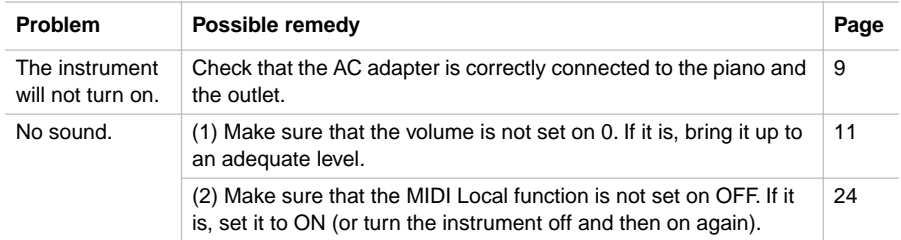

# <span id="page-31-2"></span>**Polyphony**

The SP-200 contains sampled sounds, which have been recorded, analyzed and processed from the actual sounds of the original musical instruments. These sounds usually consist of one or more different samples reproduced by pressing a key. Sounds made of just one samples have a full polyphony of max. 60 voices, while sounds made of two samples have a limited polyphony of max. 30 notes. Therefore, when the number of sounding notes exceeds the limits, the sound will become discontinued.

Furthermore, when playing in Layer mode with more than two notes, the max. polyphony depends on how many samples are used in total. Using the REVERB, CHORUS further reduces the polyphony, respectively, by 10 and 3 notes.

# <span id="page-32-0"></span>**Technical specifications**

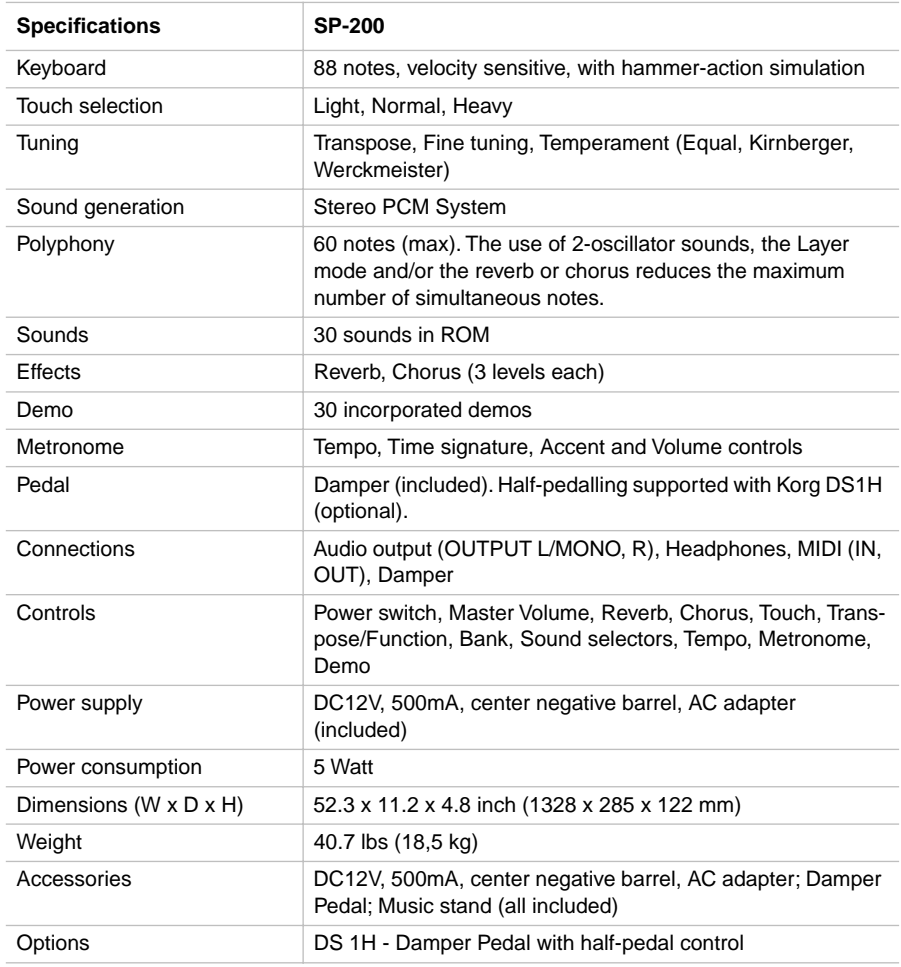

*Sounds processed with INFINITY™.*

*Korg reserves the right to change the specifications without notice.*

<span id="page-33-0"></span>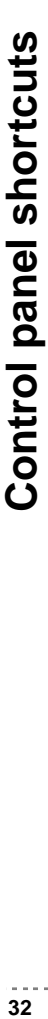

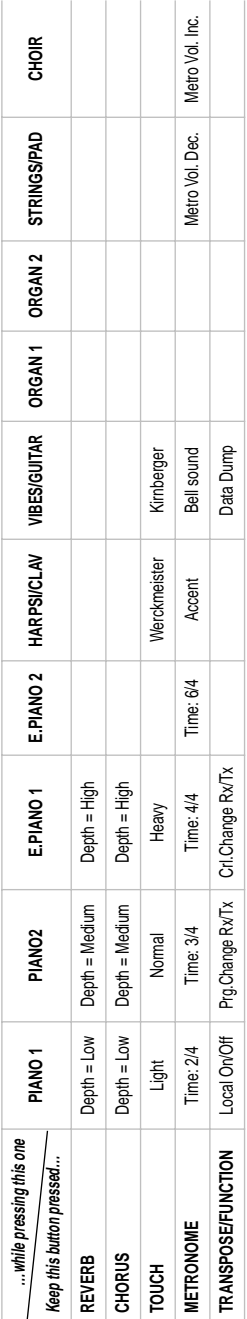

# <span id="page-33-1"></span>Control panel and keyboard **Control panel and keyboard**

The following diagram shows the various functions you can access by holding the METRONOME or TRANSPOSE/ The following diagram shows the various functions you can access by holding the METRONOME or TRANSPOSE/ FUNCTION button down, while pressing one of the notes on the keyboard. FUNCTION button down, while pressing one of the notes on the keyboard.

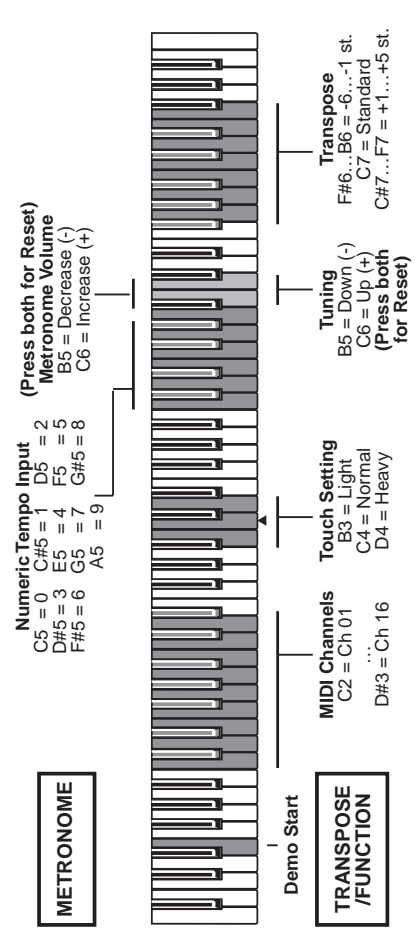

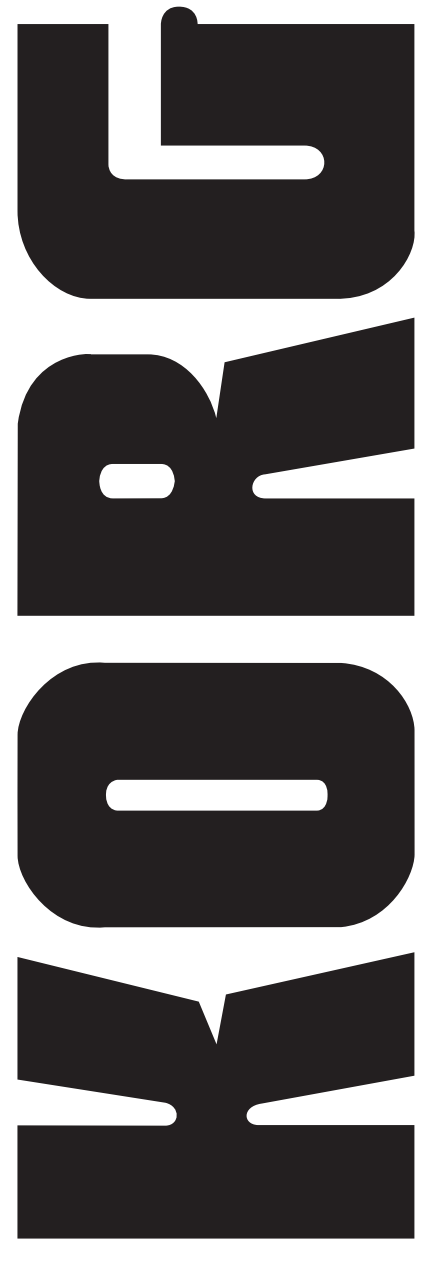

# *SP-200*

# *Piano numérique*

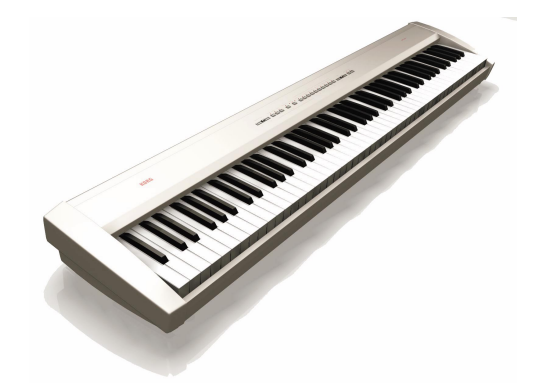

# *Mode d'emploi*

# **PRECAUTIONS**

#### **Position de l'instrument**

L'instrument ne doit jamais être installé :

- Aux rayons directs du soleil
- Dans des milieux extrêmement froids ou humides
- Dans des milieux particulièrement sales ou poussiéreux
- Dans des milieux soumis à de fortes vibrations

### **Alimentation**

Brancher l'adaptateur AC fourni à une prise secteur ayant un voltage adapté. Ne jamais brancher l'instrument à une prise secteur dont le voltage est différent de celui pour lequel l'appareil est prédisposé.

### **Interférences avec d'autres dispositifs électriques**

Cet instrument est doté d'un micro-ordinateur. Des appareils tels que radios ou postes de télévision peuvent interférer sur son fonctionnement. Il faut donc l'installer à une distance appropriée de tels appareils.

### **Manipulation**

Ne jamais appliquer une force excessive aux interrupteurs ou aux contrôles car ceci peut les endommager.

### **Nettoyage**

Si le boîtier de l'appareil est sale, le nettoyer à l'aide d'un chiffon sec. Ne jamais utiliser des détergents liquides tels que mazout ou alcool, ou abrasifs ou détergents inflammables.

#### **Conserver ce mode d'emploi**

Après l'avoir lu, conserver le mode d'emploi pour de futures références.

#### **Ne jamais introduire dans l'appareil des objets ou des choses**

En aucun cas l'instrument ne doit être en contact avec des liquides. Si un liquide pénètre dans l'instrument, il y a danger de panne de courant, de feu, voire d'électrocution.

• Ne jamais introduire des objets métalliques dans l'instrument. Si de tels objets pénètrent dans l'instrument, déconnecter l'adaptateur AC de la prise secteur et contacter le revendeur Korg ou le magasin le plus proche.

### **MARQUE CE POUR L'HARMONISA-TION DES STANDARDS EUROPEENS**

La marque CE est apposée depuis le 31 décembre 1996 sur nos produits qui utilisent la tension AC, conformément à la Directive EMC (89/336/CEE) et à la Directive sur la marque CE (93/68/CEE).

La marque CE apposée depuis le 1<sup>er</sup> janvier 1997 indique la conformité aux Directives EMC (89/ 336/CEE), sur la marque CE (93/68/CEE) et à la Directive concernant la Basse Tension (73/23/ EEC).

De même, la marque CE apposée sur nos appareils faisant appel à l'alimentation sur piles indique la conformité à la Directive EMC (89/336/ CEE) et à la Directive sur la marque CE (93/68/ EEC).

# **THE FCC REGULATION WARNING (FOR THE U.S.A. ONLY)**

This equipment has been tested and found to comply with the limits for a Class B digital device, pursuant to Part 15 of the FCC Rules. These limits are designed to provide reasonable protection against harmful interference in a residential installation. This equipment generates, uses, and can radiate radio frequency energy and, if not installed and used in accordance with the instructions, may cause harmful interference to radio communications. However, there is no guarantee that interference will not occur in a particular installation. If this equipment does cause harmful interference to radio or television reception, which can be determined by turning the equipment off and on, the user is encouraged to try to correct the interference by one or more of the following measures:

- Reorient or relocate the receiving antenna.
- Increase the separation between the equipment and receiver.
- Connect the equipment into an outlet on a circuit different from that to which the receiver is connected.
• Consult the dealer or an experienced radio/TV technician for help.

Unauthorized changes or modification to this system can void the user's authority to operate this equipment.

#### **CANADA**

THIS APPARATUS DOES NOT EXCEED THE "CLASS B" LIMITS FOR RADIO NOISE EMIS-SIONS FROM DIGITAL APPARATUS SET OUT IN THE RADIO INTERFERENCE REGULA-TION OF THE CANADIAN DEPARTMENT OF COMMUNICATIONS.

LE PRESENT APPAREIL NUMERIQUE N'EMET PAS DE BRUIT RADIOELECTRIQUE DEPASSANT LES LIMITES APPLICABLES AUX APPAREILS NUMERIQUES DE LA "CLASSE B" PRESCRITES DANS LE REGLE-MENT SUR LE BROUILLAGE RADIOELEC-TRIQUE EDICTE PAR LE MINISTERE DES COMMUNICATIONS DU CANADA.

#### **RECLAMATIONS**

Les informations contenues dans cette publication ont été soigneusement préparées et vérifiées. Vu notre continuel engagement à l'amélioration de nos produits, il se peut que des spécifications soient différentes de celles détaillées dans le mode d'emploi. Korg décline toute responsabilité envers les éventuelles différences qui peuvent se présenter entre les spécifications et la description détaillée dans le mode d'emploi - les spécifications sont sujettes à modifications sans préavis.

#### **GARANTIE**

Les produits KORG sont fabriqués conformément aux plus rigoureuses spécifications en vigueur dans chaque pays. Ces produits sont garantis par le distributeur KORG dans le pays où ils ont été vendus. Le fabricant/distributeur décline toute responsabilité ou garantie envers tout produit KORG vendu démuni de garantie ou de numéro de série. Ceci afin de mieux garantir la protection et la sécurité de l'acheteur.

#### **SERVICE ET ASSISTANCE AU MUSICIEN**

Contactez le Service d'Assistance Agréé KORG le plus proche. Le revendeur Agréé KORG est à votre disposition pour toute ultérieure information concernant les produits, les logiciels et les accessoires pour piano.

#### **KORG SUR INTERNET**

Accueil Korg Inc. : www.korg.co.jp

Accueil Korg France : www.korgfr.net

Accueil Korg Canada : www.jamindustries.com

Accueil Korg USA : www.korg.com

Accueil Korg Italy : www.korg.it

#### **RETABLISSEMENT DES DONNEES**

Lors de la mise hors tension de l'instrument, tous les paramètres se rétablissent à leur valeur d'usine.

*© 2001 Korg Italy Spa. Imprimé en Italie*

#### **SOMMAIRE**

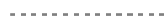

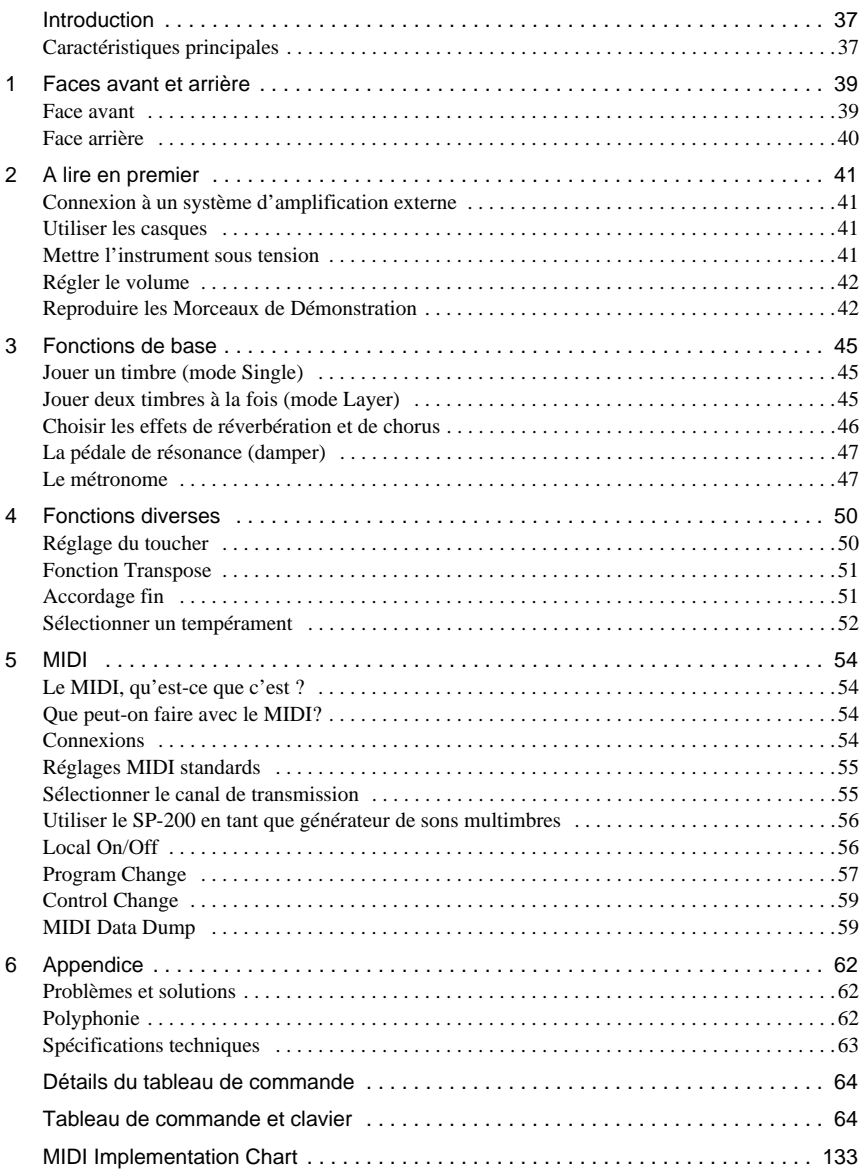

#### **INTRODUCTION**

# **Introduction**

. . . . . . . . . . . . . .

<span id="page-38-1"></span><span id="page-38-0"></span>**Caractéristiques principales**

**Vaste gamme de timbres.** Trente timbres différents, d'excellente qualité, y inclut un timbre "Stereo Concert Grand Piano". La fonction Layer permet de jouer deux timbres ensemble.

**Effets.** Le SP-200 est doté d'effets numériques qui simulent une salle de concert (Reverb) et étoffent le timbre (Chorus).

**Pédale de résonance Damper.** La pédale Damper du SP-200 correspond à la pédale de résonance ou "Forte" d'un piano acoustique. Lorsqu'on exerce une pression sur cette pédale du piano acoustique, les étouffoirs qui limitent les vibrations des cordes sont soulevés.

**Métronome.** Le métronome incorporé permet de sélectionner la métrique du tempo, le tempo, le volume et, éventuellement, d'utiliser une clochette pour mettre l'accent.

**Contrôle du Toucher.** Trois différents réglages de dynamique sont disponibles pour la réponse du clavier au toucher.

**Tempéraments.** Le SP-200 joue le tempérament Egal (Equal), ainsi que deux autres tempéraments classiques (Kirnberger et Werckmeister) pour une attentive reproduction historique de la musique classique. En sélectionnant un timbre de piano acoustique, le typique "Stretched Tuning" (cordes pincées) correspondant est automatiquement choisi.

**Réglage de la hauteur.** La fonction Transpose permet de modifier la hauteur du timbre, tandis que la fonction Pitch Control permet d'effectuer un accordage fin.

**Caractéristiques MIDI.** Le SP-200 supporte le protocole MIDI, c'est à dire un protocole standard qui permet d'échanger des données musicales entre instruments

musicaux et ordinateurs. Le protocole MIDI permet à deux dispositifs (ou plus) de piloter ou d'être pilotés l'un l'autre ; le SP-200 peut ainsi fonctionner comme un générateur sonore à 16 parties multitimbres.

-----------------------------

#### **CHAPITRE**

# **1**

-------------

# **Faces avant et arrière**

<span id="page-40-1"></span><span id="page-40-0"></span>**Face avant**

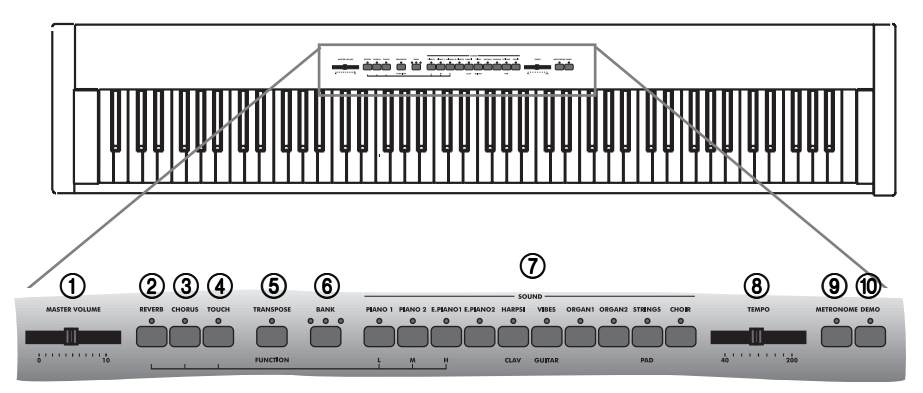

- 1 **Curseur MASTER VOLUME :** Règle le volume des bornes Output et Phones.
- 2 **Bouton REVERB :** Active/coupe l'effet de réverbération. Etoffe le son.
- 3 **Bouton CHORUS :** Active/coupe l'effet de Chorus. Enrichit le son.
- 4 **Bouton TOUCH :** Sélectionne la courbe de dynamique du toucher du clavier.
- 5 **Bouton TRANSPOSE/FUNCTION :** Bouton multifunctions que l'on utilise pour modifier la transposition et l'accordage fin, pour programmer les paramètres MIDI et effectuer d'autres réglages.

**Note :** Lors de la mise hors tension de l'instrument, les paramètres se rétablissent à leur valeur d'usine.

- 6 **Bouton BANK :** Sélectionne l'une des 3 banques de timbres disponibles.
- 7 **Boutons de sélection des timbres (SOUND SELECTION) :** Appuyez sur l'un des boutons pour jouer le timbre indiqué (mode Single). Appuyez simultanément sur deux boutons pour jouer deux timbres (mode Layer).
- 8 **Curseur TEMPO :** Règle le tempo du métronome.
- 9 **Bouton METRONOME :** Active/coupe le clic du métronome.
- 0 **DEMO:** Active/coupe le mode Demo, pour reproduire les morceaux de démonstration. Pour sélectionner les morceaux, appuyez sur les boutons de sélection des timbres (voir poste 7).

<span id="page-41-0"></span>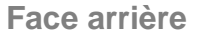

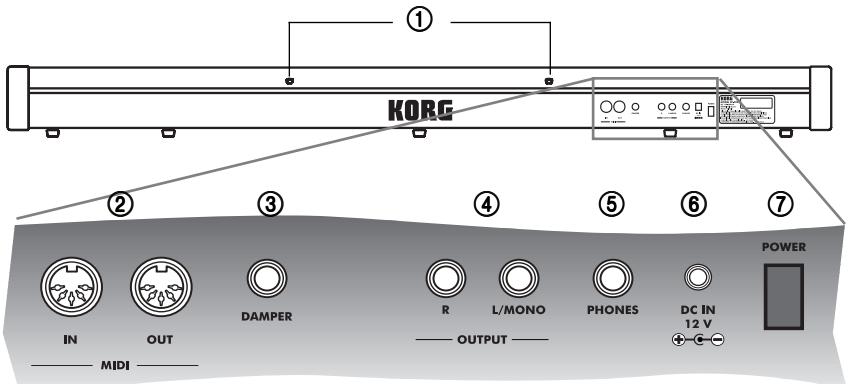

- 1 **Pupitre :** Introduire le pupitre dans les deux perçages prévus. *La première fois que vous utilisez le pupitre, il faut exercer une certaine force pour l'introduire ou l'enlever. Successivement, les trous en plastique s'adapteront au pupitre et les opérations seront facilitées.*
- 2 **Bornes MIDI (IN, OUT) :** Bornes pour connecter des dispositifs tels que séquenceurs, claviers, etc. OUT : Sortie des données (à connecter à la borne MIDI IN d'un autre dispositif MIDI). IN : Entrée de données (à connecter la borne MIDI OUT d'un autre dispositif MIDI).
- 3 **DAMPER:** Connecter la pédale fournie à cette borne.
- 4 **Bornes OUTPUT (L/MONO, R) :** Sortie audio. Connecter une enceinte amplifiée à ces bornes. (Avec un système hi-fi doté de bornes AUX ou TAPE, et non la borne PHONO). Pour amplifier le SP-200 en mono, connecter la borne L/MONO. Utiliser le curseur MASTER VOLUME pour régler le volume général.
- 5 **Borne PHONES :** Pour connecter un casque.
- <span id="page-41-1"></span>6 **Borne DC 12V IN:** Pour connecter l'adaptateur AC fourni.
- 7 **Interrupteur POWER :** Interrupteur de mise sous/hors tension de l'instrument.

# **2**

. . . . . . . . . . . . . .

# **A lire en premier**

#### <span id="page-42-1"></span><span id="page-42-0"></span>**Connexion à un système d'amplification externe**

Pour amplifier le SP-200, connectez les bornes OUTPUT à une table de mixage d'excellente qualité, à un système stéréo ou à une paire de retours de scène amplifiés. Si vous utilisez un système hi-fi stéréo, connectez les bornes OUTPUT aux bornes AUX ou TAPE (ne jamais utiliser les bornes PHONO). Pour amplifier en mono, connectez uniquement la borne L/MONO.

#### <span id="page-42-2"></span>**Utiliser les casques**

Pour jouer et s'exercer durant la nuit ou ne pas déranger les autres personnes présentes dans la salle, connectez un casque d'excellente qualité (impédance  $32\Omega$  suggérée) à la borne prévue en face arrière. La borne est standard 1/4". Si votre casque est doté d'un adaptateur, empoignez-le lorsque vous connectez/déconnectez le casque.

Pour connecter deux casques, contactez votre revendeur Korg de confiance qui vous fournira toutes les informations relatives aux distributeurs de casques.

**Attention :** Pour protéger l'ouïe, on déconseille une écoute prolongée à volume élevé avec le casque.

#### <span id="page-42-3"></span>**Mettre l'instrument sous tension**

Introduire la fiche DC de l'adaptateur AC fourni dans la borne DC du SP-200 et ensuite connecter la fiche AC à la prise secteur ; appuyer sur l'interrupteur POWER. Lorsque l'instrument est sous tension, les témoins du tableau de commande s'allument. Pour mettre l'instrument hors tension, appuyer de nouveau sur POWER.

**Note :** Lors de la mise hors tension de l'instrument, les paramètres se rétablissent aux valeurs d'usine.

#### <span id="page-43-0"></span>**Régler le volume**

Pour augmenter le volume, déplacer le curseur MASTER VOLUME vers la droite ; vers la gauche pour le diminuer. La limite maximum est "10" ; celle minimum (silence) est "0". Ce réglage contrôle le niveau de sortie du casque et des bornes OUTPUT.

**Note :** On conseille de toujours commencer à jouer à faible volume et de l'augmenter par la suite.

#### <span id="page-43-1"></span>**Reproduire les Morceaux de Démonstration**

30 morceaux de démonstration sont stockés dans le SP-200. Reproduisez-les pour écouter les riches timbres et le potentiel d'expression sonore de votre instrument.

**Reproduire tous les morceaux.** Il suffit d'une seule commande pour reproduire tous les morceaux.

- **1** Appuyez sur le bouton DEMO (ou enfoncez le bouton TRANSPOSE/FUNCTION et appuyez sur la note E1 du clavier). Les témoins des boutons de sélection des timbres clignotent en séquence de gauche à droite. Après quelques secondes, la reproduction commence. Tous les morceaux de démonstration sont reproduits. A la fin du dernier morceau, la reproduction recommence depuis le premier.
- **2** Pendant la reproduction, appuyez sur l'un des boutons de sélection des timbres pour répéter uniquement les dix morceaux de démonstration de la banque en cours. (Il y a trois banques de dix morceaux de démonstration chacune : 1-10, 11-20, 21-30). Par exemple, si vous appuyez sur le bouton CHOIR pendant la reproduction du morceau 1, le morceau 10 est immédiatement reproduit et ensuite le cycle recommence de 1 à 10.
- **3** Appuyez sur DEMO pour arrêter la reproduction et quitter le mode de démonstration.

**Reproduire un morceau individuel.** Vous pouvez sélectionner un morceau spécifique et le reproduire.

- **1** D'abord, vous devez sélectionner l'une des trois banques de timbres disponibles.
	- Pour sélectionner la première banque (1-10), appuyez une fois sur le bouton DEMO. Les témoins clignotent l'un après l'autre, de gauche à droite.
	- Pour sélectionner la deuxième banque (11-20), appuyez de nouveau sur le bouton DEMO. Tous les témoins clignotent simultanément.
	- Pour sélectionner la troisième banque (21-30), appuyez une troisième fois sur le bouton DEMO. Les témoins adjacents clignotent de manière alternée.

**2** Appuyez sur le bouton de sélection des timbres correspondant à la banque sélectionnée. Le témoin du bouton de démonstration sélectionné reste allumé, tandis que les autres s'éteignent.

A la fin de la reproduction du morceau sélectionné, tous les morceaux de la banque sélectionnée seront reproduits en cycle.

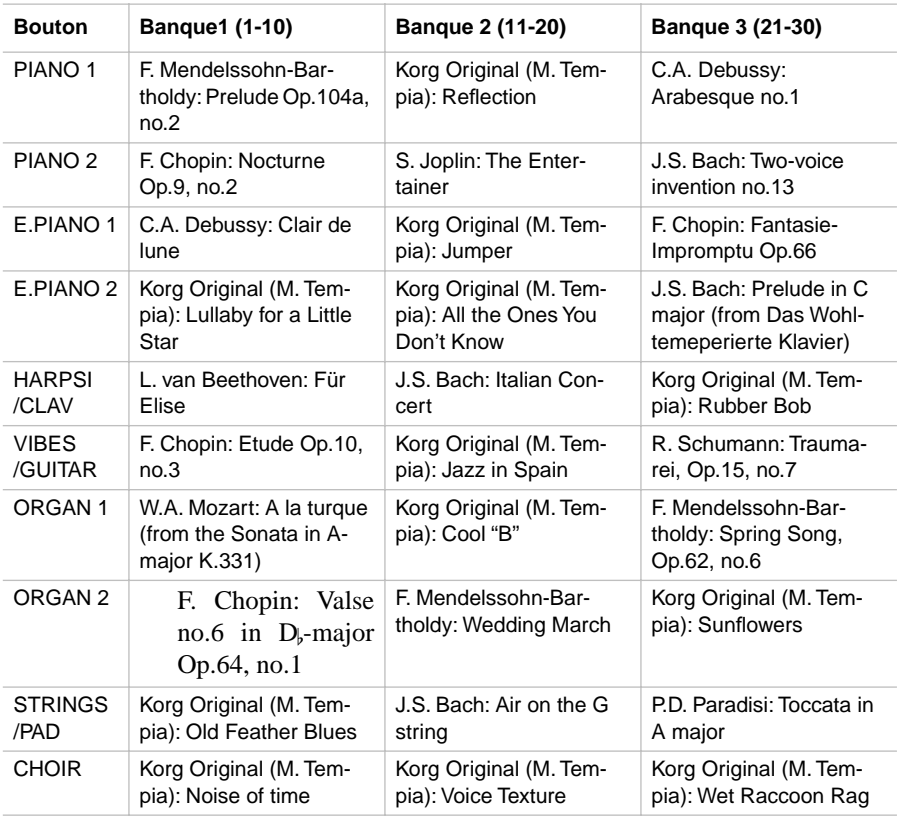

**3** Appuyez sur DEMO pour arrêter la reproduction et quitter le mode de démonstration.

**Note :** Pendant la reproduction des morceaux de démonstration, vous ne pouvez pas sélectionner un timbre en appuyant sur les boutons de sélection des timbres ou sur les boutons REVERB et CHORUS.

**Régler le tempo des morceaux de démonstration.** A l'aide du curseur TEMPO, vous pouvez modifier le tempo du morceau de démonstration sélectionné.

Normalement, le tempo de reproduction des morceaux de démonstration n'est pas influencé par les positions du curseur TEMPO.

**Note :** Vous ne pouvez pas utiliser le métronome pendant la reproduction d'un morceau de démonstration.

**Note :** Lorsqu'un morceau de démonstration est sélectionné, c'est son tempo original qui est reproduit.

..........................

#### **CHAPITRE**

## **3**

. . . . . . . . . . . . . .

# **Fonctions de base**

<span id="page-46-1"></span><span id="page-46-0"></span>**Jouer un timbre (mode Single)**

Sélectionner l'un des trente timbres à disposition.

- **1** Appuyez sur l'un des boutons de sélection des timbres. Le témoin du bouton enfoncé s'allume.
- **2** Appuyez sur le bouton BANK pour sélectionner l'une des trois banques disponibles (1-10, 11-20, 21-30). En appuyant une fois sur ce bouton, c'est la Banque 2 qui est sélectionnée ; en l'appuyant deux fois, c'est la Banque 3 qui est sélectionnée ; en l'appuyant trois fois, c'est la Banque 1 qui est de nouveau sélectionnée.

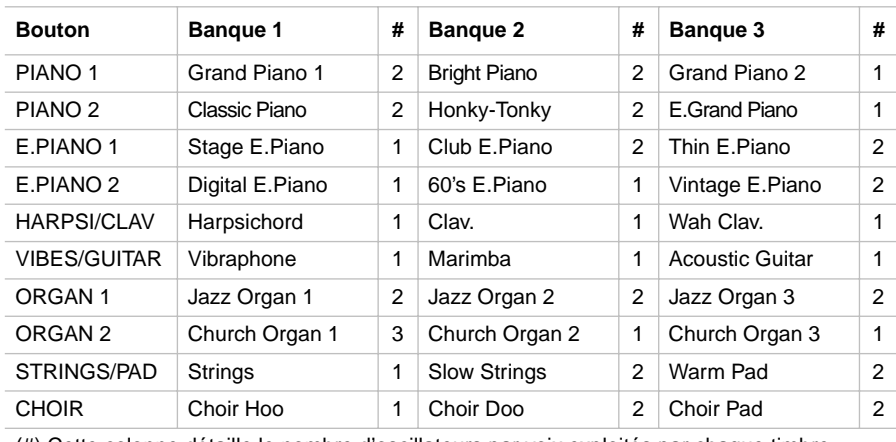

(#) Cette colonne détaille le nombre d'oscillateurs par voix exploités par chaque timbre

<span id="page-46-2"></span>**Jouer deux timbres à la fois (mode Layer)**

Vous pouvez jouer deux timbres ensemble sur le clavier. C'est le mode Layer.

**Note :** Lorsque le mode Layer est sélectionné, le nombre total de voix pouvant jouer simultanément est réduit, en fonction du nombre total d'oscillateurs exploités par les timbres sélectionnés.

**Note :** Deux timbres prévus sous le même bouton ne peuvent pas être sélectionnés simultanément.

- **1** Appuyez sur l'un des boutons de sélection des timbres pour sélectionner le premier timbre. Le témoin du bouton enfoncé s'allume. Appuyez sur le bouton BANK pour sélectionner un timbre dans une autre banque.
- **2** Appuyez sur un autre bouton de sélection des timbres pour sélectionner le second timbre. Le témoin du bouton enfoncé s'allume. Appuyez sur le bouton BANK pour sélectionner un timbre dans une autre banque.
- **3** Appuyez sur les deux boutons en même temps pour sélectionner les timbres. Les deux témoins s'allument.

**Note :** Les opérations des postes 1 et 2 ne sont pas nécessaires si la bonne banque est sélectionnée.

**Rétablir le mode Single.** Pour rétablir le mode Single, il suffit d'appuyer sur un seul bouton de sélection des timbres.

**Régler le volume des timbres en mode Layer.** Pour régler le balancement des timbres en mode Layer, maintenez enfoncé le bouton du timbre duquel vous souhaitez diminuer le niveau et appuyez autant de fois que nécessaire sur le bouton du timbre duquel vous souhaitez augmenter le volume.

**Note :** Ce réglage reste mémorisé même lorsque vous coupez le mode Layer, mais s'annule lors de la mise hors tension de l'instrument. Pour mémoriser ces réglages, il faut les sauvegarder par le biais de la fonction Data Dump (voir ["MIDI Data](#page-60-1) [Dump" on page 59\)](#page-60-1).

#### <span id="page-47-0"></span>**Choisir les effets de réverbération et de chorus**

Le SP-200 est doté de deux effets : réverbération et chorus. La réverbération simule la réflexion du son dans une salle, tandis que le chorus simule un effet modulant qui étoffe le son. Les réglages de l'effet sont mémorisés même lorsque vous sélectionnez un timbre différent.

**Note :** Les réglages des effets effectués en mode Single restent mémorisés même si vous sélectionnez le mode Layer, mais aucune des modifications effectuées en mode Layer ne sera mémorisée.

---------------------

Lors de la mise hors tension de l'instrument, les réglages des effets se rétablissent à leur valeur d'usine. Pour mémoriser ces réglages, il faut les sauvegarder par le biais de la fonction Data Dump (voir ["MIDI Data Dump" on page 59\)](#page-60-1).

**1** Enfoncez le bouton REVERB ou CHORUS et appuyez sur l'un des boutons de sélection des timbres PIANO 1/L, PIANO 2/M ou E.PIANO1/H pour sélectionner la profondeur de l'effet de réverbération ou de chorus.

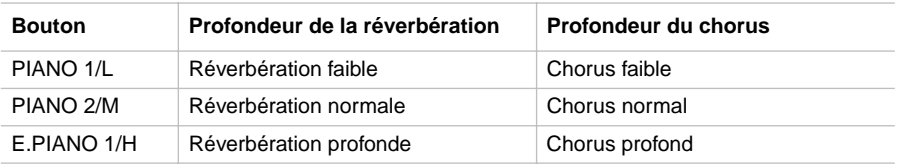

- **2** Pour vérifier la profondeur de la réverbération ou du chorus en cours, enfoncez le bouton REVERB ou CHORUS et regardez quel témoins s'allume.
- **3** Pour couper l'effet de réverbération ou de chorus, appuyez sur le bouton REVERB ou CHORUS. Le témoin du bouton s'éteint.

#### <span id="page-48-0"></span>**La pédale de résonance (damper)**

La pédale fournie peut être utilisée en tant que pédale d'étouffement. En connectant à la borne DAMPER une pédale Korg DS1H (en option), la fonction mi-pédale est disponible, permettant d'appliquer une résonance graduelle, en fonction de la pression exercée sur la pédale.

En mode Layer, vous sélectionnez le(s) timbre(s) auxquels la pédale est affectée.

**Note :** Lors de la mise sous tension de l'instrument, les réglages de la pédale se rétablissent à leur valeur d'usine. Pour mémoriser ces réglages, les sauvegarder par le biais de la fonction Data Dump (voir ["MIDI Data Dump" on page 59](#page-60-1)).

- **1** Enfoncez le bouton TRANSPOSE/FUNCTION et appuyez sur la pédale d'étouffement. Chaque fois que vous appuyez sur la pédale, le témoin du bouton de sélection des timbres sur lequel la pédale est activée s'allume.
- **2** Lorsque la pédale est ainsi affectée au(x) timbre(s) désiré(s), relâchez le bouton TRANSPOSE/FUNCTION.

#### <span id="page-48-1"></span>**Le métronome**

Le SP-200 est doté d'un métronome qui vous permet de régler le tempo lorsque vous vous exercez.

**Lancer et arrêter le métronome.** Appuyez sur METRONOME pour lancer le métronome ou l'arrêter. Lors de la mise sous tension de l'instrument, le métronome est réglé en fonction de la position du curseur, mais vous pouvez le régler à votre gré en procédant comme expliqué successivement. Si vous reproduisez un morceau de démonstration, le tempo en cours correspondra au dernier morceau de démonstration reproduit.

**Régler le volume du métronome.** Lorsque le métronome est activé, enfoncez le bouton METRONOME et appuyez plusieurs fois sur STRINGS/PAD (ou sur la touche Si5) pour diminuer le volume, sur CHOIR (ou sur la touche Do6) pour l'augmenter. Pour rétablir le volume à ses valeurs d'usine, appuyez simultanément sur les deux boutons STRINGS/PAD et CHOIR (ou sur les touches Si5 et Do6 du clavier) tout en maintenant enfoncé le bouton METRONOME.

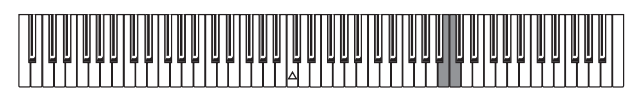

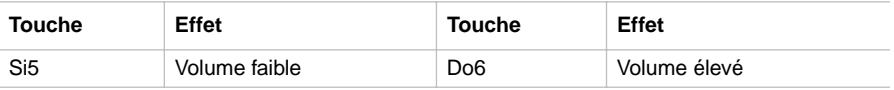

**Régler le tempo par le biais du curseur TEMPO.** Le curseur TEMPO permet de régler le tempo dans une plage de  $=$  = 40 ~ 200.

**Saisie numérique du tempo.** Parfois, le battement du tempo prédisposé à l'aide du curseur TEMPO n'est pas assez précis. Pour introduire un tempo spécifique, vous pouvez utiliser une saisie numérique.

- **1** Maintenez enfoncé le bouton METRONOME.
- **2** Appuyez sur les touches du clavier pour saisir la valeur du tempo sur trois chiffres (insérer "0" avant une valeur à deux chiffres).

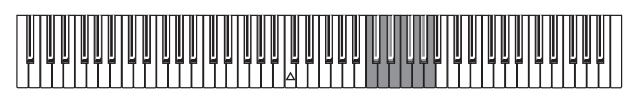

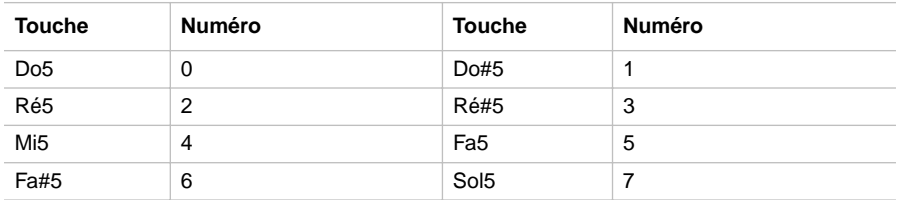

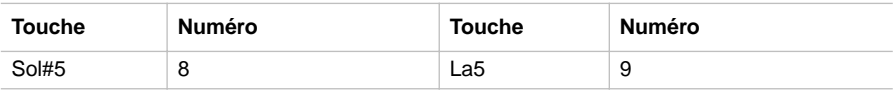

Par exemple, pour saisir la valeur 168, enfoncez le bouton METRONOME et appuyez sur Do#5 (1), Fa#5 (6), Sol#5 (8). Pour saisir une valeur de 85, enfoncez le bouton METRONOME et appuyez sur Do5 (0), Sol#5 (8), Fa5 (5).

**Sélectionner la "time signature".** Cette fonction permet d'accentuer le premier battement de la mesure.

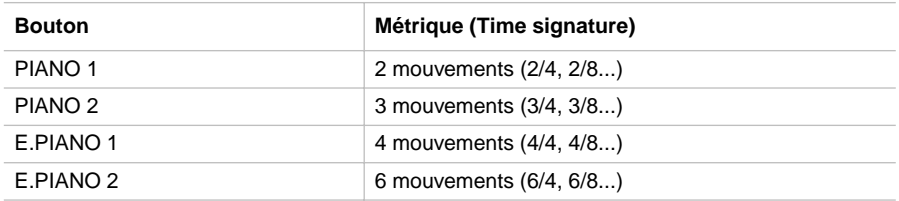

- **1** Avec le métronome activé, enfoncez le bouton METRONOME et appuyez sur le bouton correspondant à la time signature désirée (voir tableau précédent). Le premier mouvement de la mesure sera accentué.
- **2** Pour couper l'accent, enfoncez le bouton METRONOME et appuyez sur le bouton de sélection des timbres dont le témoin est allumé.

**Note :** Lors de la mise hors tension de l'instrument, l'accent est automatiquement désactivé.

**Sélectionner une clochette pour l'accent.** Le battement accentué peut être remplacé par le son d'une clochette.

- **1** Avec le métronome activé, enfoncez le bouton METRONOME et appuyez sur le bouton de sélection des timbres VIBES/GUITAR. Le témoin de ce bouton s'allume et une clochette résonne sur le premier battement de la mesure.
- **2** Pour rétablir l'accent normal, enfoncez le bouton METRONOME et appuyez sur le bouton de sélection des timbres HARPSI/CLAV pour allumer le témoin du bouton HARPSI/CLAV.

**Note :** Lors de la mise hors tension de l'instrument, la clochette est automatiquement désactivée.

#### **CHAPITRE**

#### **4**

<u>. . . . . . . . . . . . . . .</u>

# **Fonctions diverses**

#### <span id="page-51-1"></span><span id="page-51-0"></span>**Réglage du toucher**

Vous pouvez régler la sensibilité du clavier ou réponse au toucher. Maintenez enfoncé le bouton TOUCH et appuyez sur le bouton correspondant au réglage de dynamique souhaité.

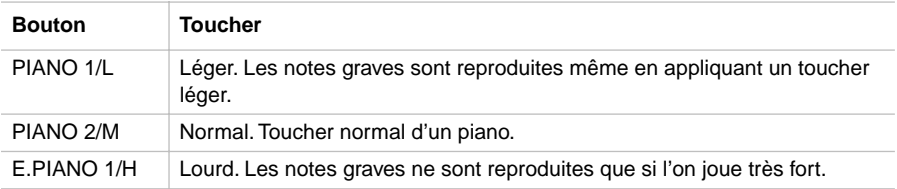

Pour vérifier le réglage en cours, enfoncez le bouton TOUCH et regardez lequel des témoins s'allume.

**Note :** Lors de la mise sous tension de l'instrument, le toucher est réglé à Normal.

Vous pouvez également utiliser le bouton TRANSPOSE/FUNCTION et le clavier. Enfoncez le bouton TRANSPOSE/FUNCTION et appuyez sur la touche du clavier correspondante au réglage désiré (voir tableau).

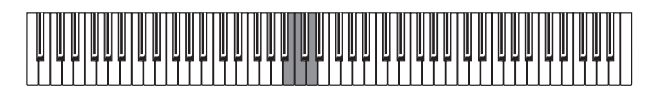

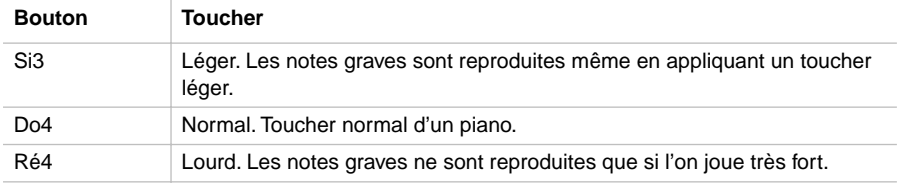

#### <span id="page-52-0"></span>**Fonction Transpose**

Vous pouvez transposer (décaler) la hauteur (ou accordage) de l'instrument par pas d'un ou de plusieurs demi-tons vers l'aiguë ou vers la grave. Cette fonction permet d'adapter facilement la tonalité de votre SP-200 à un autre instrument dont vous jouez simultanément ou de simplifier un morceau présentant trop d'altérations.

**Note :** Lors de la mise sous tension de l'instrument, la transposition est réglée à ses valeurs d'usine.

**1** Appuyez sur TRANSPOSE/FUNCTION. Sur le clavier, appuyez sur la touche correspondante à la transposition souhaitée (voir tableau). Le témoin de TRANSPOSE/ FUNTION reste allumé en indiquant que la fonction de transposition est activée.

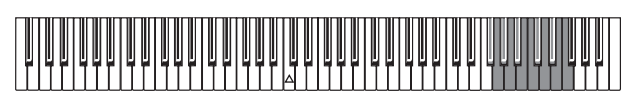

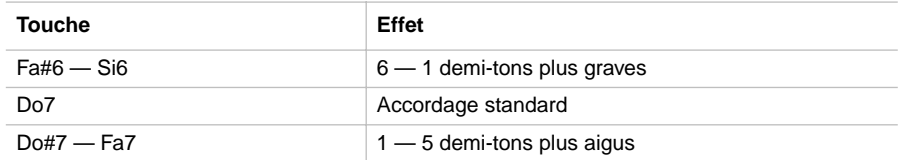

**2** Pour rétablir la hauteur standard, enfoncez le bouton TRANSPOSE/FUNCTION et appuyez sur la touche Do7. Le témoin de TRANSPOSE/FUNCTION s'éteint.

#### <span id="page-52-1"></span>**Accordage fin**

Pour adapter la hauteur de votre SP-200 à celle d'un autre instrument, vous pouvez la régler par pas de 0.5 Hz, dans la plage La4 = 427.5 ~ 452.5 Hz. L'accordage standard correspond à  $La4 = 440$  Hz.

**Note :** La hauteur est rétablie à l'accordage standard (La4 = 440 Hz) lors de la mise hors tension et de nouveau sous tension de l'instrument.

**1** Appuyez sur TRANSPOSE/FUNCTION et appuyez sur la touche correspondante à la hauteur à modifier. Chaque fois que vous appuyez sur Si5 ou sur Do6, la hauteur augmentera ou diminuera de 0.5 Hz.

**2** Pour rétablir l'accordage standard, maintenez enfoncé le bouton TRANSPOSE/ FUNCTION et appuyez sur les deux touches Si5 et Do6 simultanément.

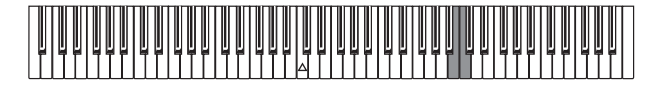

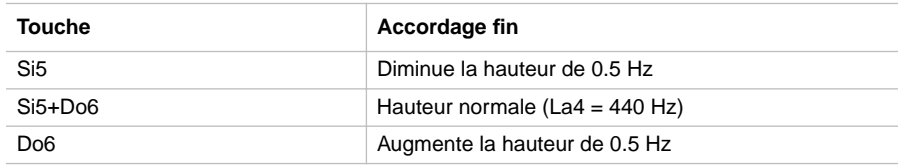

#### <span id="page-53-0"></span>**Sélectionner un tempérament**

La plupart des compositions classiques utilisent des tempéraments différents du "tempérament égal" utilisé de nos jours. Afin de reproduire les timbres originaux de ces compositions, votre SP-200 est doté des tempéraments classiques Kirnberger et Werckmeister, outre le tempérament égal. Il y a donc trois tempéraments à votre disposition.

Pour en sélectionner un, enfoncez le bouton TOUCH et ensuite appuyez sur le bouton correspondant au tempérament souhaité. Pour rétablir le tempérament égal, enfoncez le bouton TOUCH et appuyez sur le bouton de sélection des timbres dont le témoin est allumé.

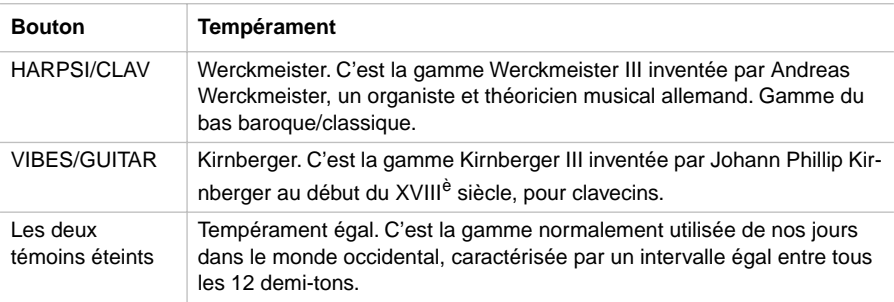

Pour vérifier le tempérament en cours, maintenez enfoncé le bouton TOUCH et regardez lequel des témoins s'allume.

**Note :** L'instrument se prédispose automatiquement avec le tempérament égal sélectionné lors de la mise sous tension.

**Strechted Tuning (cordes "pincées").** Afin de reproduire la résonance la plus naturelle, les timbres PIANO 1 et PIANO 2 utilisent la technique des "cordes pincées" : les notes graves seront légèrement plus altérées vers la grave que dans le tempérament égal, tandis que celles plus aiguës seront légèrement plus altérées vers l'aiguë. C'est ainsi que les accordeurs professionnels règlent normalement les pianos acoustiques.

----------------

#### **CHAPITRE**

## **5**

<u>. . . . . . . . . . . . . . .</u>

# **MIDI**

#### <span id="page-55-1"></span><span id="page-55-0"></span>**Le MIDI, qu'est-ce que c'est ?**

MIDI est l'abréviation de Musical Instrument Digital Interface (interface numérique pour instruments musicaux). C'est un standard international conçu pour connecter et transférer des données entre instruments musicaux électroniques, ordinateurs et dispositifs divers.

#### <span id="page-55-2"></span>**Que peut-on faire avec le MIDI?**

Le MIDI vous permet d'utiliser votre SP-200 pour piloter d'autres instruments ou d'utiliser d'autres instruments pour piloter votre SP-200, ainsi que d'utiliser un séquenceur pour composer des morceaux musicaux complexes.

Lorsque vous jouez sur le clavier de votre SP-200, ou vous appuyez sur la pédale, ou vous sélectionnez un timbre, les notes, l'activation de la pédale et le changement de timbres sont transmis à l'instrument connecté ou enregistré par le séquenceur.

#### <span id="page-55-3"></span>**Connexions**

Il faut toujours connecter la borne MIDI OUT de l'instrument à la borne MIDI IN d'un autre instrument. Ne jamais connecter deux bornes du même instrument entre elles.

Connectez la borne MIDI OUT du dispositif transmetteur (master-maître) à la borne MIDI IN du dispositif récepteur (slave-esclave).

Pour connecter votre SP-200 à un ordinateur, ce dernier doit être doté d'une interface MIDI, d'un logiciel de "sequecing" ou de notation musicale et de deux câbles MIDI standards. Connectez la borne MIDI OUT de votre SP-200 à la borne MIDI IN de l'ordinateur. Connectez la borne MIDI IN de votre SP-200 à la borne MIDI OUT de l'ordinateur.

#### <span id="page-56-0"></span>**Réglages MIDI standards**

Lors de la mise sous tension de l'instrument, les paramètres MIDI de votre SP-200 sont réglés comme suit :

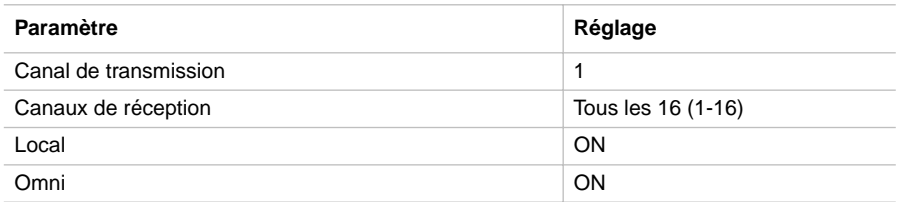

#### <span id="page-56-1"></span>**Sélectionner le canal de transmission**

Le standard MIDI prévoit la transmission et la réception des données sur 16 canaux séparés. Votre SP-200 reçoit sur les 16 canaux et transmet sur un seul canal. Pour transmettre des données depuis votre SP-200, vous devez sélectionnez le canal de transmission.

Maintenez enfoncé le bouton TRANSPOSE/FUNCTION et appuyez sur une touche, dans la plage de notes Do2–Ré#3, correspondante au canal MIDI souhaité.

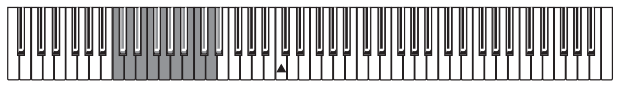

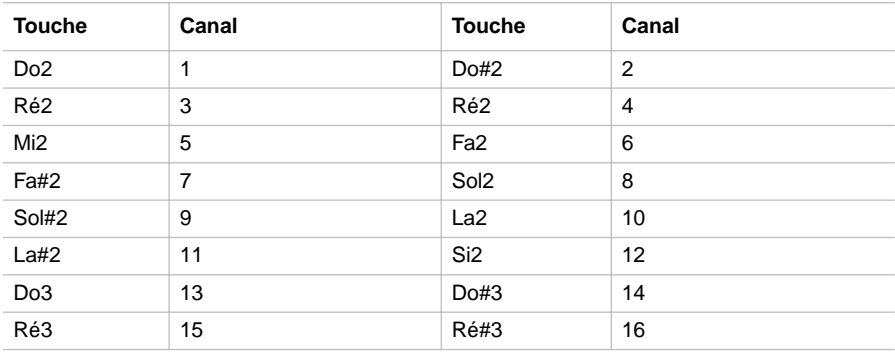

**Note :** lors de la mise sous tension, l'instrument se prédispose automatiquement avec le canal 1 sélectionné.

**Note :** D'usine, le canal 10 est automatiquement affecté au métronome (notes Ré#5- Mi5).

**Note :** En mode Layer, le second timbre est transmis sur le canal successif. Par exemple, si vous choisissez le canal 7, le premier timbre est transmis sur le canal 7, tandis que le second sur le canal 8. Si vous choisissez le canal 16, le second timbre est transmis sur le canal 1 (retour en cycle au premier canal).

#### <span id="page-57-0"></span>**Utiliser le SP-200 en tant que générateur de sons multimbres**

Si le SP-200 est piloté par un dispositif MIDI externe, il peut fonctionner en tant que générateur de sons à 16 parties. Vous pouvez sélectionner un timbre différent sur chacun des 16 canaux MIDI.

- **1** Utilisez un câble MIDI pour connecter la borne MIDI IN de votre SP-200 à la borne MIDI OUT d'un séquenceur, etc.
- **2** Transmettez les données MIDI depuis le séquenceur connecté (ou autre dispositif). Voir les instructions détaillées relatives à la sélection d'un timbre via un message de Changement de Program dans le chapitre ["Program Change" on page 57.](#page-58-0) La réception de "Program Change" (changement de Program) s'active sur votre SP-200.

Voir le mode d'emploi du dispositif connecté pour des informations détaillées relativement à l'envoi des messages de Changement de Program (Program Change).

#### <span id="page-57-1"></span>**Local On/Off**

Local est un paramètre vous permettant de déterminer si le clavier doit jouer ses sons internes et transmettre simultanément les données MIDI (Local On) ou transmettre uniquement les données MIDI, sans jouer ses sons internes (Local Off).

Local Off est utile si votre SP-200 doit fonctionner en tant que clavier étouffé et donc pour jouer d'un autre instrument. Ce paramètre peut être sélectionné même si le SP-200 est connecté à un séquenceur via ses bornes MIDI IN et MIDI OUT. Ainsi, les notes ne seront pas jouées deux fois, c'est à dire par le clavier et par le séquenceur, car cela produit un ennuyeux effet d'"écho".

Normalement, c'est Local On qui est automatiquement sélectionné lors de la mise sous tension de votre SP-200 ; le clavier reproduit donc les sons.

Maintenez enfoncé le bouton TRANSPOSE/FUNCTION et appuyez sur le bouton de sélection des timbres [PIANO 1]. Le réglage de Local s'alterne de On à Off chaque fois que vous appuyez sur ce bouton.

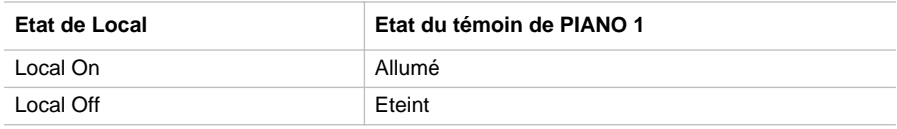

**Note :** Lors de la mise sous tension de l'instrument, le paramètre Local est automatiquement réglé à On.

#### <span id="page-58-0"></span>**Program Change**

Vous pouvez sélectionner les timbres de votre SP-200 via MIDI, en envoyant un message de Program Change (Changement de Program) sur le canal auquel vous voulez affecter ce timbre. Le tableau liste les numéros de Program Change (numérotation de 0 à 29 ; si le dispositif qui transmet utilise la numérotation de 1 à 30, vous devez augmenter d'un la valeur du numéro).

**Transmission des messages de Program Change.** Vous pouvez envoyer un message de Program Change MIDI à un dispositif MIDI connecté à la borne MIDI OUT de votre SP-200 MIDI OUT, pour changer ses timbres. Si vous sélectionnez l'un des sons internes du SP-200 en appuyant sur l'un des boutons de sélection des timbres, un numéro de Program Change MIDI sera transmis, comme indiqué dans le tableau.

**Réception des messages de Program Change.** Lorsque vous recevez un message de Program Change transmis par un dispositif externe, le son interne correspondant sera sélectionné sur votre SP-200, comme indiqué dans le tableau. Uniquement les numéros de Program Change (PC) compris dans la plage 0–29 sont reconnus par le SP-200, tandis que les autres numéros (30-127) sont ignorés.

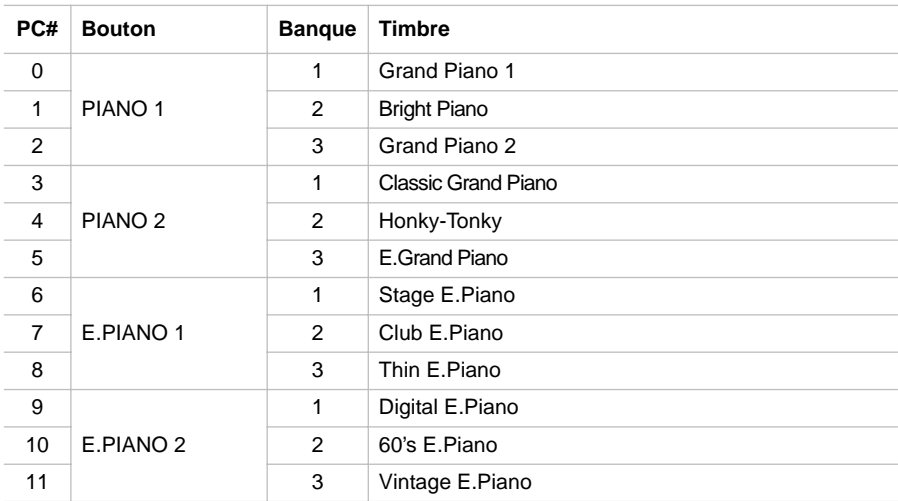

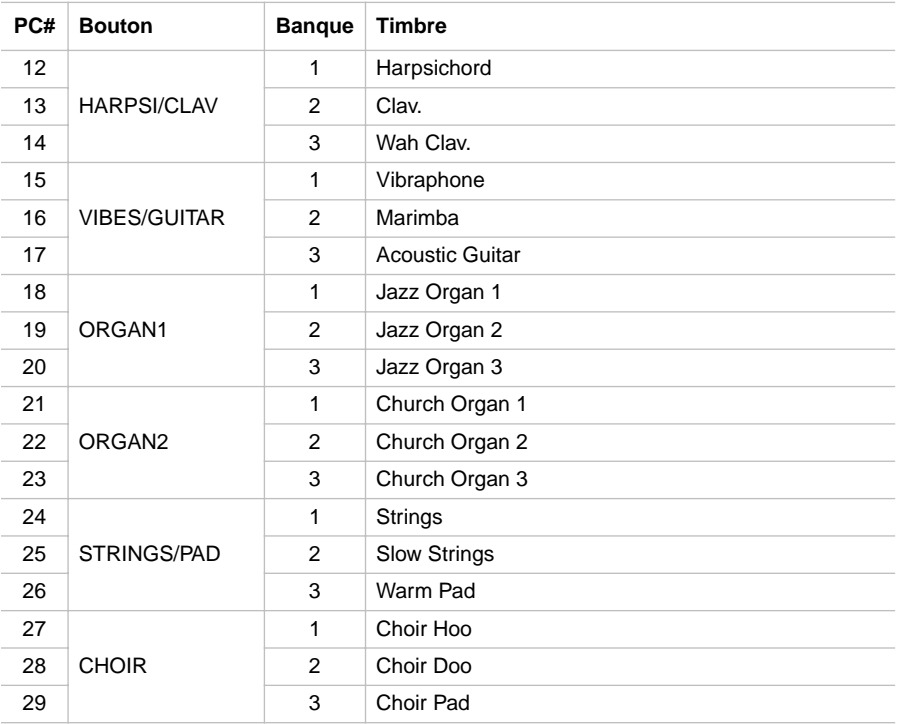

**Activer/couper Program Change.** Pour transmettre et recevoir ce type de données, vous devez activer la transmission et la réception des messages de Program Change. Sinon, vous devez couper les données de Program Changes.

Maintenez enfoncé le bouton TRANSPOSE/FUNCTION et appuyez sur le bouton de sélection des timbres PIANO 2. Chaque fois que vous appuierez sur ce bouton, les messages de Program Change seront activés/coupés.

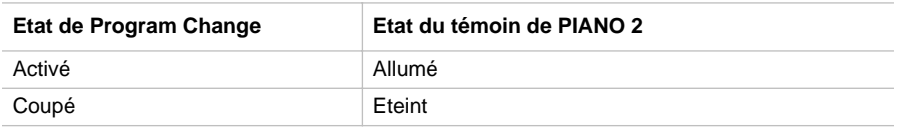

**Note :** Lors de la mise sous tension de l'instrument, les messages de Program Change sont activés sur tous les canaux MIDI.

. . . . . . . . . . . . . . .

#### <span id="page-60-0"></span>**Control Change**

Lorsque vous appuyez sur la pédale Damper, ou que vous réglez le balancement en mode Layer, ou que vous effectuez un réglage sur le tableau de commande, un message de Control Change (Changement de Contrôle) est envoyé au dispositif MIDI externe connecté. De même, votre SP-200 reçoit les messages de Control Change transmis par un dispositif MIDI connecté à sa borne MIDI IN, qui pilote ainsi la pédale Damper, le réglage du volume et des réglages divers.

**Activer/couper les messages de Control Change.** Pour transmettre et recevoir ce type de données, vous devez activer la transmission et la réception des messages de Control Change. Sinon, vous devez couper les données de Control Change.

Maintenez enfoncé le bouton TRANSPOSE/FUNCTION et appuyez sur le bouton de sélection des timbres E.PIANO 1. Chaque fois que vous appuierez sur ce bouton, les messages de Control Change seront activés/coupés.

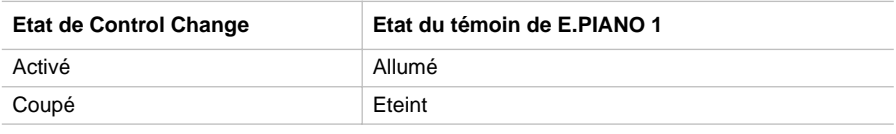

**Note :** Lors de la mise sous tension de l'instrument, les messages de Control Change sont activés sur tous les canaux MIDI.

#### <span id="page-60-1"></span>**MIDI Data Dump**

Vous pouvez sauvegarder les réglages des timbres en cours (mode Single ou Layer) sur un dispositif MIDI externe de sauvegarde, tel un séquenceur ou un MIDI "data filer" (dispositif de stockage). Successivement, vous pourrez ainsi recharger sur votre SP-200 ces données.

**Attention :** Pour éviter la perte de données, lire attentivement le mode d'emploi du MIDI "data filer".

**Astuce :** Pour éviter tout inconvénient, rappelez-vous de couper la réception des données en "System Exclusive" sur le dispositif connecté.

Le tableau suivant liste les données sauvegardées via la fonction Data Dump.

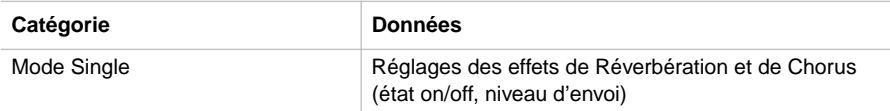

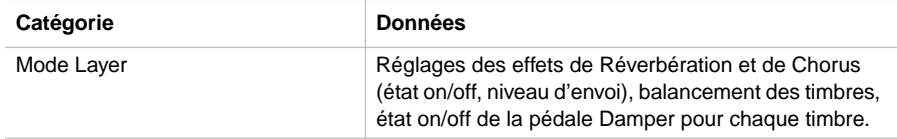

**Sauvegarder les données sur un "data filer".** Pour sauvegarder les données de votre SP-200, procédez comme suit :

- **1** A l'aide d'un câble MIDI, connectez la borne MIDI OUT de votre SP-200 à la borne MIDI IN du "data filer".
- **2** Prédisposez le "data filer" à la réception des données MIDI.
- **3** Sur le SP-200, maintenez enfoncé le bouton TRANSPOSE/FUNCTION et appuyez sur le bouton de sélection des timbres VIBES/GUITAR. Les témoins des boutons TRANSPOSE/FUNCTION et VIBES/GUITAR clignotent, en indiquant ainsi que le SP-200 est prêt au transfert de données.
- **4** Appuyez sur le bouton TOUCH. Le transfert de données commence et les réglages des timbres sont transmis au "data filer".

Pendant l'opération de "data dump", le SP-200 est coupé et vous ne pouvez procéder à aucune autre opération. Lorsque le transfert de données est complété, le clavier se prédispose de nouveau à son fonctionnement normal.

Pour annuler une opération de transfert de données avant qu'elle ne commence, appuyez sur le bouton TRANSPOSE/FUNCTION ou VIBES/GUITAR.

**Charger des données sauvegardées sur un "data filer".** Les données précédemment sauvegardées sur un "data filer" peuvent être rechargées sur votre SP-200.

- **1** A l'aide d'un câble MIDI, connectez la borne MIDI IN de votre SP-200 à la borne MIDI OUT du "data filer".
- **2** Sur le SP-200, maintenez enfoncé le bouton TRANSPOSE/FUNCTION et appuyez sur le bouton de sélection de timbres VIBES/GUITAR. Les témoins des boutons TRANSPOSE/FUNCTION et VIBES/GUITAR clignotent, en indiquant ainsi que le SP-200 est prêt à la réception du transfert de données.
- **3** Prédisposez le "data filer" à retransmettre les réglages de timbres précédemment sauvegardés. Voir les informations détaillées relativement à la transmission de données sur le mode d'emploi du "data filer".

Le SP-200 recoit les données.

Lorsque l'opération de "data dump" est terminée, votre SP-200 se rétablit à l'état précédent à la réception des données.

. . . . . . . . . . . . . . . . . .

Pendant l'opération de "data dump", le SP-200 est coupé et vous ne pouvez procéder à aucune autre opération. Lorsque la réception de données est complétée, le témoin du bouton TOUCH s'éteint et l'instrument se rétablit à son fonctionnement normal.

Pour annuler une opération de réception de données avant qu'elle ne commence, appuyez sur le bouton TRANSPOSE/FUNCTION ou VIBES/GUITAR.

----------------------------------

#### **CHAPITRE**

### **6**

<u>. . . . . . . . . . . . . . .</u>

# **Appendice**

#### <span id="page-63-1"></span><span id="page-63-0"></span>**Problèmes et solutions**

Si lors de l'utilisation vous détectez les problèmes décrits, examinez l'instrument pour comprendre le problème et essayez de le résoudre en recourant aux conseils proposés. Si l'instrument continue à ne pas fonctionner correctement, adressez-vous à votre revendeur de confiance ou au Centre d'Assistance Agréé Korg le plus proche.

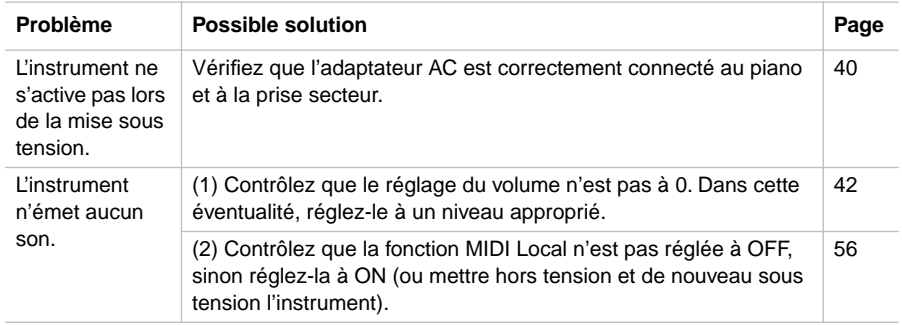

#### <span id="page-63-2"></span>**Polyphonie**

Votre SP-200 est doté de timbres échantillonnés qui ont été enregistrés, analysés et traités à partir de sons contemporains d'instruments musicaux originaux. Ces sons proviennent généralement d'un ou de plusieurs échantillons reproduits en appuyant sur une touche. La polyphonie des sons composés d'un seul échantillon est de 60 voix, tandis que les sons composés de deux échantillons ont une polyphonie réduite à 30 voix. Par conséquent, lorsque le nombre de notes excède ces limites, le son perd sa continuité.

C'est ainsi qu'en mode Layer, si vous jouez plus de deux notes simultanément, la polyphonie maximum dépend du nombre d'échantillons utilisés au total. Si en plus

--------------------------------

vous utilisez REVERB et CHORUS, la polyphonie est ultérieurement réduite de 10 et 3 notes.

#### <span id="page-64-0"></span>**Spécifications techniques**

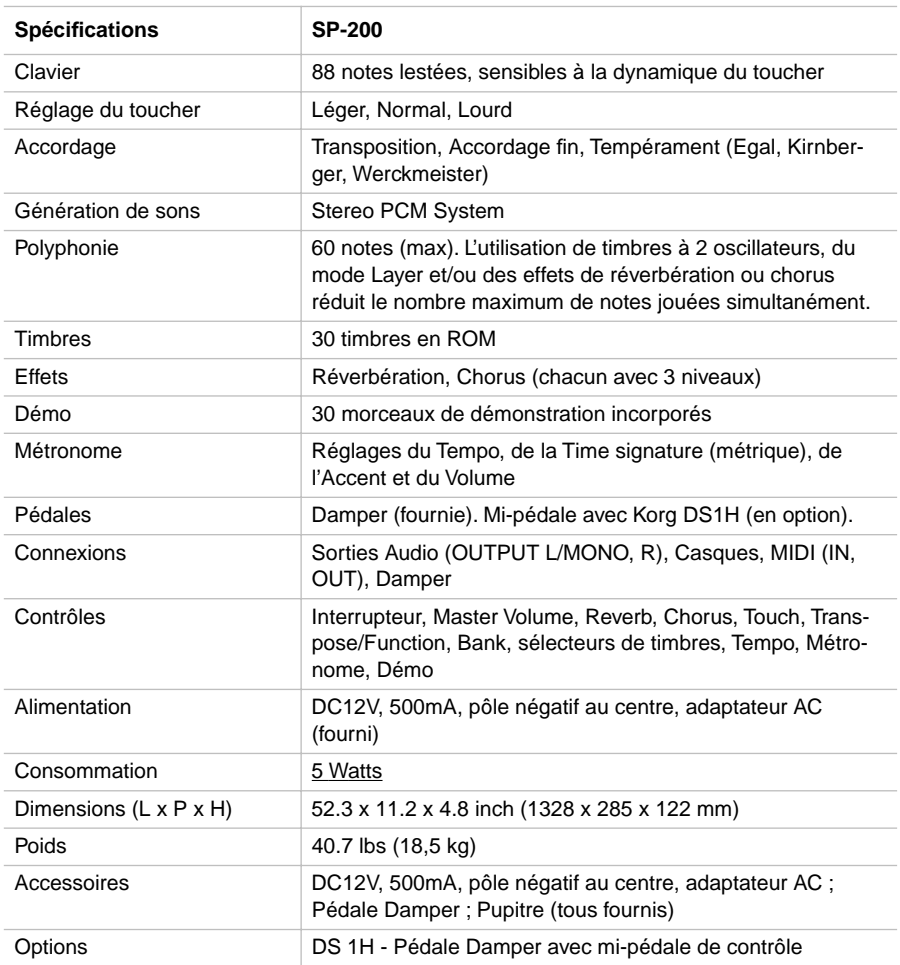

*Sounds processed with INFINITY™.*

*Korg se réserve le droit de modifier les spécifications sans préavis.*

--------

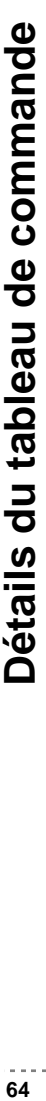

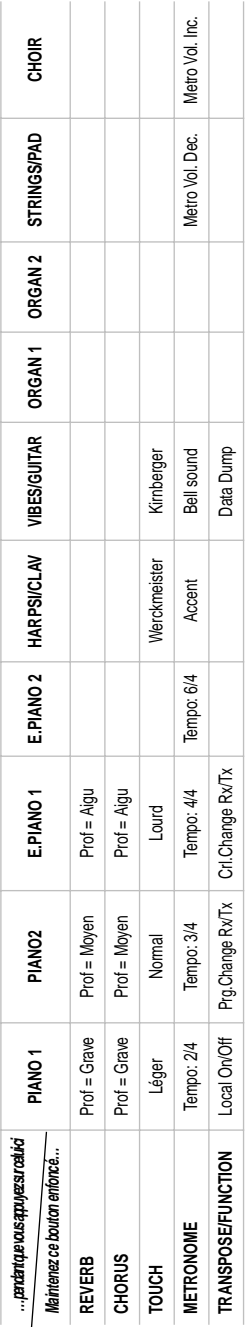

# Tableau de commande et clavier **Tableau de commande et clavier**

Le diagramme suivant indique les diverses fonctions accessibles en maintenant enfoncé le bouton METRONOME ou Le diagramme suivant indique les diverses fonctions accessibles en maintenant enfoncé le bouton METRONOME ou TRANSPOSE/FUNCTION et en appuyant sur l'une des touches du clavier. TRANSPOSE/FUNCTION et en appuyant sur l'une des touches du clavier.

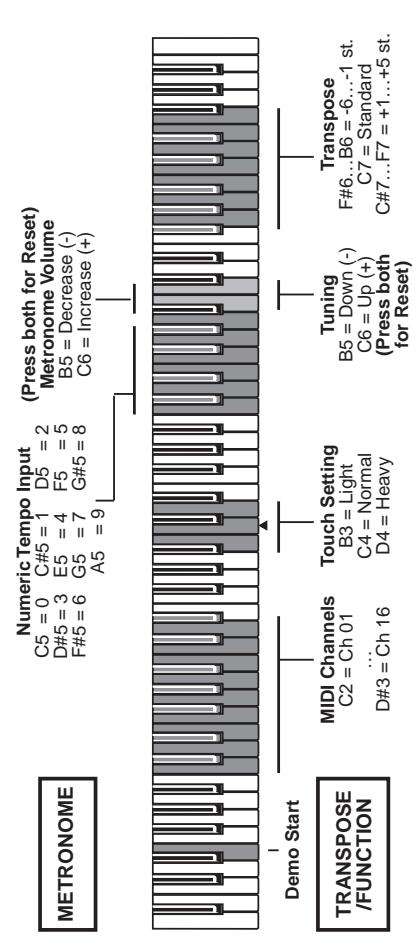

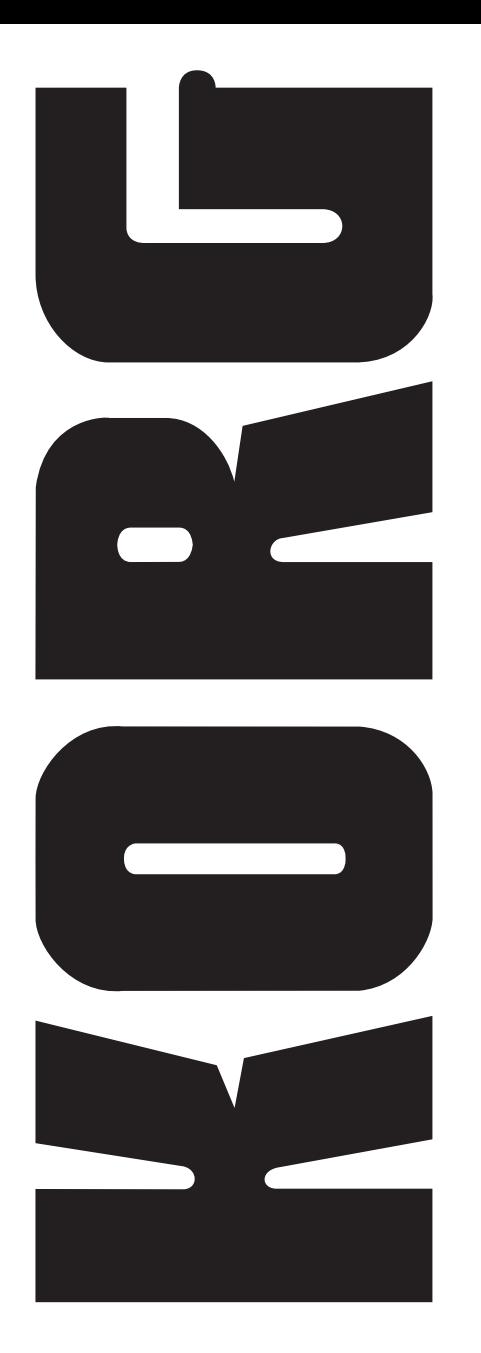

# *Digital-Piano SP-200*

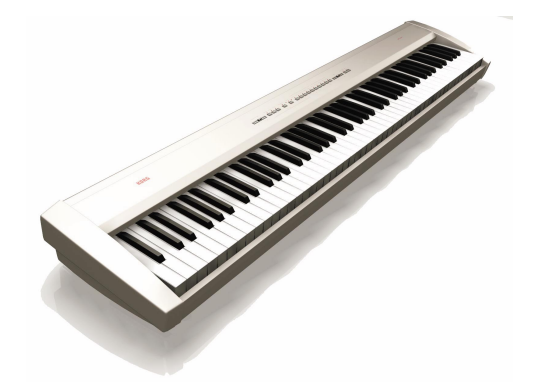

# *Bedienungsanleitung*

#### **VORSICHTSMASSNAHMEN**

#### **Aufstellungsort**

Bei Benutzung des Instruments an folgenden Orten kann es zu Funktionsstörungen kommen.

- In direktem Sonnenlicht
- bei hohen Temperaturen oder hoher Luftfeuchtigkeit
- in sehr staubigen oder schmutzigen Räumen
- bei starken Vibrationen

#### **Stromversorgung**

Schließen Sie den Wechselstromstecker des Instruments an eine WS-Steckdose mit der richtigen Spannung an. Schließen Sie das Instrument keinesfalls an eine WS-Steckdose mit einer anderen als der angegebenen Spannung an.

#### **Interferenzen mit anderen elektrischen Geräten**

Das Instrument ist mit einem Computer ausgestattet. In der Nähe des Instruments befindliche Radio- und Fernsehgeräte können Empfangsstörungen erleiden. Stellen Sie das Instrument deshalb in einem gewissen Abstand von diesen Geräten auf.

#### **Handhabung**

Zur Vermeidung von Beschädigungen sind Schalter und Regler des Instruments ohne übertriebenen Kraftaufwand zu bedienen.

#### **Pflege**

Wenn die Außenseite des Instruments schmutzig ist, wischen Sie sie mit einem trockenen, sauberen Tuch ab. Verwenden Sie weder Flüssigreiniger wie Benzin oder Verdünner, noch Reinigungsoder brennbare Poliermittel.

#### **Aufbewahrung des Handbuches**

Nach Durchlesen des Handbuches ist dieses sorgfältig aufzubewahren, um jederzeit eingesehen werden zu können.

#### **Vermeidung von Fremdkörpern im Instrument**

• Stellen Sie keine Behältnisse mit Flüssigkeiten auf dem Instrument ab. Eindringende Flüssigkeiten können einen Geräteausfall, Brand oder Stromschlag verursachen.

• Achten Sie darauf, dass keine Metallgegenstände ins Innere des Instruments geraten. Sollte dies dennoch einmal geschehen, ziehen Sie sofort den Stecker aus der Steckdose und wenden Sie sich an Ihren Korg Händler, bei dem Sie das Instrument gekauft haben.

#### **CE-ZEICHEN ZUR VEREINHEIT-LICHUNG DER EUROPÄISCHEN STANDARDS**

Das bis 31. Dezember 1996 vergebene CE-Zeichen, das unsere mit Wechselstrom betriebenen Produkte tragen, zeigt an, dass diese Instrumente der EMC Richtlinie (89/336/EWG) und der CE-Zeichen-Richtlinie (93/68/EEC) entsprechen.

Das nach dem 1. Januar 1997 vergebene CE-Zeichen zeigt an, dass die Instrumente der EMC Richtlinie (89/336/EEC), der CE-Zeichen-Richtlinie (93/68/EEC) und der Niederspannungsrichtlinie (73/23/EEC) entsprechen

Das CE-Zeichen auf unserern batteriegespeisten Instrumenten zeigt an, dass diese der EMC Richtlinie (89/336/EEC) und der CE-Zeichen-Richtlinie (93/68/EEC) entsprechen.

#### **HAFTUNGSAUSSCHLUSS**

Die im vorliegenden Handbuch enthaltenen Informationen wurden mit großer Sorgfalt geprüft und überarbeitet. Aufgrund des Bemühens, unsere Produkte ständig zu verbessern, können die technischen Daten jedoch von den Beschreibungen des Handbuches abweichen. Korg ist nicht verantwortlich für eventuelle Abweichungen zwischen den technischen Daten und den im Handbuch enthaltenen Beschreibungen. Technische Daten können jederzeit ohne Vorankündigung geändert werden.

#### **HAFTUNG**

Alle KORG Produkte werden entsprechend den in den verschiedenen Ländern geltenden Spezifikationen und erforderlichen Spannungen hergestellt. Sie unterliegen den Garantiebestimmungen der KORG Vertriebsfirmen in den einzelnen Ländern. KORG Produkte, die ohne Garantiekarte und Seriennummer verkauft wurden, sind von Garantieleistungen und Haftungsansprüchen durch den Hersteller/Händler ausgeschlossen. Diese Vorschrift dient zu Ihrer eigenen Sicherheit.

#### **SERVICE UND KUNDENDIENSTLEI-STUNGEN FÜR MUSIKER**

Wenden Sie sich zwecks Kundendienstleistungen bitte an das nächste KORG Kundendienstzentrum. Ausführliche Informationen über KORG Produkte sowie über Software und Zubehör für Ihr Klavier erhalten Sie bei Ihrem KORG Händ $l_{\text{er}}$ 

#### **KORG IM INTERNET**

Home page Korg Deutschland.: www.korg.de Home page Korg Inc.: www.korg.co.jp Home page Korg USA: www.korg.com Home page Korg Italy: www.korg.it

#### **DATEN-RESET**

Wenn das Instrument ausgeschaltet wird, werden alle Parameter zurückgesetzt.

*© 2001 Korg Italy Spa. Printed in Italy.*

. . . . . . . . . . .

#### **INHALTSVERZEICHNIS**

#### . . . . . . . . . . . . . .

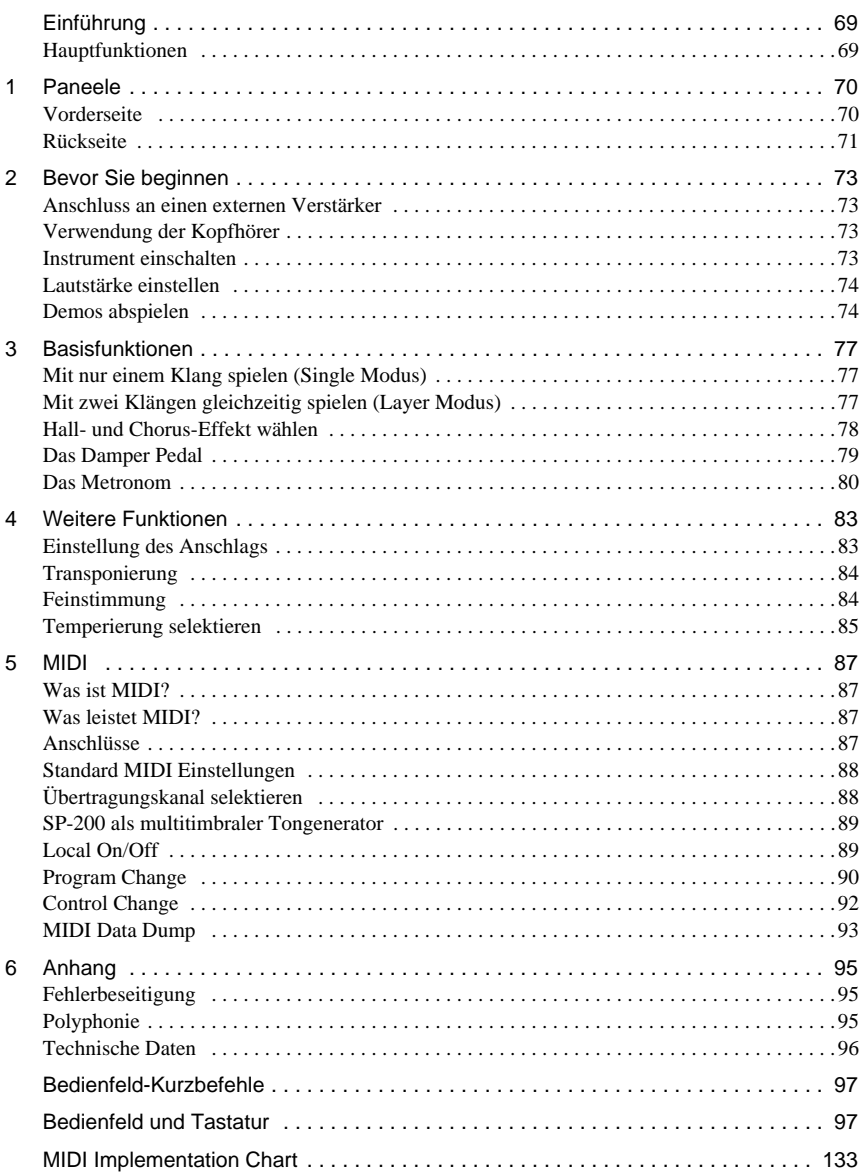

#### **EINFÜHRUNG**

# **Einführung**

-------------

#### <span id="page-70-1"></span><span id="page-70-0"></span>**Hauptfunktionen**

**Großer Klangbereich.** Dreißig verschiedene, ausdruckstarke Hochqualitätsklänge einschließlich ein Stereo-Konzertflügelklang. Sie können die Layer Funktion zum gleichzeitigen Spielen von zwei Klängen nutzen.

**Effekte.** Das SP-200 besitzt eingebaute, digitale Effekte, die die Klangeigenschaften einer Konzerthalle (Reverb) nachahmen und den Klang voller machen (Chorus).

**Damper Pedal-Simulation.** Das Damper-Pedal des SP-200 entspricht dem Damper- oder Forte-Pedal eines akustischen Klaviers. Wenn Sie bei einem akustischen Klavier dieses Pedal drücken, werden die Dämpfer (Dampers), die die Vibrationen der Saiten unterbrechen, angehoben.

**Metronom.** Beim eingebauten Metronom können Sie die Taktunterteilung, das Tempo und die Lautstärke einstellen und darüber hinaus einen Glockenton zur Akzentuierung einsetzen.

**Anschlagsteuerung.** Sie können drei verschiedene Einstellungen wählen, mit denen Sie festlegen, wie der Klang sich mit der Anschlagstärke verändern soll.

**Temperierungen.** Neben der wohltemperierten Stimmung besitzt das SP-200 zwei weitere klassische Stimmungen (Kirnberger und Werckmeister) zur historisch korrekten Wiedergabe klassischer Stücke. Wenn Sie einen akustischen Klavierklang wählen, wird automatisch die typisch gedehnte Temperierung selektiert.

**Einstellbare Tonhöhe.** Die Transpose Funktion ermöglicht es, die Tonhöhe des Klaviers zu ändern, während die Pitch Control Funktion zur Feinabstimmung dient.

**MIDI-Funktionen.** Das SP-200 unterstützt das MIDI Protokoll, ein Standard, mit welchem Musikdaten zwischen Musikinstrumenten und Computern ausgetauscht werden können Mit MIDI können zwei oder mehr Instrumente gesteuert werden oder zur Steuerung eingesetzt werden; das SP-200 kann als 16-Part multitimbraler Tongenerator eingesetzt werden.

**KAPITEL**

# **1**

. . . . . . . . . . . . .

# **Paneele**

<span id="page-71-1"></span><span id="page-71-0"></span>**Vorderseite**

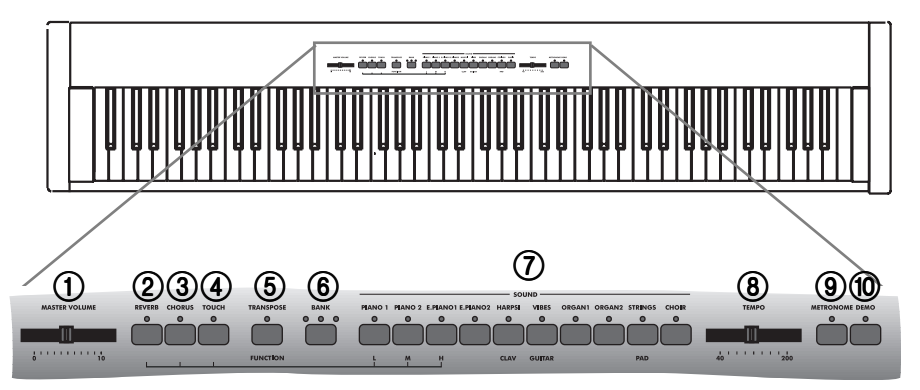

- 1 **MASTER VOLUME Schieberegler:** Regelt die Lautstärke an den Ausgängen und Kopfhörerbuchsen.
- 2 **REVERB Taster:** Schaltet den Halleffekt ein oder aus. Verleiht dem Klang einen Raumeffekt.
- 3 **CHORUS Taster:** Schaltet den Choruseffekt ein oder aus. Damit erhält der Klang mehr Fülle.
- 4 **TOUCH Taster:** Dient zur Einstellung der Anschlagdynamik.
- 5 **TRANSPOSE/FUNCTION Taster:** Multifunktionstaste zur Änderung der Transponier- und Feinstimmungsfunktionen, zur Programmierung der MIDI-Parameter sowie zur Ausführung weiterer Einstellungen.

**Anmerkung:** Wenn das Instrument ausgeschaltet wird, werden alle Parameter wieder zurückgesetzt.

6 **BANK Taster:** Selektiert eine der 3 verfügbaren Klangbänke.
- 7 **SOUND SELECTION Taster:** Drücken Sie einen Taster zur Selektion eines Klangs (Single Modus). Sie können auch zwei Taster gleichzeitig drücken, wenn Sie zwei Klänge zur selben Zeit auf der Tastatur spielen wollen (Layer Modus).
- 8 **TEMPO Schieberegler:** Dient zur Regelung des Metronom Tempos.
- 9 **METRONOME Taster:** Schaltet das Ticken des Metronoms ein oder aus.
- 0 **DEMO Taster:** Schaltet den Demo Modus zum Abspielen der Demo Songs ein oder aus. Selektieren Sie den gewünschten Song mit den Sound Selection Tastern (siehe Nummer 7 oben).

**Rückseite**

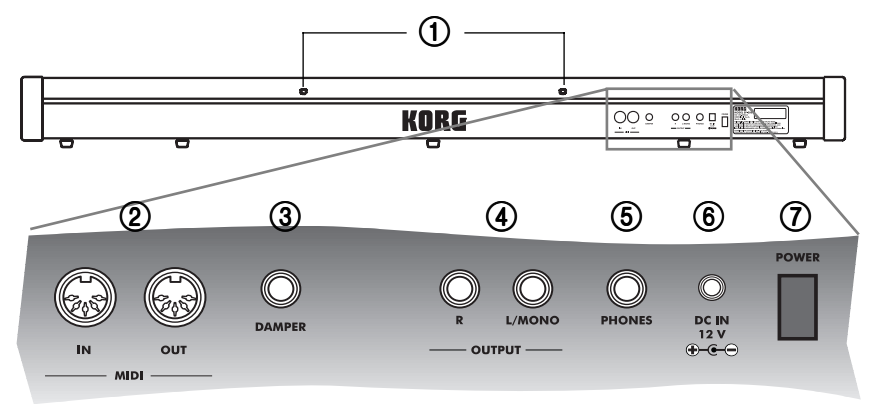

- 1 **Löcher für Notenständer:** Stecken Sie den Notenständer in diese beiden Löcher ein. *Beachten Sie bitte, dass zum Einstecken und Herausziehen des Notenständers anfangs etwas Kraft erforderlich ist. Im Laufe der Zeit weitet sich das Kunststoffmaterial, mit dem die Löcher ausgekleidet sind, so dass der Vorgang erleichtert wird.*
- 2 **MIDI (IN, OUT) Buchsen:** Buchsen für den Anschluss anderer MIDI Geräte (Sequenzer, Keyboards usw.). OUT: Datenausgang (muss an die MIDI IN Buchse des anderen MIDI Geräts angeschlossen werden). IN: Dateneingang (muss an die MIDI OUT Buchse des anderen MIDI Geräts angeschlossen werden).
- 3 **DAMPER Buchse:** Schließen Sie das mitgelieferte Pedal an diese Buchse an.
- 4 **OUTPUT (L/MONO, R) Buchsen:** Audio Ausgänge. Schließen Sie diese Buchsen an eine externe Verstärkeranlage an. (Benutzen Sie bei HiFi-Anlagen die AUX- oder TAPE-Buchsen, nicht die PHONO-Buchse). Zur Monoverstärkung des SP-200 ist nur die einzelne L/MONO Buchse anzuschließen. Zur Regelung der Ausgangs-lautstärke ist der MASTER VOLUME Schieberegler zu benutzen.
- **PHONES Buchsen:** Schließen Sie an diese Buchse einen Kopfhörer an.
- <span id="page-73-0"></span> **DC 12V IN-Buchse:** Schließen Sie den mitgelieferten Wechselstrom-Adapter an diese Buchse an.
- **POWER Schalter:** dient zum Ein- und Ausschalten des Instruments.

**KAPITEL**

# **2**

. . . . . . . . . . . . . .

# **Bevor Sie beginnen**

# **Anschluss an einen externen Verstärker**

Zur Verstärkung des SP-200 schließen Sie die OUTPUT Ausgänge an einen hochwertigen Mixer, eine Stereo-HiFi-Anlage oder aktive Bühnenlautsprecher an. Wenn Sie ein Stereo-HiFi benutzen schließen Sie die OUTPUT Ausgänge an die AUX oder TAPE Eingänge an (benutzen Sie keinesfalls die PHONO Eingänge). Zur Monoverstärkung sind nur die L/MONO Ausgänge anzuschließen.

# **Verwendung der Kopfhörer**

Wenn Sie zu späten Stunden spielen oder üben wollen oder wenn Sie von anderen, im Raum anwesenden Personen nicht gehört werden wollen, schließen Sie das Instrument an einen hochwertigen Kopfhörer an (empfohlen wird eine Impedanz von 32Ω); die entsprechende Buchse befindet sich auf der Rückseite des Instruments. Es handelt sich um eine 1/4" Standard-Kopfhörerbuchse. Wenn Sie Kopfhörer mit Minibuchsen-Adapter besitzen, ziehen Sie diesen ab, wenn Sie die Kopfhörer ein- oder ausstecken.

Wenn Sie zwei Kopfhörer anschließen wollen, wenden Sie sich bitte an Ihren Korg Händler oder einen der zahlreichen Kopfhörer-Händler auf dem Markt.

**Warnung:** Wenn Sie Kopfhörer benutzen, sollten Sie sich nicht zu lange hohen Lautstärken aussetzen.

# **Instrument einschalten**

Stecken Sie den Gleichstromstecker des mitgelieferten Ws-Adapters in die Gs-Buchse des SP-200. Schließen Sie dann den Ws-Stecker in die Wandsteckdose ein und drücken Sie den POWER Schalter. Wenn das Instrument eingeschaltet ist, leuchten die LEDs des Bedienfeldes auf. Zum Ausschalten des Instruments drücken Sie erneut den POWER Schalter.

**Anmerkung:** Beim Ausschalten des Instruments werden alle Parameter zurückgesetzt.

# <span id="page-75-0"></span>**Lautstärke einstellen**

Schieben Sie den MASTER VOLUME Schieberegler nach rechts, um die Lautstärke zu erhöhen bzw. nach links, um die Lautstärke zu vermindern. Der Maximalwert beträgt "10", der Minimalwert (stumm) "0". Mit diesem Regler wird der Ausgangspegel der Kopfhörer und der OUTPUT Ausgänge eingestellt.

**Anmerkung:** Es empfiehlt sich, bei geringer Lautstärke zu beginnen und diese dann allmählich zu erhöhen.

# **Demos abspielen**

Das SP-200 enthält 30 werkseitig aufgenommene Demosongs. Spielen Sie die Songs ab, um einen Eindruck von der Klangfülle und den Ausdrucksmöglichkeiten Ihres Instruments zu erhalten.

**Alle Songs auf einmal abspielen.** Mit einem einfachen Befehl können Sie alle Demosongs hintereinander abspielen.

- **1** Drücken Sie den DEMO Taster (oder halten Sie den TRANSPOSE/FUNCTION Taster gedrückt und drücken Sie gleichzeitig die Notentaste E1). Die LEDs der Klangauswahltaster blinken nacheinander von links nach rechts. Nach wenigen Sekunden beginnt die Wiedergabe. Nach dem letzten Song wird erneut der erste Song abgespielt.
- **2** Während der Wiedergabe können Sie einen Klangauswahltaster drücken, um nur die Wiedergabe der zehn in der aktuellen Bank vorhandenen Demosongs zu wiederholen. (Es gibt drei Bänke mit je zehn Demosongs: 1-10, 11-20, 21-30). Wenn Sie beispielsweise den CHOIR Taster drücken, während Song Nummer 1 abgespielt wird, wird sofort darauf Song Nummer 10 gespielt und die Wiedergabe erfolgt zyklisch von Nummer 1 bis Nummer 10.
- **3** Drücken Sie nochmals den DEMO Taster, um die Wiedergabe zu unterbrechen und den Demo Modus zu verlassen.

**Einen bestimmten Song abspielen.** Sie können auch einen ganz bestimmten Song wählen, den Sie abspielen möchten.

- **1** Hierzu müssen Sie zuerst eine der drei Demosong Bänke wählen.
	- Zur Selektion der ersten Bank (1-10) drücken Sie einmal den DEMO Taster. Daraufhin blinken die LEDs hintereinander von links nach rechts.

- Zur Selektion der zweiten Bank (11-20) drücken Sie den DEMO Taster ein zweites Mal. Nun blinken alle LEDs gleichzeitig.
- Zur Selektion der dritten Bank (21-30) drücken Sie den DEMO Taster ein drittes Mal. Nun blinken abwechselnd die nebeneinander liegenden LEDs.
- **2** Drücken Sie einen der Klangauswahltaster zur Selektion des gewünschten Song in der gewählten Bank. Die LED des selektierten Demosong leuchtet, während sich die übrigen LEDs ausschalten.

Nach Beendigung der Wiedergabe des selektierten Song werden alle übrigen Songs der selektierten Bank zyklisch abgespielt.

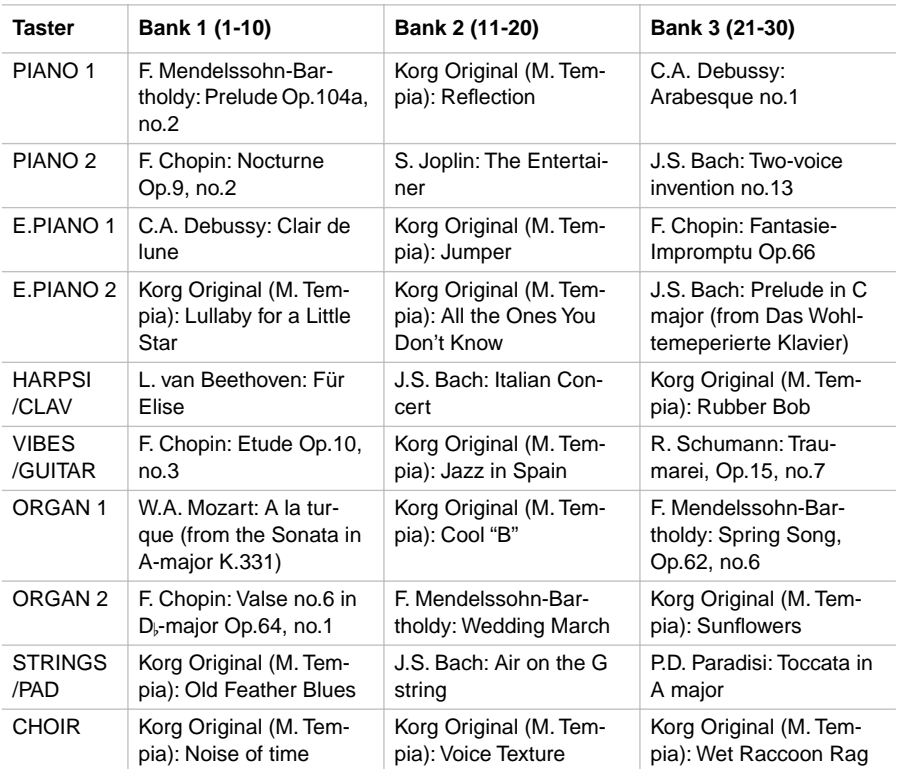

**3** Drücken Sie den DEMO Taster, um die Wiedergabe zu unterbrechen und den Demo Modus zu verlassen.

**Anmerkung:** Während der Wiedergabe der Demosongs ist es nicht möglich, die Klangauswahltaster zur Auswahl der Klänge sowie die Taster REVERB und CHO-RUS zu betätigen.

**Regelung des Tempo der Demosongs.** Wenn Sie das Tempo des selektierten Demosong ändern wollen, betätigen Sie den TEMPO Schieberegler. Normalerweise entspricht das Tempo des Demosong nicht den Markierungen des TEMPO Schiebereglers.

**Anmerkung:** Während der Wiedergabe der Demosongs kann das Metronom nicht eingesetzt werden.

**Anmerkung**: Bei Selektion eines Demosongs wird dessen ursprüngliches Tempo ausgerufen,

. . . . . . . . . . . . . . . . . . . .

# **KAPITEL**

# **3**

. . . . . . . . . . . . . .

# **Basisfunktionen**

**Mit nur einem Klang spielen (Single Modus)**

Sie können einen der dreißig im Instrument enthaltenen Klänge auswählen.

- **1** Drücken Sie einen der Klangauswahltaster, um einen Klang zu selektieren. Die LED des Tasters schaltet sich ein.
- **2** Mit dem BANK Taster selektieren Sie eine der drei verfügbaren Bänke (1-10, 11- 20, 21-30). Bei einmaligen Drücken wird Bank 2, beim zweiten Drücken Bank 3 und beim dritten Drücken erneut Bank 1 selektiert.

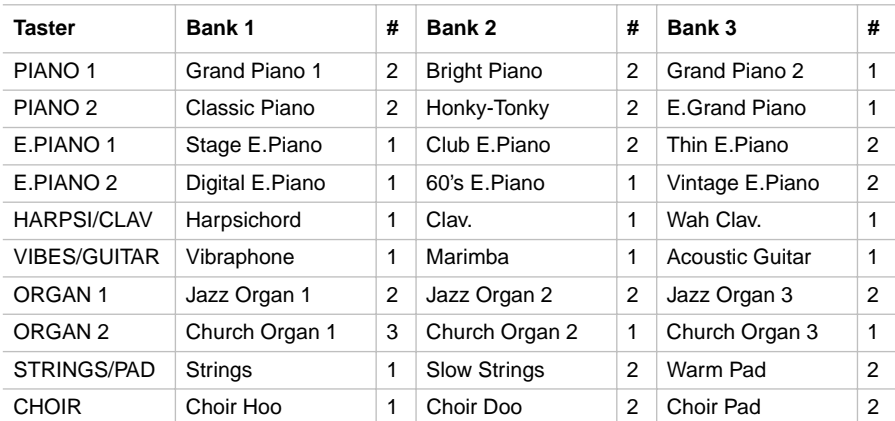

(#) In diesen Spalten ist die Anzahl der Oszillatoren pro Stimme angegeben, die von den einzelnen Klängen benutzt werden.

# **Mit zwei Klängen gleichzeitig spielen (Layer Modus)**

Sie können mit zwei Klängen gleichzeitig auf der Tastatur spielen. Diese Spielweise wird Layer Modus genannt.

**Anmerkung:** Wenn Sie den Layer Modus selektieren, ist die Anzahl der Stimmen, die gleichzeitig spielen können, herabgesetzt. Dies hängt von der Gesamtzahl der vom selektierten Klang benutzten Oszillatoren ab.

**Anmerkung:** Es ist nicht möglich, zwei Klänge zu selektieren, die vom gleichen Taster angesteuert werden.

- **1** Drücken Sie einen der Klangauswahltaster, um den ersten Klang zu selektieren. Die LED des gedrückten Tasters schaltet sich ein. Benutzen Sie den BANK Taster, um einen Klang in einer anderen Bank zu selektieren.
- **2** Drücken Sie einen anderen Klangauswahltaster, um den zweiten Klang zu selektieren. Die LED des gedrückten Tasters schaltet sich ein. Benutzen Sie den BANK Taster, um einen Klang in einer anderen Bank zu selektieren.
- **3** Drücken Sie beide Taster gleichzeitig, um die Klänge zu selektieren. Beide LEDs schalten sich ein.

**Anmerkung:** Die Schritte 1 und 2 sind nicht erforderlich, wenn bereits die richtige Bank selektiert ist.

**Zum Single Modus zurückkehren.** Um zum Single Modus zurückzukehren, drücken Sie einfach einen beliebigen Klangauswahltaster.

**Lautstärke der Klänge im Layer Modus regeln.** Um die Lautstärke der Klänge im Layer Modus untereinander abzustimmen, halten Sie den Taster des Klanges gedrückt, dessen Lautstärke Sie vermindern wollen und drücken Sie mehrmals den Taster des Klanges, der lauter erklingen soll.

**Anmerkung:** Diese Einstellung bleibt auch nach Ausschalten des Layer Modus gespeichert, wird bei Ausschalten des Instruments jedoch gelöscht. Wenn Sie diese Einstellungen erhalten wollen, müssen sie mit der Data Dump Funktion gespeichert werden (siehe ["MIDI Data Dump" on page 93\)](#page-94-0).

# **Hall- und Chorus-Effekt wählen**

Das SP-200 besitzt zwei Effekte: Hall und Chorus. Der Halleffekt ahmt die Klangeigenschaften eines Raumes nach, während Chorus einen Modulationseffekt nachahmt, der den Klang voller macht. Diese Effekteinstellungen bleiben auch dann erhalten, wenn ein anderer Klang selektiert wird.

**Anmerkung:** Effekteinstellungen, die im Single Modus vorgenommen werden, bleiben auch im Layer Modus erhalten. Änderungen, die im Layer Modus vorgenommen werden, werden jedoch nicht gespeichert.

Wenn das Instrument ausgeschaltet wird, werden die Effekte wieder auf die werkseitigen Einstellungen zurückgesetzt. Wenn Sie wollen, dass Ihre Einstellungen erhalten bleiben, müssen Sie diese mit der Data Dump Funktion speichern (siehe ["MIDI Data Dump" on page 93\)](#page-94-0).

**1** Halten Sie den Taster REVERB oder CHORUS gedrückt und drücken Sie gleichzeitig einen der Klangauswahltaster PIANO 1/L, PIANO 2/M oder E.PIANO1/H, um die Intensität des Hall-oder Chorus-Effekts einzustellen.

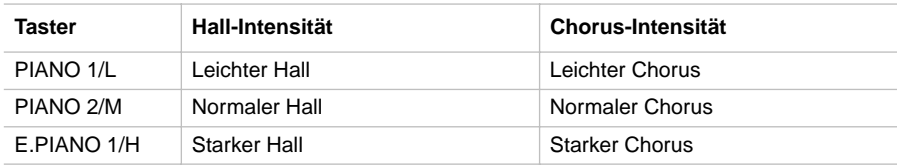

- **2** Zur Überprüfung der Intensität des selektierten Hall- oder Chorus-Effekts, halten Sie den REVERB oder CHORUS Taster gedrückt, um zu sehen, welche der oben genannten LEDs eingeschaltet ist.
- **3** Zum Ausschalten des Hall- oder Chorus-Effekts drücken Sie den REVERB oder CHORUS Taster. Die LED des Tasters schaltet sich aus.

# **Das Damper Pedal**

Das mitgelieferte Damper-Pedal kann wie ein Lautstärkepedal benutzt werden. Wenn ein Korg DS1H Pedal (Option) an die DAMPER Buchse anschließen, können Sie das Half-Damper-Effekt nutzen, wobei je nach aufgebrachtem Druck ein gradueller Resonanzeffekt erzielt wird.

Im Layer Modus können Sie den Klang bzw. die Klänge selektieren, die dem Pedal zugewiesen werden sollen.

**Anmerkung:** Wenn das Instrument ausgeschaltet wird, wird das Pedal wieder auf die werkseitigen Einstellungen zurückgesetzt. Wenn Sie wollen, dass Ihre Einstellungen erhalten bleiben, müssen Sie diese mit der Data Dump Funktion speichern (see ["MIDI Data Dump" on page 93](#page-94-0)).

- **1** Halten Sie den TRANSPOSE/FUNCTION Taster gedrückt und drücken Sie gleichzeitig das Damper-Pedal. Bei jeder Betätigung des Pedals leuchtet die LED des/der Klangauswahltaster(s) auf, auf den das Pedal wirkt.
- **2** Wenn das Pedal dem/den gewünschten Klang/Klängen zugewiesen ist, können Sie den TRANSPOSE/FUNCTION Taster loslassen.

# **Das Metronom**

Das SP-200 besitzt ein eingebautes Metronom, mit dem das Tempo beim Üben vorgegeben werden kann.

**Metronom starten und stoppen.** Drücken Sie den METRONOME Taster, um das Metronom zu starten oder zu stoppen. Beim Einschalten ist das Metronom entsprechend der Schieberegler-Position eingestellt. Sie können diese Einstellung jedoch in der nachstehend beschriebenen Weise verändern. Nach dem Abspielen der Demosongs bleibt das Tempo des zuletzt abgespielten Demos eingestellt.

**Metronom-Lautstärke einstellen.** Drücken Sie den METRONOME Taster, während das Metronom in Funktion ist. Drücken Sie dann mehrmals den STRINGS/ PAD Taster (oder die Taste B5), um die Lautstärke zu vermindern, bzw. CHOIR (oder die Taste C6), um sie zu erhöhen. Um zur ursprünglichen Lautstärke zurückzukehren, drücken Sie gleichzeitig die beiden Taster STRINGS/PAD und CHOIR (oder die Tasten B5 und C6), während Sie den METRONOME Taster gedrückt halten.

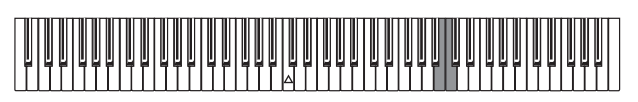

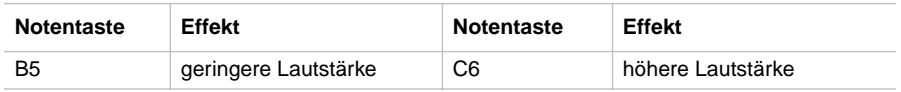

**Tempo mit Hilfe des TEMPO Schieberegler regulieren.** Benutzen Sie den TEMPO Schieberegler, um das Tempo zu verändern. Das Tempo kann im Bereich q  $= 40 \approx 200$  verändert werden.

**Numerische Tempoeingabe.** In manchen Fällen stimmt das Tempo nicht exakt mit den Markierungen des TEMPO Schiebereglers überein. Wenn Sie einen bestimmten Tempowert einstellen wollen, können Sie das numerische Eingabeverfahren verwenden.

**1** Halten Sie den METRONOME Taster gedrückt.

**2** Benutzen Sie die Tastatur, um den dreistelligen Tempowert einzugeben (bei zweistelligen Werten ist eine "0" voranzustellen).

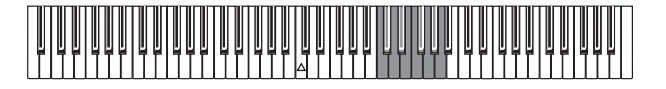

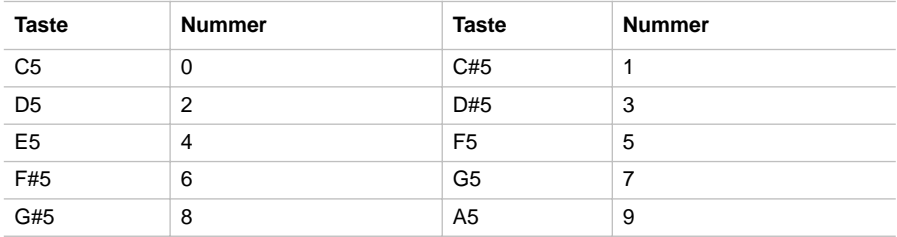

Um beispielsweise den Tempowert 168 einzustellen, halten Sie den METRONOME Taster gedrückt und drücken Sie gleichzeitig die Tasten C#5 (1), F#5 (6), G#5 (8). Zur Einstellung des Tempowertes 85 halten Sie den METRONOME Taster gedrückt und drücken gleichzeitig die Tasten C5 (0), G#5 (8), F5 (5).

**Taktunterteilung selektieren.** Sie können den ersten Taktschlag betonen.

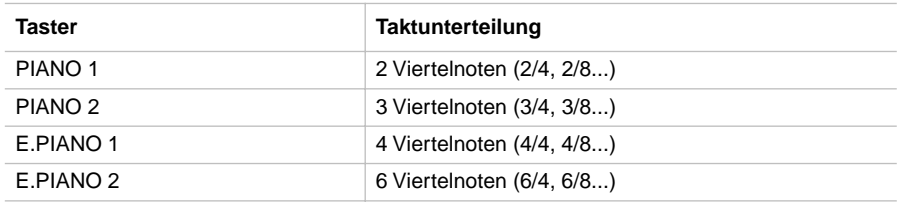

- **1** Halten Sie den METRONOME Taster bei laufendem Metronom gedrückt und drükken Sie gleichzeitig den Taster, der der gewünschten Taktunterteilung entspricht (siehe Tabelle oben). Nun wird die erste Viertelnote des Taktes betont.
- **2** Zur Deaktivierung der Betonung halten Sie den METRONOME Taster gedrückt und drücken gleichzeitig den Klangauswahltaster, dessen LED leuchtet.

**Anmerkung:** Beim Ausschalten des Instruments wird automatisch die Betonung deaktiviert.

**Glockenton für die Betonung selektieren.** Der betonte Taktschlag kann auch in einen Glockenton verwandelt werden.

- **1** Halten Sie den METRONOME Taster bei laufendem Metronom gedrückt und drükken Sie gleichzeitig den VIBES/GUITAR Klangauswahltaster. Die LED des Tasters leuchtet auf und ein Glockenklang ertönt bei jeder ersten Viertelnote eines Taktes.
- **2** Um wieder zur normalen Betonung zurückzukehren, halten Sie den METRONOME Taster gedrückt und drücken gleichzeitig den HARPSI/CLAV Klangauswahltaster, so dass sich die LED des HARPSI/CLAV Tasters einschaltet.

**Anmerkung:** Beim Ausschalten des Instruments wird automatisch die Betonung deaktiviert.

<u>. . . . . . . . . . . . . . . . .</u>

# **KAPITEL**

# **4**

. . . . . . . . . . . . . .

# **Weitere Funktionen**

# **Einstellung des Anschlags**

Die Anschlagempfindlichkeit der Tastatur kann unterschiedlich eingestellt werden. Halten Sie den TOUCH Taster gedrückt und drücken Sie gleichzeitig den entsprechenden Taster zur Einstellung der gewünschten Anschlagempfindlichkeit.

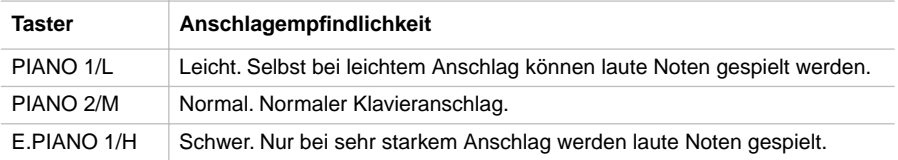

Um die jeweilige Einstellung zu überprüfen, halten Sie den TOUCH Taster gedrückt und kontrollieren, welche der obigen LEDs eingeschaltet ist.

**Anmerkung:** Beim Ausschalten des Instruments wird wieder die normale Anschlagempfindlichkeit eingestellt.

Alternativ können auch TRANSPOSE/FUNCTION Taster und Tastatur benutzt werden. TRANSPOSE/FUNCTION Taster gedrückt halten und gleichzeitig die Notentaste drücken, die der gewünschten Einstellung entspricht (siehe Tabelle).

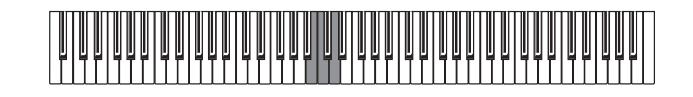

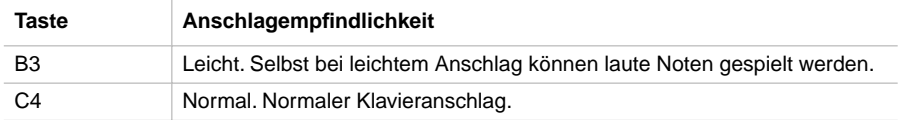

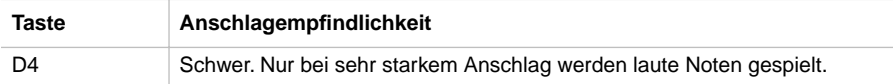

# **Transponierung**

Sie können die Stimmung des Instruments um einen oder mehrere Halbtöne nach oben oder unten transponieren. Die Transponierung ermöglicht es, das SP-200 auf ein anderes Instrument abzustimmen oder ein Stück mit vielen zu hohen oder zu tiefen Tönen zu vereinfachen.

**Anmerkung:** Beim Ausschalten des Instruments wird die Transponierung wieder aufgehoben.

**1** Halten Sie den TRANSPOSE/FUNCTION Taster gedrückt und drücken Sie gleichzeitig die der gewünschten Transponierung entsprechende Taste auf der Tastatur (siehe Tabelle). Die LED des TRANSPOSE/FUNTION Tasters leuchtet und zeigt dadurch an, dass die Transponierfunktion aktiviert wurde.

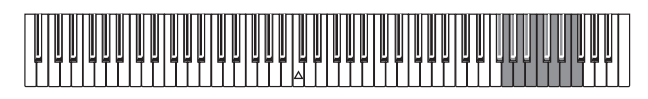

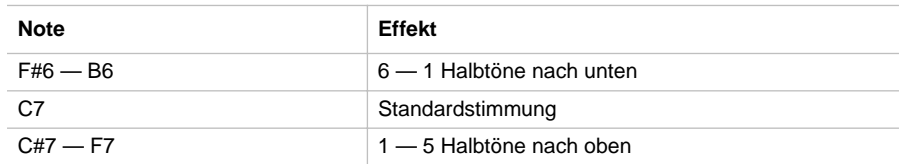

**2** Um zur Standardstimmung zurückzukehren, drücken Sie den TRANSPOSE/ FUNCTION Taster und schlagen gleichzeitig die Taste C7 an. Die LED des TRANSPOSE/FUNCTION Tasters erlischt.

# **Feinstimmung**

Um die Stimmung des SP-200 der eines anderen Instruments anzupassen, können Sie die Stimmung in Intervallen von 0.5 Hz im Bereich von A4 =  $427.5 \sim 452.5$  Hz einstellen. Die Standardstimmung ist A4 = 440 Hz.

**Anmerkung:** Beim Aus- und erneuten Einschalten des Instruments wird automatisch wieder die Standardstimmung (A4 = 440 Hz) eingestellt.

-----------------

**1** Drücken Sie den TRANSPOSE/FUNCTION Taster.

- **2** Schlagen Sie die entsprechende Notentaste zur Veränderung der Stimmung an. Bei jedem Drücken der Taste B5 oder C6 wird die Stimmung um 0.5 Hz höher oder tiefer.
- **3** Um erneut die Standardstimmung einzustellen, halten Sie den TRANSPOSE/ FUNCTION Taster gedrückt und drücken gleichzeitig die Tasten B5 und C6.

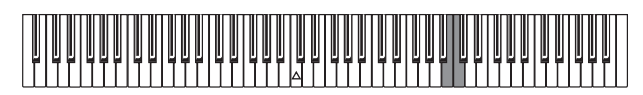

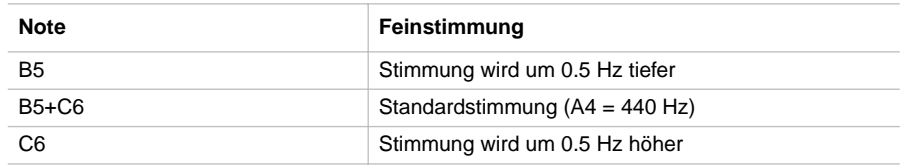

# **Temperierung selektieren**

Zahlreiche klassische Stücke wurden in anderen Stimmungen komponiert als der heute gebräuchlichen wohltemperierten Stimmung. Um den ursprünglichen Klang dieser Kompositionen originalgetreu wiedergeben zu können, bietet das SP-200 neben der wohltemperierten Stimmung auch die klassischen Stimmungen Kirnberger und Werckmeister, so dass Sie aus insgesamt drei Stimmungen die jeweils am besten geeignete auswählen können.

Zur Einstellung der gewünschten Stimmung halten Sie den TOUCH Taster gedrückt und drücken gleichzeitig den Taster, der der zu selektierenden Stimmung entspricht. Um zur wohltemperierten Stimmung zurückzukehren halten Sie den TOUCH Taster gedrückt und drücken gleichzeitig den Klangauswahltaster, dessen LED eingeschaltet ist.

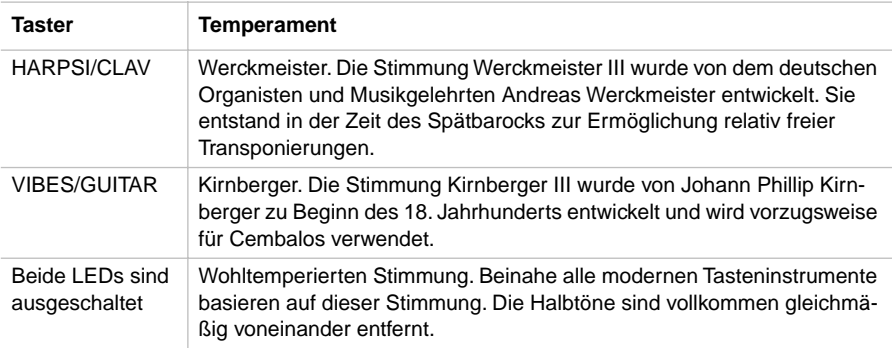

Um die eingestellte Stimmung überprüfen zu können, halten Sie den TOUCH Taster gedrückt und kontrollieren, welche der obigen LEDs aufleuchtet.

**Anmerkung:** Beim Ausschalten des Instruments wird automatisch wieder die wohltemperierten Stimmung eingestellt.

**Zum Thema "gedehnte Stimmung".** Zur Erzielung möglichst natürlicher Resonanzen wird bei den Klängen PIANO 1 und PIANO 2 eine "gedehnte Stimmung" verwendet, um die Noten in den tiefen Bereichen etwas dunkler und in den hohen Bereichen heller klingen zu lassen. Akustische Klaviere werden von professionellen Klavierstimmern normalerweise auf diese Weise gestimmt.

<u>. . . . . . . . . . . . . . . . .</u>

**KAPITEL**

# **5**

-------------

# **MIDI**

# **Was ist MIDI?**

MIDI ist die Abkürzung für *Musical Instrument Digital Interface*. Dies ist ein internationaler Standard für die Verbindung und die Datenübertragung zwischen elektronischen Instrumenten, Computern und anderen Geräten.

# **Was leistet MIDI?**

Dank MIDI können Sie das SP-200 zur Steuerung anderer Instrumente, oder umgekehrt, andere Instrumente zur Steuerung des SP-200 einsetzen und einen Sequenzer zur Kreation komplexer Musikstücke benutzen.

Wenn Sie die Tastatur oder das Pedal des SP-200 benutzen oder einen Klang selektieren, werden die Noten, die Pedalaktivierung und die Klangänderungen an ein anderes Instrument übertragen oder von einem Sequenzer aufgenommen.

# **Anschlüsse**

Schließen Sie stets die MIDI OUT Buchse des Instruments an die MIDI IN Buchse des anderen Instruments an. Verbinden Sie keinesfalls die beiden Buchsen desselben Instruments miteinander.

Schließen Sie die MIDI OUT Buchse des übertragenden Instruments (Master) an die MIDI IN Buchse des empfangenden Instruments (Slave) an.

Um das SP-200 an einen Computer anzuschließen, benötigen Sie eine MIDI Schnittstelle am Computer, Software für Sequencing oder Notenaufzeichnung sowie zwei Standard MIDI Kabel. Schließen Sie die MIDI OUT Buchse des SP-200 an die MIDI IN Buchse des Computers und die MIDI IN Buchse des SP-200 an die MIDI OUT Buchse des Computers an.

# **Standard MIDI Einstellungen**

Beim Einschalten des Instruments sind die MIDI Parameter des SP-200 wie folgt programmiert:

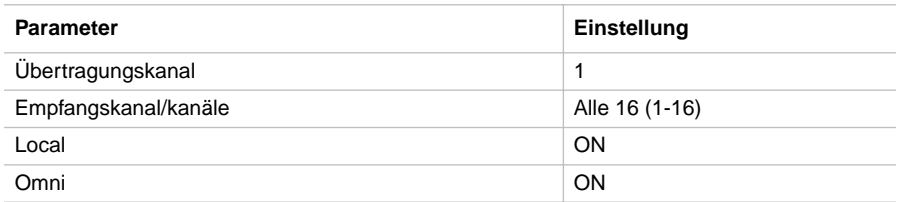

# **Übertragungskanal selektieren**

Bei Standard MIDI stehen 16 Kanäle für die Übertragung und den Empfang von Daten zur Verfügung. Das SP-200 empfängt immer auf allen 16 Kanälen und überträgt auf nur einem Kanal. Um Daten vom SP-200 zu übertragen, müssen Sie zunächst festlegen, welcher der 16 Kanäle hierfür vorgesehen sein soll.

Halten Sie den TRANSPOSE/FUNCTION Taster gedrückt und drücken gleichzeitig die Notentaste im Bereich zwischen C2 und D#3, die dem vorgesehenen MIDI Kanal entspricht.

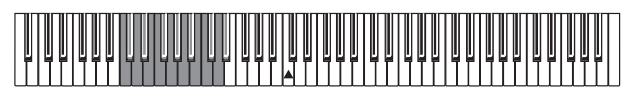

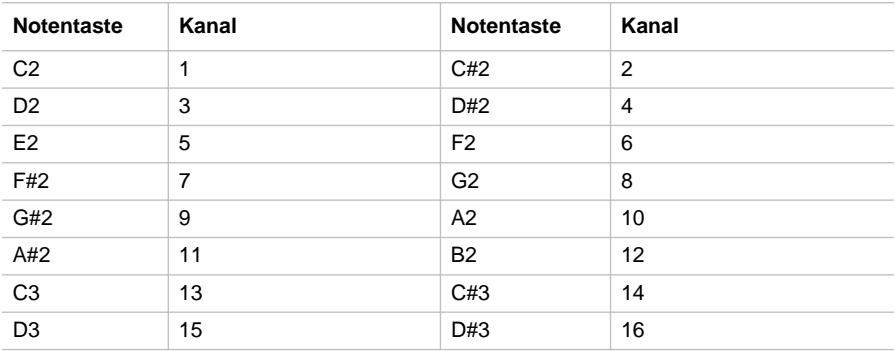

**Anmerkung:** Beim Einschalten des Instruments ist automatisch Kanal 1 eingestellt.

**Anmerkung:** Als Default-Einstellung wird der Kanal 10 automatisch dem Metronom-Klang zugewiesen (Noten D#5-E5).

. . . . . . . . . . . . . . . . . .

**Anmerkung:** Im Layer Modus wird der zweite Klang jeweils auf dem nächsthöheren Kanal übertragen. Wenn Sie beispielsweise Kanal 7 selektieren, wird der erste Klang auf Kanal 7, der zweite Klang hingegen auf Kanal 8 übertragen. Wenn Sie Kanal 16 selektieren, wird der erste Klang auf Kanal 16, der zweite Klang hingegen auf Kanal 1 übertragen (nach 16 kehrt der Zähler auf 1 zurück).

# **SP-200 als multitimbraler Tongenerator**

Wenn das SP-200 von einem externen MIDI-Gerät gesteuert wird, kann es als multitimbraler Tongenerator verwendet werden. Sie können auf jedem der 16 MIDI Kanäle einen anderen Klang wählen.

- **1** Schließen Sie die MIDI In Buchse des SP-200 mit einem MIDI Kabel an die MIDI OUT Buchse eines Sequenzers o.ä. an.
- **2** Übertragen Sie MIDI Daten vom angeschlossenen Sequenzer (oder einem anderen Gerät). Detaillierte Anweisungen zur Selektion der Klänge unter Verwendung der MIDI Program Change Befehle finden Sie unter ["Program Change" on page 90.](#page-91-0) Das SP-200 muss natürlich für den Empfang von Program Change Befehlen aktiviert werden.

Informationen zum Senden von Program Change Befehlen finden Sie in der Bedienungsanleitung des angeschlossenen Geräts.

# <span id="page-90-0"></span>**Local On/Off**

Local ist der Parameter, mit dem Sie festlegen, ob das Klavier gleichzeitig die internen Klänge spielen und MIDI Daten übertragen soll (Local On) oder ob es nur MIDI Daten übertragen, die internen Klänge aber nicht spielen soll (Local Off).

Selektieren Sie Local Off, wenn das SP-200 als stummes Keyboard verwendet werden soll, das auf einem anderen Instrument spielt. Diese Einstellung sollte auch dann gewählt werden, wenn das SP-200 über seine MIDI IN und MIDI OUT Buchsen an einen Sequenzer angeschlossen ist. Auf diese Weise vermeiden Sie, dass bestimmte Noten zweimal, d.h. sowohl vom Keyboard als auch vom Sequenzer gespielt werden und einen unangenehmen Echoeffekt erzeugen.

Normalerweise wählen Sie die Einstellung Local On (wird automatisch beim Einschalten des Instruments eingestellt), so dass beim Spielen des Keyboards der entsprechende Klang zu hören ist.

Halten Sie den TRANSPOSE/FUNCTION Taster gedrückt und drücken Sie gleichzeitig den [PIANO 1] Klangauswahltaster. Die Local Einstellung wechselt bei jedem Tastendruck zwischen On und Off.

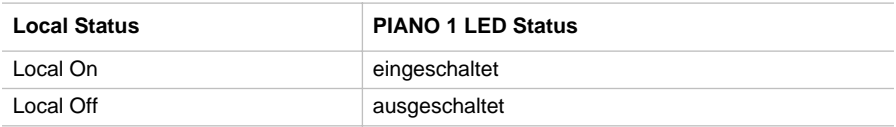

**Anmerkung:** Beim Einschalten des Instruments ist der Local Parameter automatisch auf On eingestellt.

# <span id="page-91-0"></span>**Program Change**

Der Klang des SP-200 kann über MIDI selektiert werden, indem ein Program Change Befehl auf dem Kanal gesendet wird, dem der Klang zugewiesen werden soll. In der untenstehenden Tabelle finden Sie alle Program Change Nummern (zwischen 0 und 29; wenn das übertragende Gerät Nummern zwischen 1 und 30 verwendet, muss die Nummer jeweils um eine Einheit erhöht werden).

**Program Change Befehle übertragen.** Sie können einen MIDI Program Change Befehl an ein MIDI Gerät übertragen, das an die MIDI OUT Buchse des SP-200 angeschlossen ist, um dessen Klang zu ändern. Wenn Sie einen der internen Klänge des SP-200 mit den Klangauswahltastern selektieren, wird eine entsprechende MIDI Program Change Nummer übertragen, wie aus der nachstehenden Tabelle zu ersehen ist.

**Program Change Befehle empfangen.** Wenn ein Program Change Befehl von einem externen Gerät empfangen wird, wird auf dem SP-200 der entsprechende interne Klang selektiert, wie aus der nachstehenden Tabelle zu ersehen ist. Nur Program Change (PC) Nummern zwischen 0 und 29 werden vom SP-200 berücksichtigt.

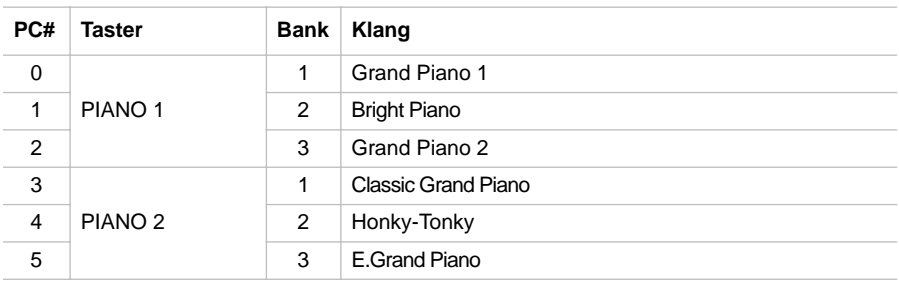

. . . . . . . . . . . . . . . .

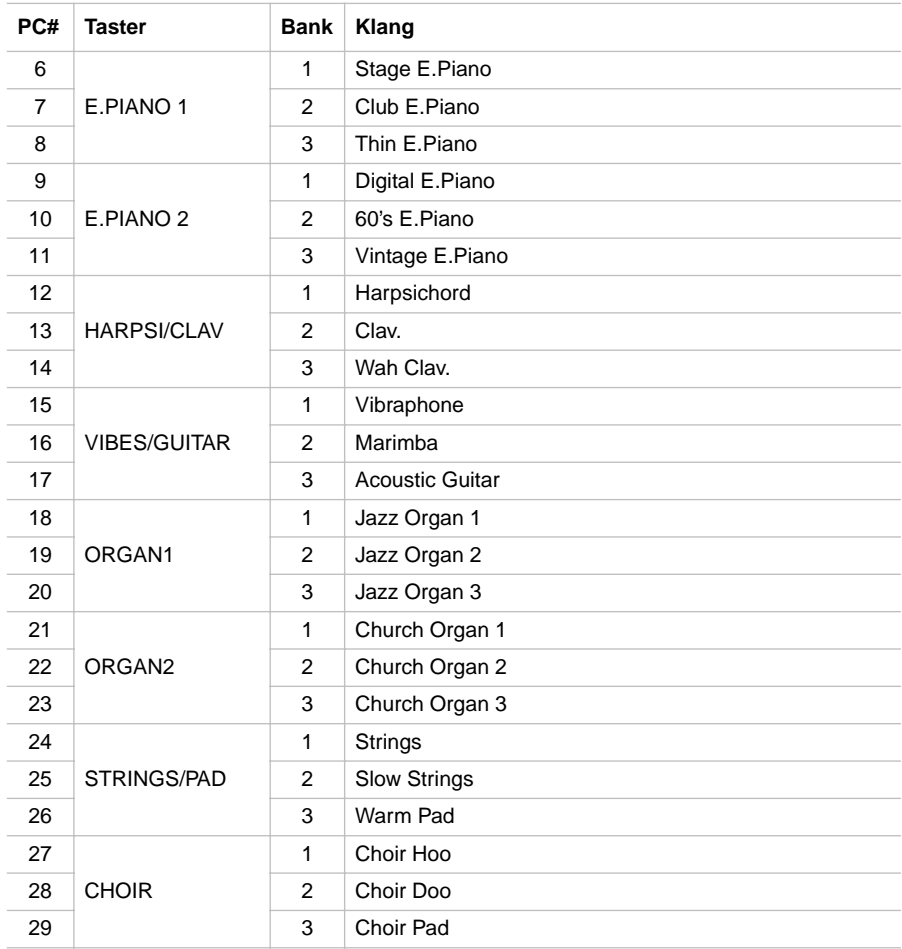

**Program Change aktivieren/deaktivieren.** Um diese Art von Daten übertragen und empfangen zu können, muss das Instrument für die Übertragung/Empfang von Program Change Befehlen aktiviert werden. Wenn dies nicht gewünscht wird, können Program Changes Daten deaktiviert werden.

------------------------------

Halten Sie den TRANSPOSE/FUNCTION Taster gedrückt und drücken Sie gleichzeitig den PIANO 2 Klangauswahltaster. Bei jedem Tasterdruck wechselt die Einstellung zwischen "aktiviert" und "deaktiviert".

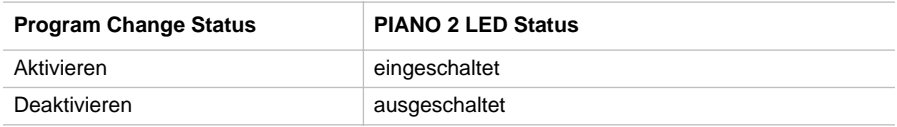

**Anmerkung:** Beim Einschalten des Instruments sind Program Changes auf allen MIDI Kanälen aktiviert.

# **Control Change**

Wenn Sie das Lautstärkepedal betätigen, die Balance-Einstellung im Layer Modus regulieren oder die entsprechenden Einstellungen auf dem Bedienfeld vornehmen, wird ein entsprechender Control Change Befehl an ein externes MIDI Gerät gesendet. In gleicher Weise kann das SP-200 Control Change Befehle von einem externen MIDI Gerät empfangen, das an der MIDI IN Buchse des Instruments angeschlossen ist, um das Lautstärkepedal zu steuern und Lautstärke- oder sonstige Regulierungen vorzunehmen.

**Control Change aktivieren/deaktivieren.** Um diese Art von Daten übertragen und empfangen zu können, muss das Instrument für die Übertragung/Empfang von Control Change Befehlen aktiviert werden. Wenn dies nicht gewünscht wird, können Control Change Daten deaktiviert werden.

Halten Sie den TRANSPOSE/FUNCTION Taster gedrückt und drücken Sie gleichzeitig den E.PIANO 1 Klangauswahltaster. Bei jedem Tasterdruck wechselt die Einstellung zwischen "aktiviert" und "deaktiviert".

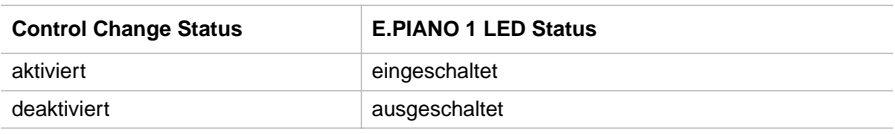

**Anmerkung:** Beim Einschalten des Instruments sind Control Change Befehle auf allen MIDI Kanälen aktiviert.

. . . . . . . . . . . . . . . . . . .

# <span id="page-94-0"></span>**MIDI Data Dump**

Die können die vorgenommenen Klang- (Single oder Layer Modus) auf einem externen MIDI Speichergerät, beispielsweise einem Sequenzer oder einem MIDI Datafiler abspeichern. Diese Daten können dann wieder ins SP-200 geladen werden, um bestimmte Dateneinstellungen wieder zur Verfügung zu haben.

**Warnung:** Zur Vermeidung von Datenverlusten sollten Sie die Bedienungsanleitung Ihres MIDI Datafiler sorgfältig durchlesen.

**Tipp:** Zur Vermeidung jeder Art von Problemen empfiehlt es sich, den systemexklusiven Datenempfang im angeschlossenen Gerät zu deaktivieren.

In der nachfolgenden Tabelle sind die Daten aufgeführt, die mit Data Dump gespeichert werden können.

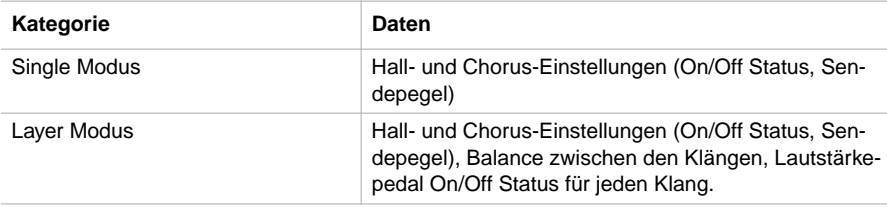

**Daten im Datafiler speichern.** So können Sie die Daten Ihres SP-200 speichern.

- **1** Schließen Sie die MIDI OUT Buchse des SP-200 mit einem MIDI Kabel an die MIDI IN Buchse des Datafiler an.
- **2** Stellen Sie den Datafiler auf den Empfang von MIDI Daten ein.
- **3** Halten Sie den TRANSPOSE/FUNCTION Taster auf dem SP-200 gedrückt und drücken Sie gleichzeitig den VIBES/GUITAR Klangauswahltaster. Die LEDs des TRANSPOSE/FUNCTION Tasters und des VIBES/GUITAR Tasters blinken, um anzuzeigen, dass das SP-200 für die Data Dump Übertragung bereit ist.
- **4** Drücken Sie den TOUCH Taster. Die Data Dump Übertragung beginnt, d.h. die Klangeinstellungsdaten werden auf den Datafiler übertragen.

Während des Data Dump sind die Klangerzeugung und die sonstigen Funktionen des SP-200 blockiert. Nach Abschluss des Übertragungsvorgangs werden die normalen Spielfunktionen wiederhergestellt.

Sie können den Data Dump Vorgang vor Beginn desselben durch Drücken des Tasters TRANSPOSE/FUNCTION oder VIBES/GUITAR abbrechen.

**Daten vom Datafiler laden.** Die zuvor im Datafiler gespeicherten Daten können wieder ins SP-200 geladen werden.

- **1** Schließen Sie die MIDI IN Buchse des SP-200 mit einem MIDI Kabel an die MIDI OUT Buchse des Datafiler an.
- **2** Halten Sie den TRANSPOSE/FUNCTION Taster des SP-200 gedrückt und drücken Sie gleichzeitig den VIBES/GUITAR Klangauswahltaster. Die LEDs der TRANS-POSE/FUNCTION und VIBES/GUITAR Taster blinken, um anzuzeigen, dass das SP-200 für den Empfang des Data Dump bereit ist.
- **3** Stellen Sie den Datafiler entsprechend ein, um die zuvor gespeicherten Klangeinstellungsdaten des SP-200 zu übertragen. Eingehende Informationen über die Datenübertragung lesen Sie bitte in der Bedienungsanleitung des Datafiler nach.

Das SP-200 empfängt die übertragenen Daten.

Wenn das Data Dump beendet ist, befindet sich das SP-200 wieder im gleichen Status wie vor der Übertragung.

Während des Data Dump sind die Klangerzeugung und die sonstigen Funktionen des SP-200 blockiert. Wenn das Data Dump beendet ist, schaltet sich die LED des TOUCH Tasters aus und die normalen Spielfunktionen werden wiederhergestellt.

Sie können den Data Dump Vorgang vor Beginn desselben durch Drücken des TRANSPOSE/FUNCTION oder VIBES/GUITAR Tasters abbrechen.

. . . . . . . . . . . . . . . .

# **KAPITEL**

# **6**

. . . . . . . . . . . . . .

# **Anhang**

# **Fehlerbeseitigung**

Sollte während des Gebrauchs des Instruments eines der nachfolgend beschriebenen Probleme auftreten, kontrollieren Sie es sorgfältig und versuchen Sie, die Störung anhand der Vorschläge und Tipps zu beseitigen. Wenn das Instrument weiterhin nicht einwandfrei funktionieren sollte, wenden Sie sich bitte an Ihren Händler oder an ein autorisiertes Korg Kundendienstzentrum.

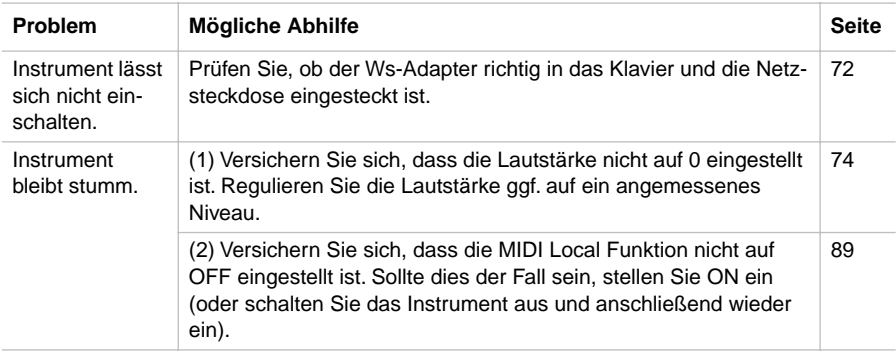

# **Polyphonie**

Das SP-200 enthält gesampelte Klänge, die durch die Aufnahme, Analyse und Bearbeitung der Klänge von Original-Musikinstrumenten entstehen. Diese Klänge bestehen normalerweise aus einem oder mehreren unterschiedlichen Samples, die durch Anschlagen einer Taste wiedergegeben werden. Klänge, die aus nur einem Sample bestehen, verfügen über die volle, 60 Stimmen umfassende Polyphonie, während die aus zwei Samples bestehenden Klänge eine begrenzte Polyphonie von max. 30 Noten besitzen. Wenn die Anzahl der erklingenden Noten diese Grenzwerte überschreitet, bricht der Klang zuweilen ab.

Wenn Sie im Layer Modus mit mehr als zwei Noten spielen, hängt die maximale Polyphonie davon ab, wieviele Samples insgesamt verwendet werden. Bei Verwendung der Funktionen REVERB und CHORUS vermindert sich die Polyphonie zusätzlich um weitere 10 bzw. 3 Noten.

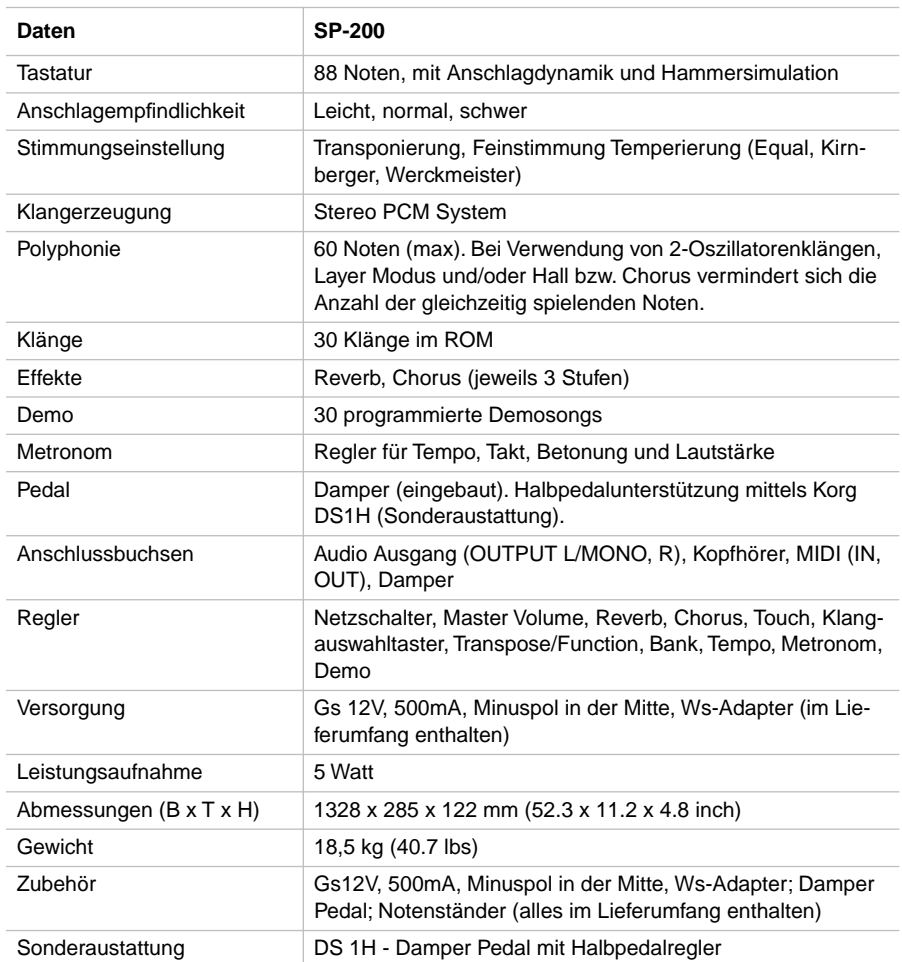

# **Technische Daten**

*Klangerzeugung mittels INFINITYTM*

*Korg behält sich das Recht auf Änderungen ohne Vorankündigung vor.*

. . . . . . . . . . . . . . . . .

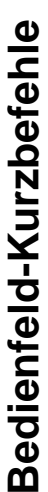

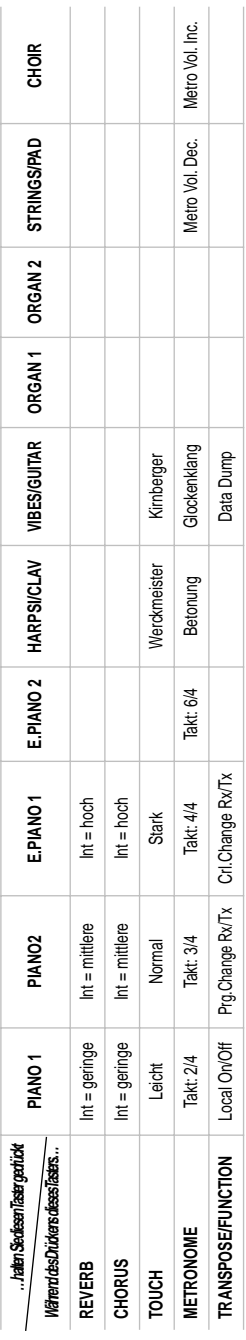

# Bedienfeld und Tastatur **Bedienfeld und Tastatur**

Das nachfolgende Diagramm zeigt verschiedene Funktionen, die Sie ansteuern können, indem Sie den METRONOME oder den TRANSPOSE/FUNCTION Taster gedrückt halten und gleichzeitig eine Notentaste auf der Tastatur anschlagen. Das nachfolgende Diagramm zeigt verschiedene Funktionen, die Sie ansteuern können, indem Sie den METRONOME oder den TRANSPOSE/FUNCTION Taster gedrückt halten und gleichzeitig eine Notentaste auf der Tastatur anschlagen.

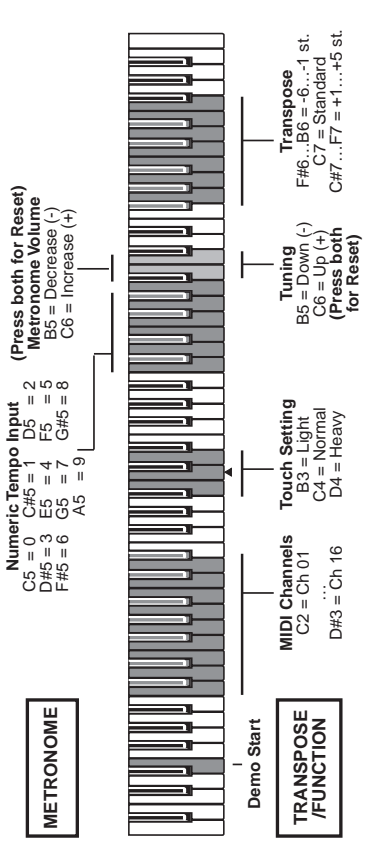

 $- - - - - -$ 

-------------------------------

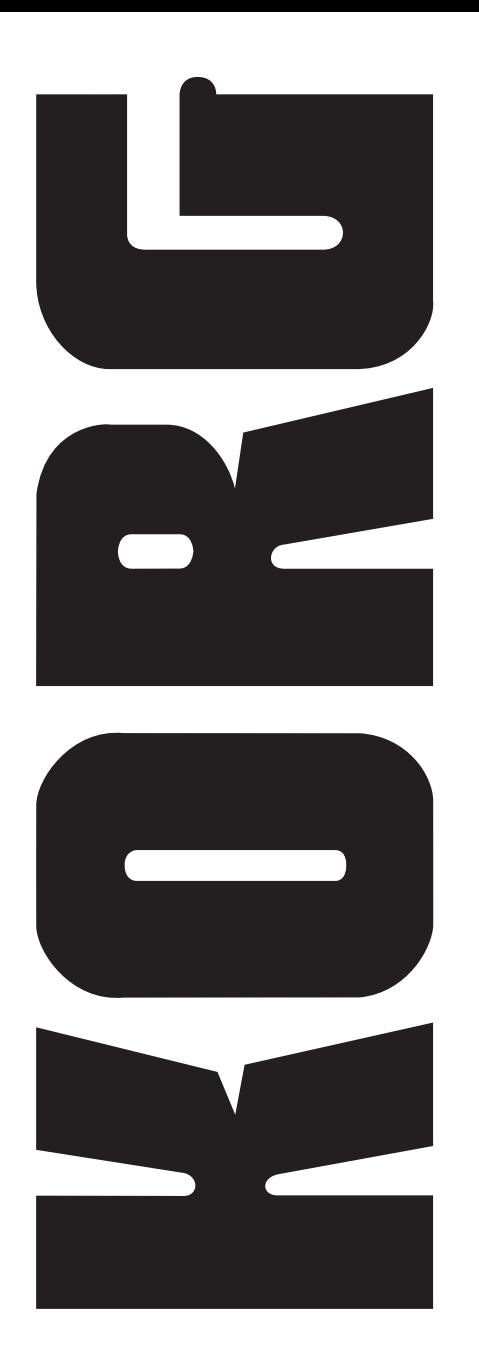

# *Pianoforte Digitale SP-200*

# *Manuale di istruzioni*

#### **PRECAUZIONI**

#### **Collocazione**

L'uso dello strumento in una delle situazioni seguenti può causarne il malfunzionamento.

- Alla luce diretta del sole
- In ambienti particolarmente caldi o umidi
- In luoghi sporchi o polverosi
- In luoghi soggetti a eccessive vibrazioni

#### **Alimentazione**

Collegate l'alimentatore esterno ad una presa di corrente del voltaggio indicato sull'alimentatore stesso. Non collegatelo ad una presa di corrente di voltaggio diverso.

#### **Interferenze con altri dispositivi elettronici**

Questo prodotto contiene un microprocessore, che può interferire con il funzionamento di apparecchi radio e televisivi posti nelle sue vicinanze. Usate questo dispositivo ad una certa distanza da apparecchi radio e televisivi.

#### **Maneggiare con cura**

Per evitarne la rottura, non forzate i pulsanti e i controlli.

#### **Manutenzione e pulizia**

Pulite le superfici con un panno morbido e asciutto. Non usate panni ruvidi, detergenti liquidi (quali benzene o diluenti), solventi organici o liquidi infiammabili.

#### **Conservate questo manuale**

Dopo la lettura, conservate il manuale per ulteriori consultazioni.

#### **Corpi estranei**

- Non appoggiate vasi, recipienti o bicchieri sullo strumento. Eventuali infiltrazioni di liquidi possono causare incendi e scosse elettriche, e comunque danneggiare irreparabilmente lo strumento.
- Non fate cadere oggetti metallici, come spilli o monete, all'interno dello strumento. Se questo dovesse accadere, scollegate l'alimentatore dalla presa di corrente, e contattate il negoziante.

### **MARCHIO CE PER L'ARMONIZZA-ZIONE DEGLI STANDARD EUROPEI**

Il marchio CE apposto sui prodotti della nostra azienda per gli apparati funzionanti in CA sino al 31 Dicembre 1996 ne indica la conformità alla Direttiva EMC (89/336/EEC) e alla Direttiva sul marchio CE (93/68/EEC).

Il marchio CE apposto dopo il 1° Gennaio 1997 ne indica la conformità alla Direttiva EMC (89/ 336/EEC), alla Direttiva sul marchio CE (93/68/ EEC) e alla Direttiva sulle Basse Tensioni (73/23/ EEC).

Inoltre, il marchio CE apposto sui prodotti della nostra azienda per gli apparati funzionanti a Batteria ne indica la conformità alla Direttiva EMC (89/336/EEC) e alla Direttiva sul marchio CE (93/ 68/EEC).

# **RESPONSABILITÀ**

Le informazioni contenute in questo manuale sono state attentamente riviste e controllate. A causa del costante impegno a migliorare i nostri prodotti, le specifiche potrebbero differire da quanto descritto nel manuale. Korg non è responsabile per eventuali differenze tra le specifiche e la descrizione contenuta nel manuale d'istruzioni. Specifiche soggette a cambiamenti senza preavviso.

#### **GARANZIA**

I prodotti Korg sono costruiti in accordo alle più rigorose normative elettriche e meccaniche in vigore in vari paesi del mondo. Questi prodotti sono garantiti in ogni paese esclusivamente dal distributore Korg. I prodotti Korg non venduti con apposita garanzia del costruttore o del distributore, o privi di numero di serie, non possono usufruire di assistenza sotto garanzia. Questa norma è ad esclusiva tutela del consumatore.

#### **SERVIZIO E ASSISTENZA AL MUSICISTA**

Per riparazioni, rivolgetevi al più vicino Centro di Assistenza Autorizzato Korg. In Italia, per maggiori informazioni sui prodotti Korg, e per informazioni su software musicale e accessori per il vostro pianoforte, contattate la hot-line allo 071- 7391017.

#### **KORG SU INTERNET**

Home page Korg Inc.: "http://www.korg.co.jp" Home page Korg Italy: "http://www.korg.it" Home page Korg USA: "http://www.korg.com"

## **CONSERVAZIONE DEI DATI**

Allo spegnimento dello strumento, tutti i parametri vengono riportati alla condizione iniziale.

*© 2001 Korg Italy S.p.A. Stampato in Italia.*

---------

<u>. . . . . . . . . . . . . .</u>

. . . . . . . . . . . . . . . . . . . .

# **INDICE GENERALE**

#### . . . . . . . . . . . . . . .

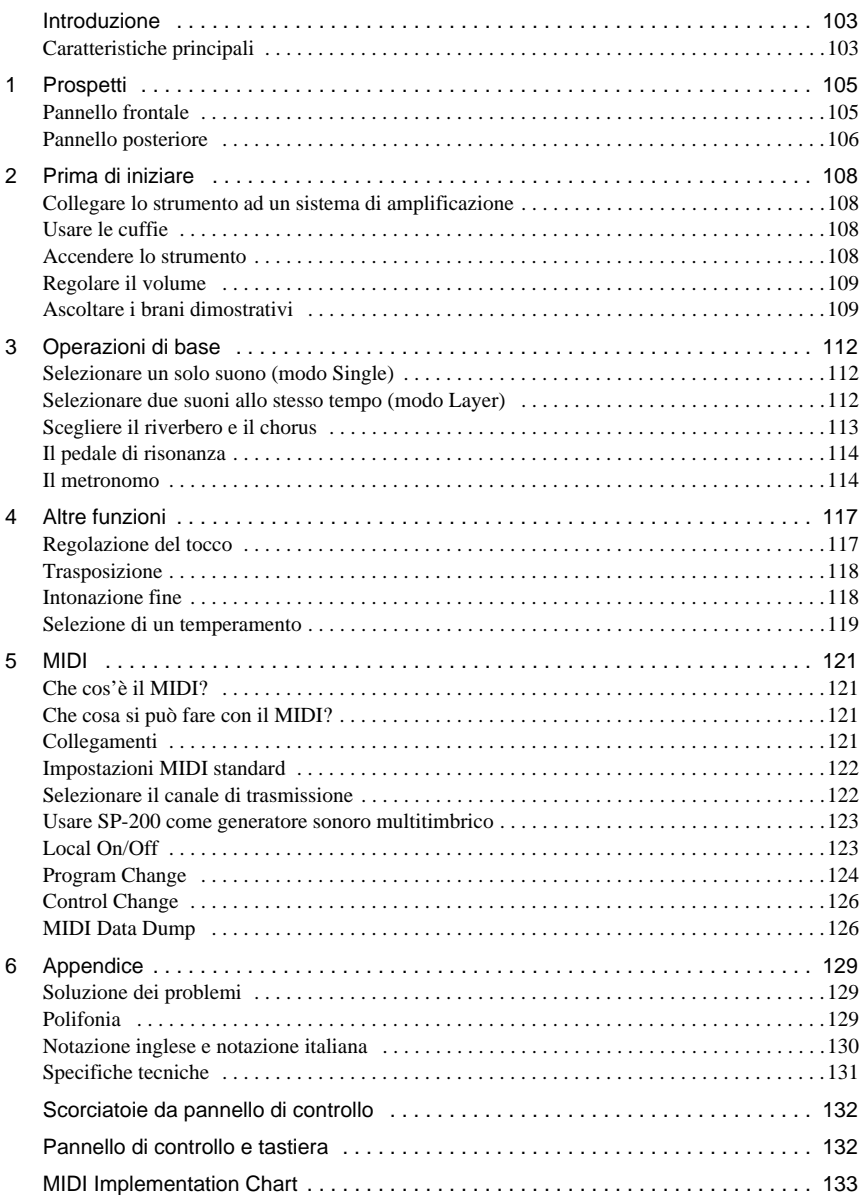

## **INTRODUZIONE**

. . . . . . . . . . . . . .

# **Introduzione**

<span id="page-104-1"></span><span id="page-104-0"></span>**Caratteristiche principali**

**Grande quantità di suoni.** Trenta suoni espressivi e di alta qualità, compreso un pianoforte a coda campionato in stereo. La funzione Layer permette di suonare insieme due suoni.

**Effetti.** SP-200 include due processori di effetti digitali, che permettono di simulare il riverbero naturale di una sala da concerto (Reverb) e aggiungere spessore al suono (Chorus).

**Simulazione del pedale di risonanza.** Il pedale Damper dell'SP-200 corrisponde al pedale di risonanza o del forte del pianoforte acustico. Nel pianoforte acustico, la pressione di questo pedale fa alzare gli smorzatori ("damper"), dei feltrini che fermano la vibrazione delle corde.

**Metronomo.** Il metronomo incorporato permette di selezionare il metro (segnatura metrica), il tempo, il volume, e di marcare il primo movimento della misura con un suono di campanello.

**Regolazione del tocco.** Potete scegliere tre diverse regolazioni del tocco, cioè della risposta della dinamica alla forza esercitata sulla tastiera.

**Accordature storiche.** Oltre al normale temperamento equabile, con SP-200 è possibile selezionare due temperamenti storici (Kirnberger e Werckmeister) per eseguire la musica classica in modo filologicamente accurato. Inoltre, quando si seleziona un suono di pianoforte acustico, viene selezionata automaticamente l'accordatura stirata.

**Intonazione regolabile.** La funzione Transpose permette di cambiare l'intonazione del pianoforte in semitoni, mentre la funzione Pitch Control permette di eseguire aggiustamenti fini dell'intonazione.

**MIDI.** SP-200 è compatibile con il protocollo MIDI, lo standard che permette di collegare strumenti musicali diversi e computer. Il MIDI permette a due o più dispositivi di controllare od essere controllati, e permette di usare l'SP-200 come generatore sonoro multitimbrico a 16 parti.

**CAPITOLO**

# **1**

. . . . . . . . . . . .

# **Prospetti**

<span id="page-106-1"></span><span id="page-106-0"></span>**Pannello frontale**

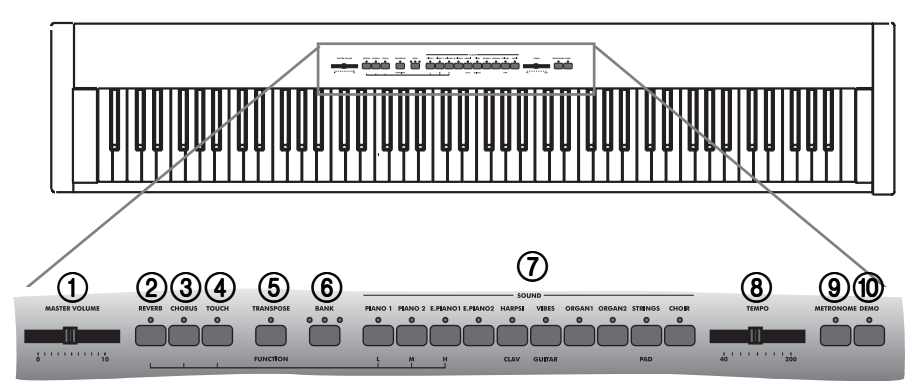

- 1 **Cursore MASTER VOLUME:** Regola il volume delle uscite audio (Output) e delle cuffie (Phones).
- 2 **Tasto REVERB:** Attiva/disattiva il riverbero. Il riverbero aggiunge un ambiente al suono.
- 3 **Tasto CHORUS:** Attiva/disattiva il chorus. Il chorus dona spessore al suono.
- 4 **Tasto TOUCH:** Permette di regolare la sensibilità della tastiera.
- 5 **Tasto TRANSPOSE/FUNCTION:** Tasto multifunzione, da usare per cambiare la trasposizione e l'intonazione fine, per programmare i parametri del MIDI, e per eseguire altre regolazioni.

*Nota: Quando lo strumento viene spento, tutti i parametri vengono riportati al valore iniziale.*

6 **Tasto BANK:** Seleziona uno dei tre banchi di suoni.

- 7 **Tasti di SELEZIONE SUONI:** Premete uno di questi tasti per selezionare un suono (modo Single). Potete premere insieme due tasti, per suonare due suoni allo stesso tempo (modo Layer).
- 8 **Cursore TEMPO:** Regola il tempo del metronomo.
- 9 **Tasto METRONOME:** Attiva/disattiva il metronomo.
- 0 **Tasto DEMO:** Attiva/disattiva il modo Demo, che permette di ascoltare i brani dimostrativi. Selezionate i brani con i tasti di selezione suoni (vedi punto 7).

# <span id="page-107-0"></span>**Pannello posteriore**

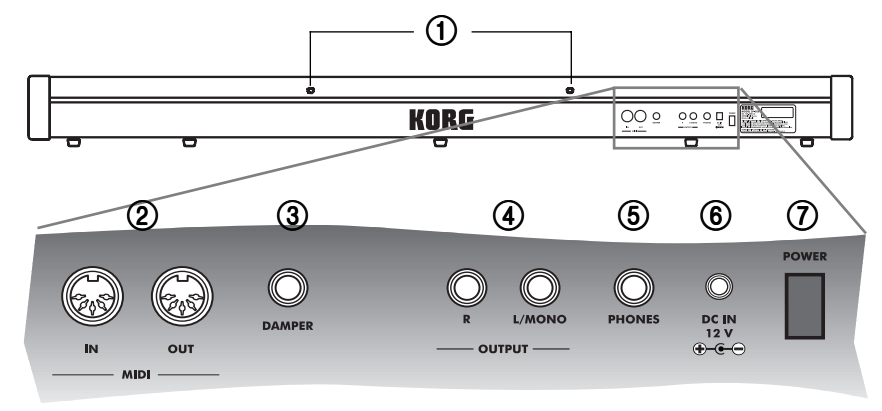

- 1 **Fori per l'inserimento del leggio:** Inserite il leggio in questi fori. *Le prime volte che lo si usa, occorre esercitare una certa forza per inserire od estrarre il leggio. In seguito, la plastica gommosa di cui sono circondati i fori diventerà più morbida, consentendo un più facile inserimento o estrazione.*
- 2 **Connettori MIDI (IN, OUT):** Connettori da usare per collegare altri dispositivi MIDI (sequencer, tastiere, ecc.). OUT: Uscita dati (da collegare al connettore MIDI IN di un altro dispositivo MIDI). IN: Ingresso dati (da collegare al connettore MIDI OUT di un altro dispositivo MIDI).
- 3 **Connettore DAMPER:** Collegate il pedale fornito di serie a questo connettore.
- 4 **Connettori OUTPUT (L/MONO, R):** Uscite audio. Collegate questi connettori ad un sistema di amplificazione. (Nel caso di impianti hi-fi, usate gli ingressi AUX o TAPE, e non l'ingresso PHONO). Per prelevare il segnale audio dell'SP-200 in mono, collegare solo il connettore L/MONO. Usate il cursore MASTER VOLUME per regolare il volume di uscita.
- 5 **Connettore PHONES:** Collegate le cuffie stereo a questa presa.
<span id="page-108-0"></span>6 **Connettore DC 12V IN:** Collegate l'alimentatore AC fornito di serie a questo connettore.

----------------------------------

7 **Interruttore POWER:** Interruttore di accensione/spegnimento.

### **CAPITOLO**

# **2**

. . . . . . . . . . . . . . .

# **Prima di iniziare**

### **Collegare lo strumento ad un sistema di amplificazione**

Per amplificare SP-200, collegate le prese OUTPUT agli ingressi di un mixer, di un impianto hi-fi, o di diffusori amplificati di alta qualità. In un impianto hi-fi usate le prese AUX o TAPE (e non la presa PHONO). Per amplificare lo strumento in mono, collegate la sola presa L/MONO.

### **Usare le cuffie**

Per suonare o esercitarvi durante le ore notturne, o quando non desiderate essere uditi da altre persone che si trovano nella stessa stanza, collegate delle cuffie di alta qualità (impedenza suggerita: 32Ω) all'apposito connettore situato nel pannello posteriore. Il connettore è un jack standard da 1/4" (6,3mm). Se le vostre cuffie sono dotate di un adattatore da mini-jack a jack da 1/4", afferrate l'adattatore quando inserite o disinserite le cuffie.

Se desiderate collegare più di una cuffia, rivolgetevi al rivenditore Korg per chiedere uno dei vari distributori di amplificazione per cuffie disponibili in commercio.

**Attenzione:** Quando usate le cuffie, evitate l'ascolto ad alto volume per un tempo prolungato.

### **Accendere lo strumento**

Collegate lo spinotto dell'alimentatore esterno all'apposito connettore di SP-200, poi la spina dell'alimentatore esterno alla presa di corrente; premete l'interruttore POWER per accendere lo strumento. Quando lo strumento è acceso, gli indicatori luminosi del pannello di controllo sono accesi. Per spegnere lo strumento premete nuovamente l'interruttore POWER.

**Nota:** Allo spegnimento dello strumento, tutti i parametri vengono riportati alla condizione iniziale.

### <span id="page-110-0"></span>**Regolare il volume**

Muovete il cursore MASTER VOLUME verso destra per aumentare il volume; verso sinistra per diminuire il volume. Il valore massimo è "10"; il minimo (silenzio) è "0". Questo controllo regola il livello di uscita delle uscite OUTPUT e della cuffia.

**Nota:** È sempre meglio accendere lo strumento con un volume basso e poi aumentare il volume gradualmente.

### **Ascoltare i brani dimostrativi**

SP-200 contiene 30 brani dimostrativi preregistrati. Ascoltateli per rendervi conto della ricchezza timbrica e delle potenzialità espressive dello strumento.

**Ascoltare tutti i brani.** Potete avviare l'esecuzione di tutti i brani con un solo comando.

- **1** Premete il tasto DEMO (o tenete premuto il tasto TRANSPOSE/FUNCTION e premete la nota E1 sulla tastiera) per entrare in modo Demo. Gli indicatori luminosi dei tasti di selezione suoni iniziano a lampeggiare in sequenza da sinistra a destra. Dopo alcuni secondi, ha inizio la riproduzione dei brani. Vengono eseguiti tutti i brani dimostrativi. Dopo l'ultimo brano, la riproduzione ricomincia dal primo brano.
- **2** Durante la riproduzione, è possibile premere uno dei tasti di selezione suoni per mettere in ripetizione il solo banco corrente di dieci brani dimostrativi. (Ci sono tre banchi, ognuno comprendente dieci brani dimostrativi: 1-10, 11-20, 21-30). Per esempio, se premete il tasto CHOIR mentre sta suonando il brano numero 1, il brano numero 10 viene messo immediatamente in riproduzione. Al termine, verranno eseguiti in ciclo tutti i brani del banco 1-10.
- **3** Premete il tasto DEMO per interrompere la riproduzione e uscire dal modo Demo.

**Ascoltare il brano selezionato.** Potete selezionare un brano dimostrativo da ascoltare singolarmente.

- **1** Innanzitutto, occorre selezionare uno dei tre banchi di brani dimostrativi.
	- Per selezionare il primo banco (1-10), premete una volta il tasto DEMO. Gli indicatori luminosi iniziano a lampeggiare in sequenza da sinistra a destra.
	- Per selezionare il secondo banco (11-20), premete il tasto DEMO una seconda volta. Gli indicatori luminosi iniziano a lampeggiare insieme.
	- Per selezionare il terzo banco (21-30), premete il tasto DEMO una terza volta. Gli indicatori luminosi adiacenti iniziano a lampeggiare alternativamente.

**2** Premete il tasto di selezione suoni corrispondente al brano che desiderate selezionare nel banco corrente. L'indicatore luminoso del brano selezionato rimane acceso, mentre gli altri indicatori luminosi si spengono.

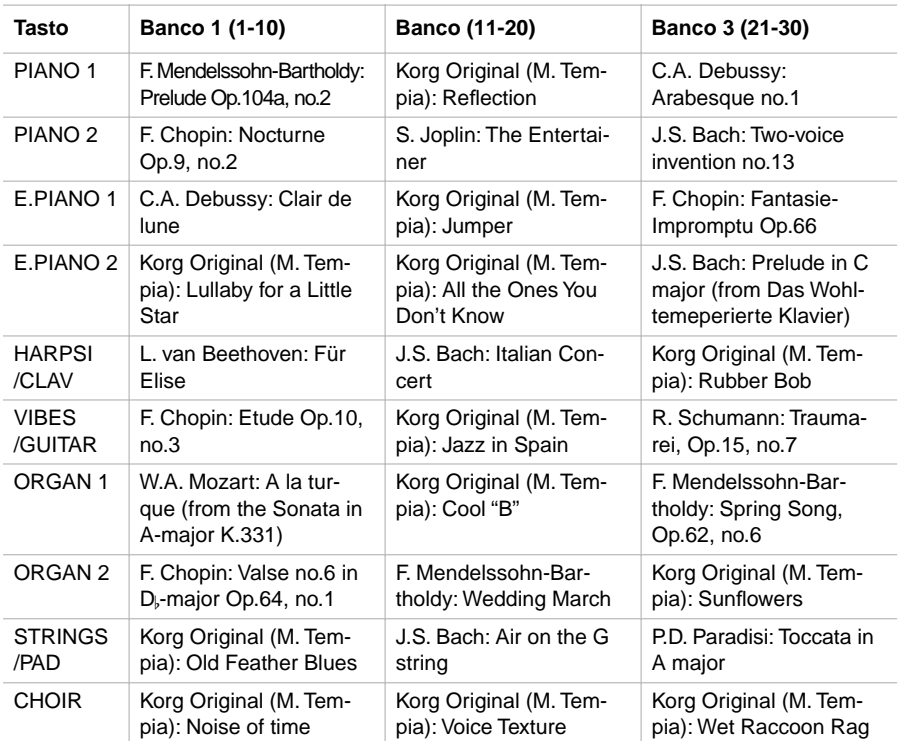

Al termine del brano selezionato, tutti i brani del banco selezionato vengono eseguiti in ciclo.

**3** Premete il tasto DEMO per interrompere la riproduzione e uscire dal modo Demo.

**Nota:** Durante la riproduzione dei brani dimostrativi, non è possibile usare i tasti di selezione suoni per selezionare suoni diversi, né i tasti REVERB e CHORUS per attivare o disattivare gli effetti.

**Regolare il tempo dei brani dimostrativi.** Usate il cursore TEMPO per cambiare il tempo del brano dimostrativo selezionato. In genere, il tempo del brano dimostrativo in esecuzione non corrisponde a quello indicato dal cursore TEMPO.

**Nota:** Non è possibile usare il metronomo durante l'ascolto dei brani dimostrativi.

**Nota:** Quando si seleziona un brano dimostrativo, viene automaticamente richiamato il suo tempo originale.

### **CAPITOLO**

# **3**

<u>. . . . . . . . . . . . . . .</u>

# **Operazioni di base**

### **Selezionare un solo suono (modo Single)**

Potete selezionare uno dei trenta suoni contenuti nello strumento.

- **1** Premete uno dei tasti di selezione suoni per selezionare uno dei suoni. L'indicatore luminoso del tasto premuto si accende.
- **2** Usate il tasto BANK per selezionare uno dei tre banchi disponibili (1-10, 11-20, 21- 30). Premuto una prima volta, seleziona il Banco 2; premuto una seconda volta seleziona il Banco 3; premuto una terza volta, seleziona nuovamente il Banco 1.

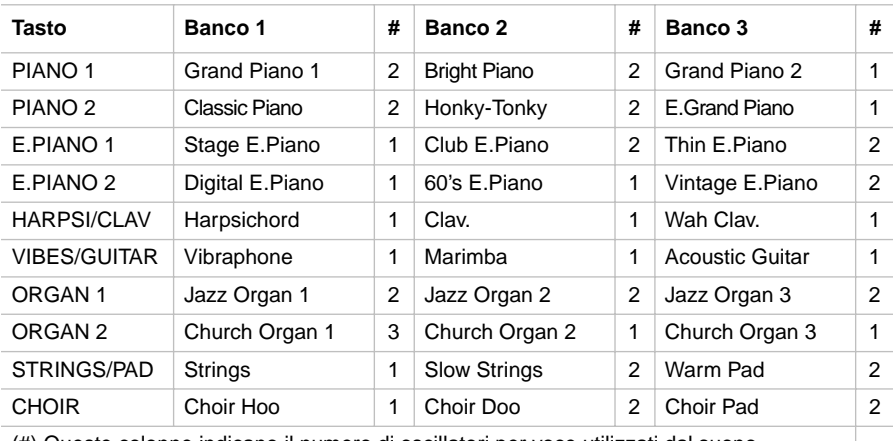

(#) Queste colonne indicano il numero di oscillatori per voce utilizzati dal suono

### **Selezionare due suoni allo stesso tempo (modo Layer)**

Potete suonare due suoni sulla tastiera allo stesso tempo. In questo modo, viene attivato il modo Layer.

**Nota:** Quando si attiva il modo Layer, il numero totale di note che possono suonare allo stesso tempo viene ridotto, e dipende dal numero di oscillatori per voce utilizzato da ognuno dei suoni selezionati.

**Nota:** Non è possibile selezionare due suoni accessibili mediante lo stesso tasto.

- **1** Premete uno dei tasti di selezione suoni per selezionare il primo suono. L'indicatore luminoso del tasto premuto si accende. Usate il tasto BANK per selezionare un suono contenuto in un altro banco.
- **2** Premete un altro tasto di selezione suoni per selezionare il secondo suono. L'indicatore luminoso del tasto premuto si accende. Usate il tasto BANK per selezionare un suono contenuto in un altro banco.
- **3** Premete insieme i due tasti, per selezionare i due suoni. Gli indicatori luminosi dei due tasti si accendono.

**Nota:** I passi 1 e 2 non sono necessari, se il banco giusto è già selezionato.

**Tornare al modo Single.** Per tornare al modo Single, basta premere un solo tasto di selezione suoni.

**Regolare il volume dei timbri in modo Layer.** Per regolare il bilanciamento tra i suoni in modo Layer, tenete premuto il tasto del suono di cui volete abbassare il volume, e premete ripetutamente il tasto del suono di cui volete alzare il volume.

**Nota:** Questa regolazione viene memorizzata anche dopo aver disattivato il modo Layer, ma viene riportata ai valori iniziali quando si spegne lo strumento. Per salvare queste regolazioni, usate la funzione Data Dump (vedi ["MIDI Data Dump" a](#page-127-0) [pagina 126](#page-127-0)).

### **Scegliere il riverbero e il chorus**

SP-200 ha due effetti: riverbero e chorus. Il riverbero simula l'effetto di riverberazione del suono in una stanza, mentre il chorus riproduce un effetto di modulazione che rende il suono più ricco.

**Nota:** Le impostazioni degli effetti eseguite in modo Single rimangono memorizzate quando si seleziona il modo Layer, mentre le impostazioni eseguite in modo Layer non vengono conservate.

All'accensione dello strumento, gli effetti vengono riportati alle impostazioni iniziali. Per salvare le vostre impostazioni personali, usate la funzione Data Dump (vedi ["MIDI Data Dump" a pagina 126\)](#page-127-0).

**1** Tenete premuto il tasto REVERB o CHORUS, e premete uno dei tasti di selezione suoni PIANO 1/L, PIANO 2/M, o E.PIANO1/H per selezionare l'intensità del riverbero o del chorus.

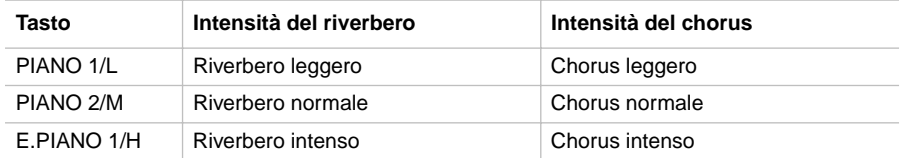

- **2** Per controllare l'intensità corrente del riverbero o del chorus, tenete premuto il tasto REVERB o CHORUS, e controllate quale tasto abbia l'indicatore luminoso acceso.
- **3** Per disattivare il riverbero o il chorus, premete il tasto REVERB o CHORUS. L'indicatore luminoso del tasto premuto si spegne.
- **Il pedale di risonanza**

Il pedale fornito di serie può essere usato come pedale di risonanza (damper). Se si collega al connettore DAMPER un pedale tipo Korg DS1H (opzionale), è possibile usare il mezzo pedale, che permette di attivare la risonanza delle corde in maniera graduale.

In modo Layer, è possibile selezionare il suono (o i suoni) su cui attivare il pedale.

**Nota:** All'accensione dello strumento, le impostazioni del pedale vengono inizializzate. Per salvare le impostazioni personali, usate la funzione Data Dump (vedi ["MIDI Data Dump" a pagina 126\)](#page-127-0).

- **1** Tenete premuto il tasto TRANSPOSE/FUNCTION, e premete il pedale. Ad ogni pressione del pedale, si accende l'indicatore luminoso del tasto (o dei tasti) di selezione suoni per cui il pedale è attivato.
- **2** Una volta assegnato il pedale al suono o ai suoni desiderati, rilasciate il tasto TRANSPOSE/FUNCTION.
- **Il metronomo**

SP-200 incorpora un metronomo, con il quale si può battere il tempo quando si studia un pezzo.

**Attivare e disattivare il metronomo.** Premete il tasto METRONOME per avviare o fermare il metronomo. All'accensione dello strumento, il metronomo è regolato sul tempo del cursore METRONOME, ma è possibile selezionare un tempo diverso con la procedura descritta più avanti. Dopo aver ascoltato i brani dimostrativi, il tempo è quello dell'ultimo brano ascoltato.

**Regolare il volume del metronomo.** Mentre il metronomo sta suonando, tenete premuto il tasto METRONOME e premete ripetutamente il tasto STRINGS/PAD (o la nota B5) per ridurre il volume, oppure il tasto CHOIR (o la nota C6) per aumentarlo. Per riportare il volume alla regolazione iniziale, premete insieme i tasti STRINGS/PAD e CHOIR (o le note B5 e C6 sulla tastiera) mentre continuate a tenere premuto il tasto METRONOME.

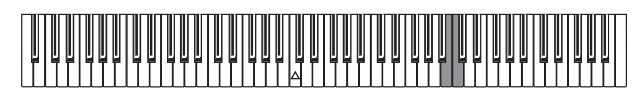

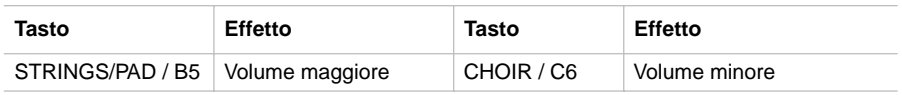

**Regolare il tempo mediante il cursore TEMPO.** Usate il cursore TEMPO per regolare il tempo. L'ambito entro cui potete variare il tempo è  $=$  40 ~ 200.

**Inserimento numerico del tempo.** In alcuni casi, il tempo potrebbe non corrispondere esattamente alle indicazioni del cursore TEMPO. Se desiderate inserire un valore di tempo preciso, potete inserire il valore in forma numerica.

- **1** Tenete premuto il tasto METRONOME.
- **2** Usate la tastiera per inserire un numero di tre cifre corrispondente al valore di tempo desiderato (inserite uno "0" prima di un numero a due cifre, p.es. "090").

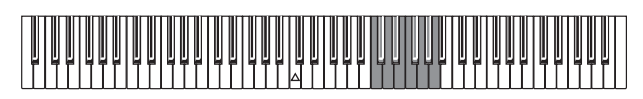

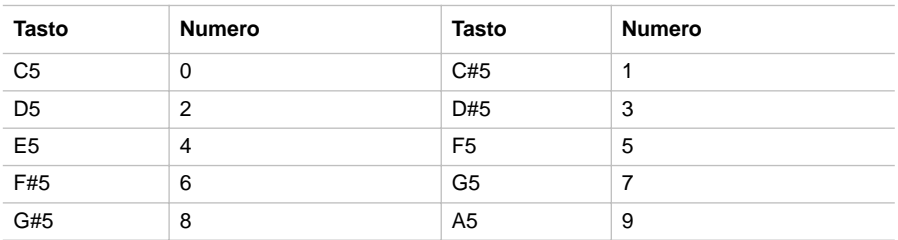

Per esempio, per selezionare un valore di tempo di 168, tenete premuto il tasto METRONOME, poi premete C#5 (1), F#5 (6), G#5 (8). Per selezionare un valore di

*Operazioni di base* **115**

tempo di 85, tenete premuto il tasto METRONOME, poi premete C5 (0), G#5 (8), F5 (5).

**Selezionare una segnatura metrica.** Potete sottolineare il primo movimento della battuta con un accento.

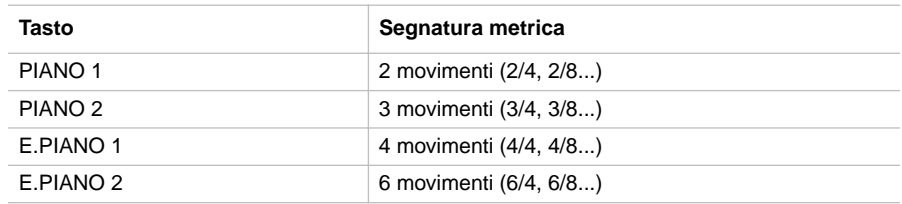

- **1** Mentre il metronomo è in funzione, tenete premuto il tasto METRONOME e premete il tasto corrispondente alla segnatura metrica che desiderate usare (vedi la tabella precedente). Il primo movimento della battuta viene accentato.
- **2** Per disattivare l'accento, tenete premuto il tasto METRONOME e premete il tasto di selezione suoni il cui indicatore luminoso sia acceso.

**Nota:** All'accensione dello strumento, l'accento viene automaticamente disattivato.

**Sottolineare l'accento con un suono di campanello.** Il movimento accentato può essere sottolineato da un suono di campanello.

- **1** Mentre il metronomo sta suonando, tenete premuto il tasto METRONOME, poi premete il tasto di selezione suoni VIBES/GUITAR. L'indicatore luminoso del tasto si accende, e il primo movimento della battuta viene sottolineato da un campanello.
- **2** Per tornare all'accento normale, tenete premuto il tasto METRONOME e premete il tasto di selezione suoni HARPSI/CLAV per accenderne l'indicatore luminoso.

**Nota:** All'accensione dello strumento, il campanello viene disattivato automaticamente.

### **CAPITOLO**

### **4**

. . . . . . . . . . . . . .

# **Altre funzioni**

### **Regolazione del tocco**

Potete regolare la risposta della tastiera al tocco. Tenete premuto il tasto TOUCH e premete il tasto corrispondete alla regolazione desiderata.

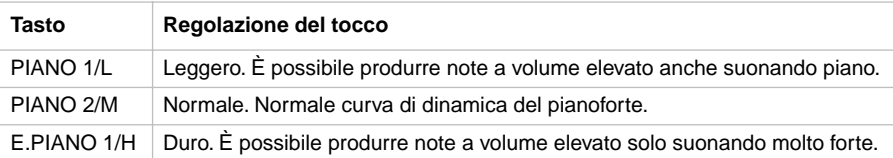

Per controllare l'impostazione selezionata, tenete premuto il tasto TOUCH, e verificate quale degli indicatori luminosi elencati nella tabella precedente sia acceso.

**Nota:** All'accensione dello strumento, viene automaticamente selezionata la regolazione di tocco Normale.

In alternativa, potete usare il tasto TRANSPOSE/FUNCTION e la tastiera. Tenete premuto il tasto TRANSPOSE/FUNCTION, e premete sulla tastiera la nota corrispondente alla regolazione di tocco desiderata (vedi tabella).

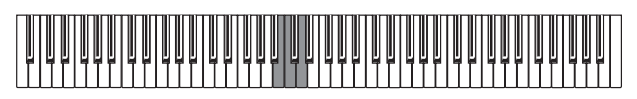

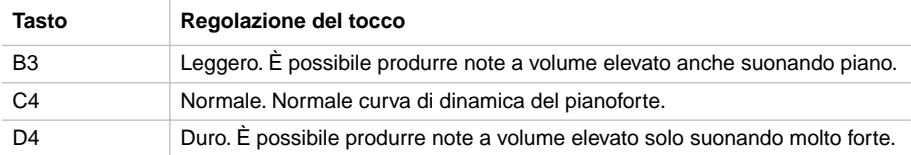

### **Trasposizione**

Potete trasporre l'intonazione dello strumento uno o più semitoni sopra o sotto. La trasposizione permette di accordare SP-200 ad un altro strumento, o di semplificare l'esecuzione di brani con troppe alterazioni.

**Nota:** All'accensione dello strumento, la trasposizione viene azzerata.

**1** Tenete premuto il tasto TRANSPOSE/FUNCTION, e premete il tasto della tastiera che corrisponde alla trasposizione desiderata (vedi tabella). L'indicatore luminoso del tasto TRANSPOSE/FUNTION rimane acceso, a ricordare che la trasposizione è attiva.

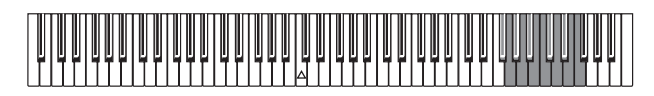

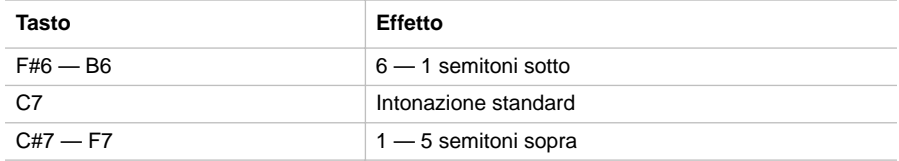

**2** Per tornare all'intonazione standard, tenete premuto il tasto TRANSPOSE/FUNC-TION e premete il tasto C7. L'indicatore luminoso del tasto TRANSPOSE/FUNC-TION si spegne.

**Intonazione fine**

Per adeguare l'intonazione di SP-200 a quella di un altro strumento, potete regolare l'intonazione in passi di 0,5 Hz, nell'ambito di  $AA = 427.5 \sim 452.5$  Hz. L'intonazione standard è  $A4 = 440$  Hz.

**Nota:** All'accensione dello strumento, l'intonazione viene riportata automaticamente all'intonazione standard ( $A4 = 440$  Hz).

**1** Tenete premuto il tasto TRANSPOSE/FUNCTION, e premete il tasto che corrisponde alla variazione di intonazione desiderata. Ogni volta che premete la nota B5 o C6, l'intonazione viene abbassata o innalzata di 0,5 Hz.

**2** Per tornare all'intonazione standard, tenete premuto il tasto TRANSPOSE/FUNC-TION e premete insieme i tasti B5 e C6.

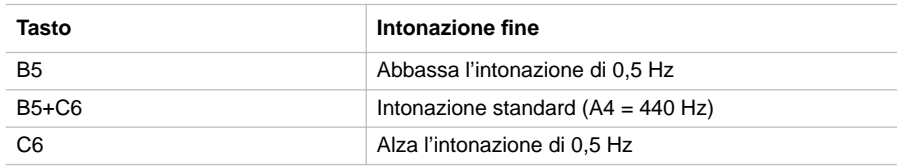

### **Selezione di un temperamento**

Molte composizioni classiche sono state scritte per strumenti accordati su temperamenti diversi dal "temperamento equabile" normalmente in uso ai nostri giorni. Per riprodurre accuratamente la sonorità originale di queste composizioni, SP-200 include i temperamenti classici Kirnberger e Werckmeister, in aggiunta al temperamento equabile, per un totale di tre temperamenti fra cui scegliere.

Per selezionare uno dei temperamenti disponibili, tenete premuto il tasto TOUCH e premete il tasto corrispondente al temperamento desiderato. Per tornare al temperamento equabile, tenete premuto il tasto TOUCH e premete il tasto di selezione suoni il cui indicatore luminoso sia acceso.

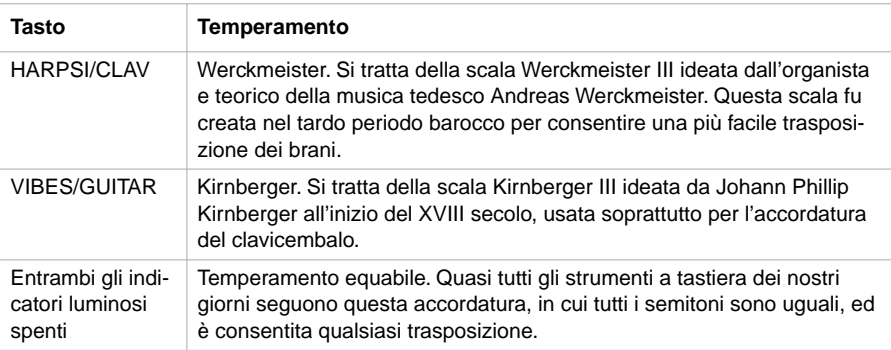

Per verificare quale temperamento sia selezionato, tenete premuto il tasto TOUCH, e controllate quale indicatore luminoso sia acceso.

**Nota:** All'accensione, viene automaticamente selezionato il temperamento equabile.

**L'accordatura stirata.** Per produrre risonanze più naturali, i suoni dei tasti PIANO 1 e PIANO 2 fanno ricorso all'"accordatura stirata", che rende le note più basse leggermente più basse rispetto al temperamento equabile, e le note più acute leggermente più alte. È in questo modo che il pianoforte viene accordato dagli accordatori professionali.

---------------

# **5**

. . . . . . . . . . . . . .

# **MIDI**

### **Che cos'è il MIDI?**

Il MIDI, acronimo di Musical Instrument Digital Interface (interfaccia digitale per strumenti musicali) è uno standard internazionale concepito per collegare e trasferire dati tra strumenti musicali elettronici, computer e altri dispositivi.

### **Che cosa si può fare con il MIDI?**

Grazie al MIDI, potete usare SP-200 per controllare altri strumenti, usare altri strumenti per controllare SP-200, usare un sequencer per creare complessi brani musicali.

Quando si usano la tastiera e il pedale di SP-200, o si seleziona un suono, le note, l'attivazione del pedale e i cambi di suono vengono inviati ad un altro strumento, o vengono registrati da un sequencer.

### **Collegamenti**

Collegate sempre la presa MIDI OUT di uno strumento alla presa MIDI IN di un altro. Non collegate mai due prese dello stesso strumento tra di loro.

Collegate la presa MIDI OUT del dispositivo trasmittente (master) al connettore MIDI IN del dispositivo ricevente (slave).

Per collegare SP-200 ad un computer, occorrono un'interfaccia MIDI per il computer, un software di sequencing o notazione musicale, e due cavi MIDI standard. Collegate la presa MIDI OUT di SP-200 alla presa MIDI IN del computer. Collegate la presa MIDI IN di SP-100 alla presa MIDI OUT del computer.

### **Impostazioni MIDI standard**

All'accensione i parametri MIDI di SP-200 sono programmati come segue:

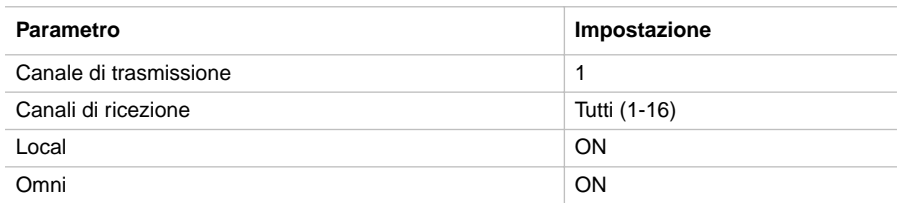

### **Selezionare il canale di trasmissione**

Lo standard MIDI prevede 16 canali separati per la trasmissione e la ricezione dei dati. SP-200 riceve sempre su tutti e 16 i canali, e trasmette su un solo canale. Per trasmettere dati da SP-200, occorre selezionare uno dei 16 canali su cui trasmettere i dati.

Tenete premuto il tasto TRANSPOSE/FUNCTION, e premete il tasto nell'ambito C2–D#3 che corrisponde al canale MIDI desiderato.

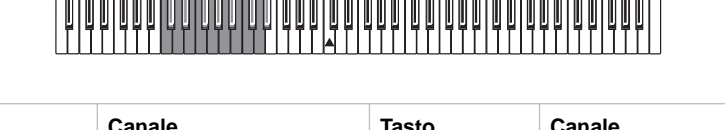

المستور والمستحين والمستحين والمستحين والمستحين والمستحين والمستحين والمستحين والمستحين والمستحين والمستحين والمستحي

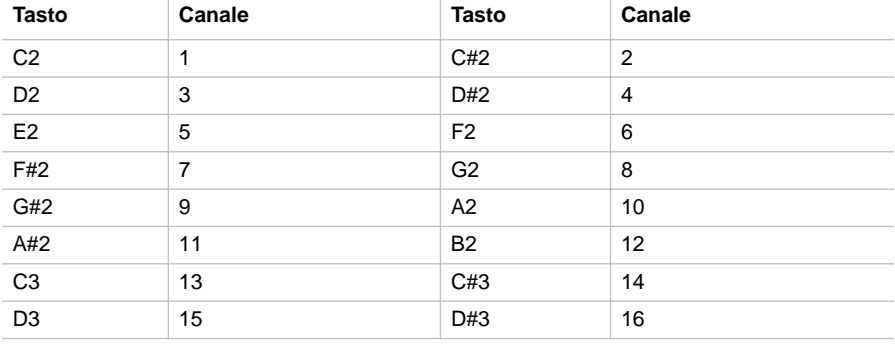

**Nota:** All'accensione, viene automaticamente selezionato il canale 1.

**Nota:** Normalmente, il canale 10 è assegnato automaticamente al metronomo (note D#5-E5).

**Nota:** In modo Layer, il secondo suono trasmette sul canale successivo a quello selezionato. Per esempio, se è selezionato il canale 7, il primo suono trasmette sul canale 7, mentre il secondo trasmette sul canale 8. Se è selezionato il canale 16, il primo suono trasmette sul canale 16, mentre il secondo trasmette sul canale 1 (una volta raggiunto l'ultimo canale, il conteggio ricomincia dal primo).

### **Usare SP-200 come generatore sonoro multitimbrico**

Quando SP-200 è controllato da un dispositivo MIDI esterno, può funzionare come generatore sonoro multitimbrico a 16 parti. Potete selezionare un suono diverso su ognuno dei 16 canali MIDI disponibili.

- **1** Usate un cavo MIDI per collegare la presa MIDI IN di SP-200 alla presa MIDI OUT di un sequencer (o altro dispositivo master).
- **2** Trasmettete dati MIDI dal sequencer (o altro dispositivo) collegato. Vedi ["Program](#page-125-0) [Change" a pagina 124](#page-125-0) per informazioni sulla selezione dei suoni mediante messaggi MIDI di Program Change. La ricezione dei messaggi di Program Change deve essere attiva su SP-200.

Consultate il manuale d'uso dell'altro dispositivo per maggiori informazioni su come inviare messaggi di Program Change.

### <span id="page-124-0"></span>**Local On/Off**

Con il Local si può stabilire se la tastiera deve suonare il suono interno del pianoforte, e allo stesso tempo trasmettere dati attraverso il MIDI OUT (Local On), o se deve solo trasmettere dati attraverso il MIDI OUT, ma non suonare il suono interno del pianoforte (Local Off).

Il Local Off va scelto quando si vuole usare SP-200 come tastiera muta, per pilotare un altro strumento MIDI. Va scelto anche quando SP-200 è collegato ad un sequencer sia attraverso il MIDI IN che il MIDI OUT. Se non si ponesse SP-200 in Local Off, le note già suonate dalla tastiera verrebbero rispedite ad SP-100 dal sequencer, creando un fastidioso effetto di eco.

Normalmente, va scelto il Local On (selezionato automaticamente all'accensione), in modo che suonando sulla tastiera si possano suonare i suoni interni di SP-200.

Tenete premuto il tasto TRANSPOSE/FUNCTION e premete il tasto di selezione suoni PIANO 1. Ad ogni pressione del tasto, lo stato del Local alterna fra On e Off.

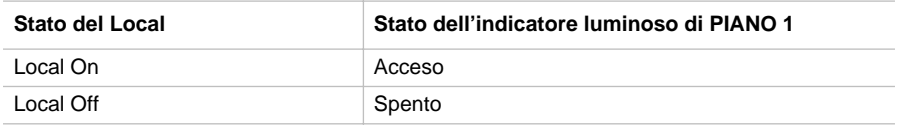

**Nota:** All'accensione, viene automaticamente selezionato il Local On.

### <span id="page-125-0"></span>**Program Change**

È possibile selezionare via MIDI i suoni di SP-200, inviando allo strumento un messaggio di Program Change sul canale a cui desiderate assegnare il suono. La seguente tabella elenca i numeri di Program Change corrispondenti ai suoni di SP-200 (numerazione 0-29; se il dispositivo trasmittente usa la numerazione 1-30, occorre aumentare il numero da trasmettere di uno).

**Trasmissione dei messaggi di Program Change.** Per selezionare un suono, potete inviare un messaggio MIDI di Program Change ad un dispositivo MIDI collegato al MIDI OUT di SP-200. Quando si seleziona uno dei suoni interni di SP-200 mediante i tasti di selezione suoni, viene trasmesso un messaggio MIDI di Program Change, come mostrato nella seguente tabella.

**Ricezione dei messaggi di Program Change.** Quando un messaggio di Program Change viene ricevuto da un dispositivo esterno, viene selezionato il corrispondente suono interno di SP-200, come mostrato dalla seguente tabella. Solo i numeri di Program Change (PC) compresi nell'ambito 0–29 hanno effetto su SP-200, mentre gli altri numeri (30-127) vengono ignorati.

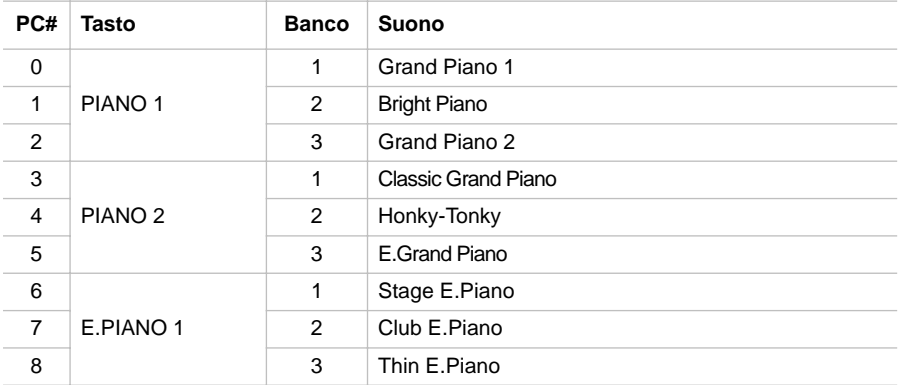

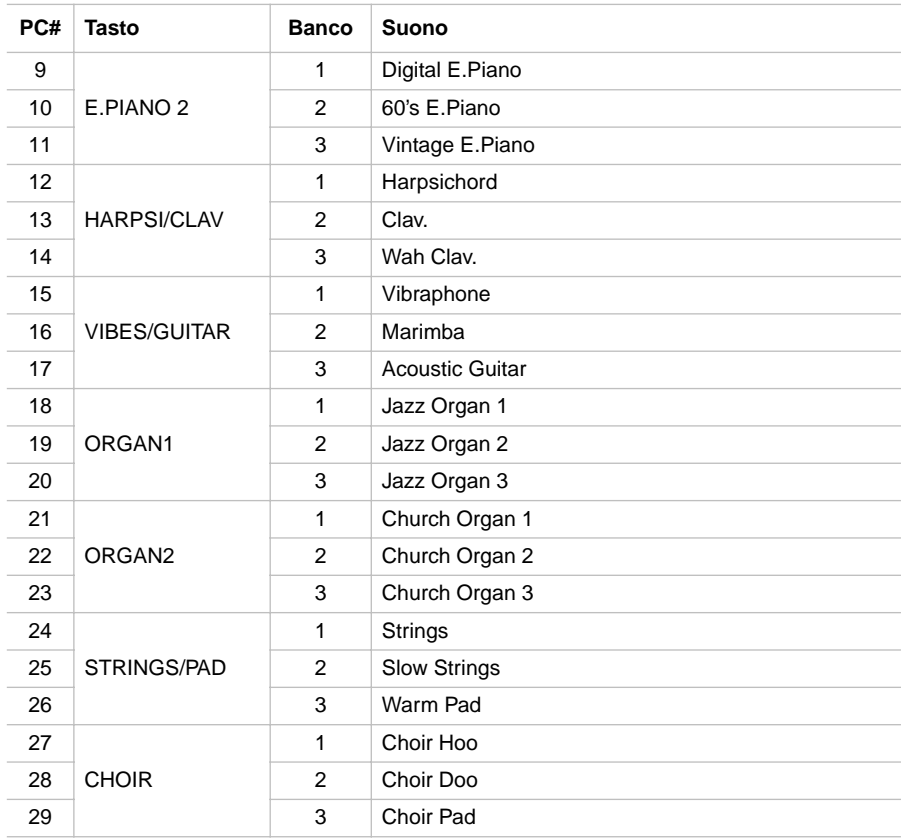

**Attivazione/disattivazione dei Program Change.** Per trasmettere e ricevere questo tipo di dati, occorre attivare la trasmissione e ricezione dei messaggi di Program Change. In caso contrario, è possibile disattivare i Program Change.

Tenete premuto il tasto TRANSPOSE/FUNCTION, e premete il tasto di selezione suoni PIANO 2. Ad ogni pressione del tasto, viene selezionato lo stato di Attivo e Non attivo.

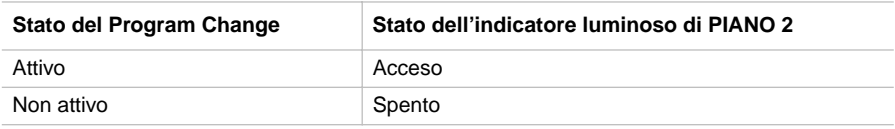

**Nota:** All'accensione dello strumento, la ricezione dei Program Change viene attivata su tutti i canali MIDI.

### **Control Change**

Quando si usa il pedale di risonanza, si regola il bilanciamento dei suoni in modo Layer, o si eseguono altre regolazioni sul pannello di controllo, viene inviato un messaggio di Control Change ad un dispositivo MIDI collegato al MOIDI OUT di SP-200. Allo stesso modo, SP-200 può ricevere messaggi di Control Change da un dispositivo MIDI collegato al suo MIDI IN, per controllare l'effetto del pedale di risonanza, la regolazione del volume e altri aspetti del funzionamento dello sturmento.

**Attivazione/disattivazione dei Control Change.** Per trasmettere e ricevere questo tipo di dati, occorre attivare la trasmissione e ricezione dei messaggi di Control Change. In caso contrario, è possibile disattivare i Control Change.

Tenete premuto il tasto TRANSPOSE/FUNCTION, e premete il tasto di selezione suoni PIANO 1. Ad ogni pressione del tasto, viene selezionato lo stato di Attivo e Non attivo

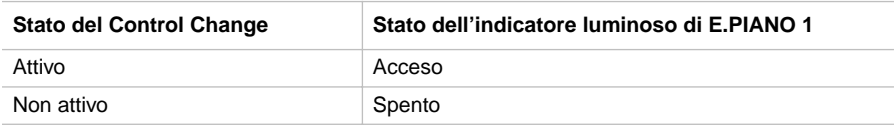

**Nota:** All'accensione dello strumento, la ricezione dei Control Change viene attivata su tutti i canali MIDI.

### <span id="page-127-0"></span>**MIDI Data Dump**

Potete salvare le impostazioni personali dei suoni (nei modi Single o Layer) su un dispositivo di memorizzazione MIDI esterno, come un sequencer o un MIDI data filer. In seguito, potrete ricaricare questi dati in SP-200, per recuperare una serie di dati memorizzati.

**Attenzione:** Per evitare di perdere dati, leggete attentamente le istruzioni fornite con il MIDI data filer.

**Suggerimento:** Per evitare problemi, è meglio disattivare la ricezione dei dati di Sistema Esclusivo nel dispositivo collegato.

La seguente tabella mostra i dati salvati con il Data Dump.

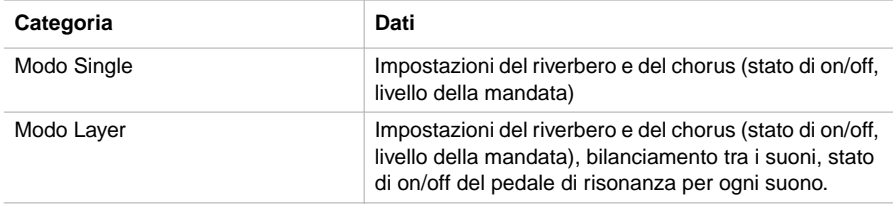

**Salvataggio dei dati nel data filer.** Ecco come salvare i dati di SP-200.

- **1** Usate un cavo MIDI per collegare il MIDI OUT di SP-200 al MIDI IN del data filer.
- **2** Preparate il data filer per ricevere dati MIDI.
- **3** In SP-200, tenete premuto il tasto TRANSPOSE/FUNCTION, e premete il tasto di selezione suoni VIBES/GUITAR. L'indicatore luminoso dei tasti TRANSPOSE/ FUNCTION e VIBES/GUITAR inizia a lampeggiare, indicando che SP-200 è pronto per il data dump.
- **4** Premete il tasto TOUCH. Il data dump ha inizio, e le impostazioni dei suoni vengono trasmesse al data filer.

Durante l'operazione di data dump, non è possibile suonare SP-200 o attivare altre funzioni. Al termine del data dump, si ritorna al funzionamento normale.

Potete interrompere un'operazione di data dump prima del suo avvio, premendo il tasto TRANSPOSE/FUNCTION o il tasto VIBES/GUITAR.

**Caricamento dei dati dal data filer.** Potete caricare in SP-200 i dati in precedenza salvati in un data filer.

- **1** Usate un cavo MIDI per collegare il MIDI IN di SP-200 al MIDI OUT del data filer.
- **2** In SP-200, tenete premuto il tasto TRANSPOSE/FUNCTION e premete il tasto di selezione suoni VIBES/GUITAR. L'indicatore luminoso dei tasti TRANSPOSE/ FUNCTION e VIBES/GUITAR inizia a lampeggiare, e SP-200 si pone in attesa dei dati.
- **3** Preparate il data filer ad inviare i dati di impostazione dei suoni in precedenza salvati da SP-200. Leggete le istruzioni fornite con il data filer per informazioni sulla trasmissione dei dati.

SP-200 riceve i dati.

Al termine del data dump, SP-200 ritorna allo stato in cui si trovava prima del data dump.

Durante l'operazione di data dump, non è possibile suonare SP-200 o attivare altre funzioni. Al termine del data dump, si ritorna al funzionamento normale.

Potete interrompere un'operazione di data dump prima del suo avvio, premendo il tasto TRANSPOSE/FUNCTION o il tasto VIBES/GUITAR.

----------------------------

### **CAPITOLO**

# **6**

. . . . . . . . . . . . . .

# **Appendice**

### **Soluzione dei problemi**

Se durante l'uso dovessero manifestarsi i problemi descritti, esaminate lo strumento per tentare di capire il problema, e cercate di risolverli seguendo i suggerimenti proposti. Se lo strumento continuasse a non funzionare correttamente, rivolgetevi al rivenditore o a un Centro di Assistenza Autorizzato Korg.

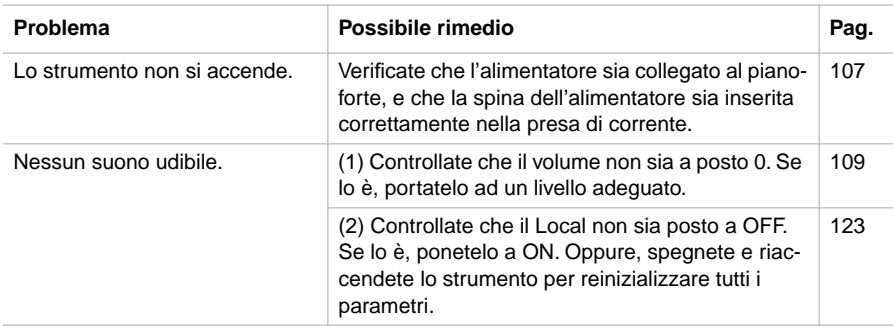

### **Polifonia**

SP-200 contiene suoni campionati, cioè registrati dal suono degli strumenti musicali reali, successivamente elaborato. Questi suoni possono essere costituiti uno o più campioni diversi che vengono riprodotti quando si preme un tasto. I suoni costituiti da un solo campione hanno una polifonia massima di 60 voci, mentre i suoni costituiti da due campioni hanno una polifonia limitata ad un massimo di 30 note. Quando il numero di note suonate eccede il limite, le note suonate per prime vengono interrotte.

Inoltre, quando si suonano più di due note in modo Layer, la polifonia massima dipende dal numero totale di suoni campionati che costituiscono i suoni utilizzati. L'uso di REVERB e CHORUS riduce ulteriormente la polifonia, rispettivamente, di 10 e 3 note.

### **Notazione inglese e notazione italiana**

Nel testo vengono usati i nomi inglesi per le note della scala musicale. La seguente tabella elenca i nomi inglesi e il loro corrispettivo italiano.

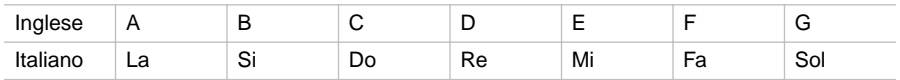

Il numero che segue sempre la nota indica l'ottava di appartenenza, in notazione MIDI standard. C4 è il Do centrale del pianoforte.

## **Specifiche tecniche**

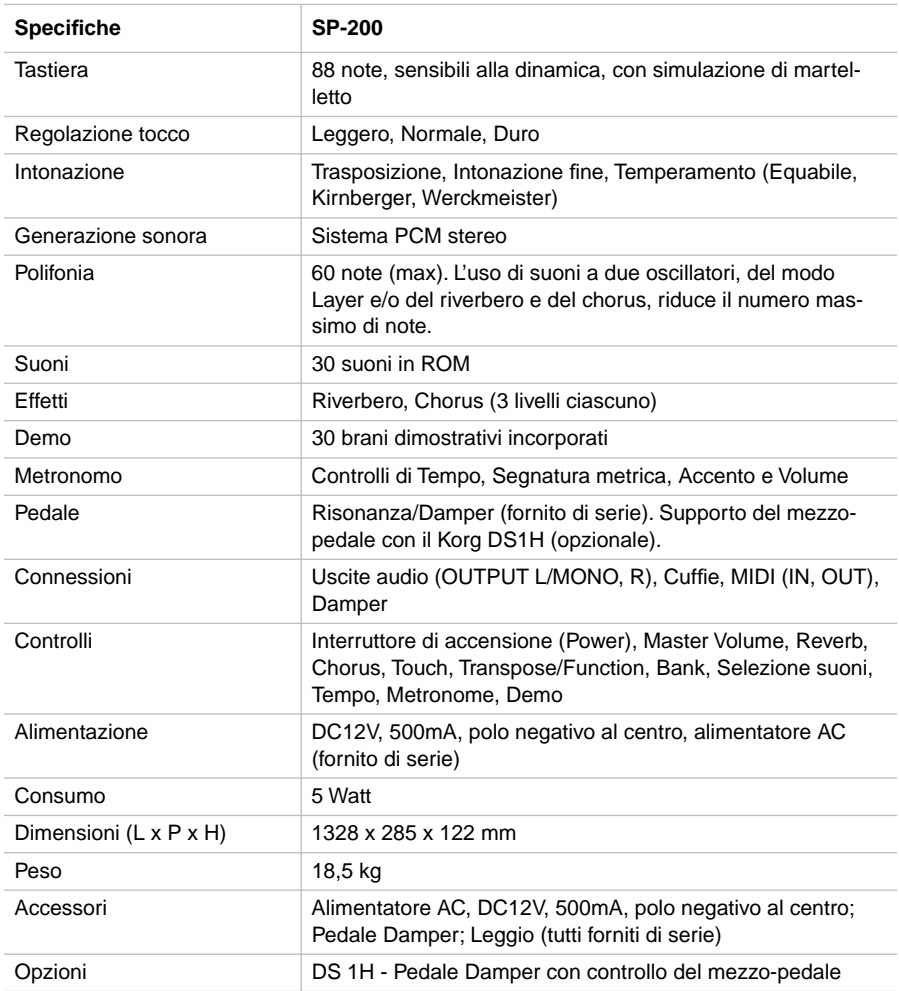

*Suoni elaborati con INFINITY™.*

*Korg si riserva il diritto di cambiare le specifiche senza preavviso.*

-------

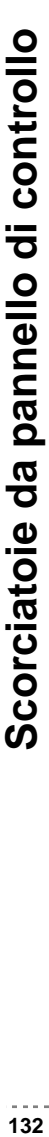

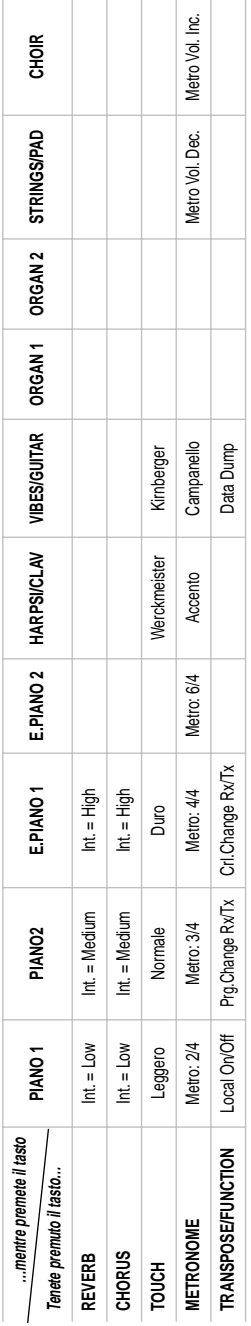

# Pannello di controllo e tastiera **Pannello di controllo e tastiera**

Il seguente schema mostra le varie funzioni accessibili tenendo premuti i tasti METRONOME o TRANSPOSE/FUNC-Il seguente schema mostra le varie funzioni accessibili tenendo premuti i tasti METRONOME o TRANSPOSE/FUNC-TION, mentre si preme uno dei tasti della tastiera. TION, mentre si preme uno dei tasti della tastiera.

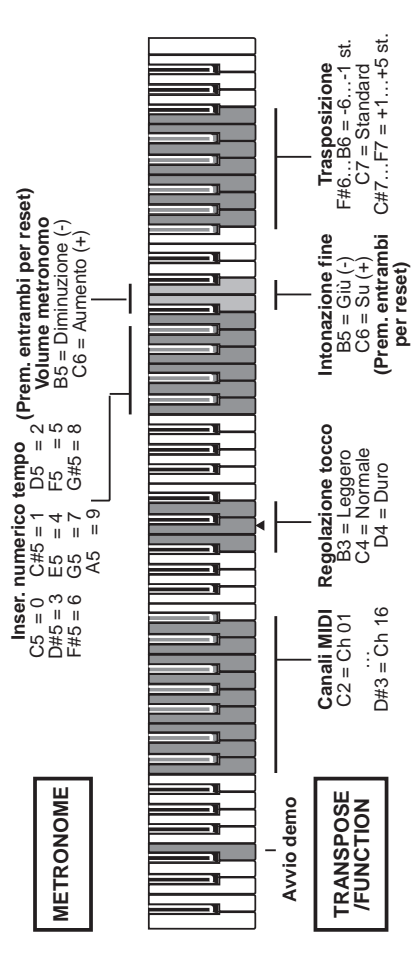

# **MIDI Implementation Chart**

KORG SP-200 Digital Piano November 11, 2001

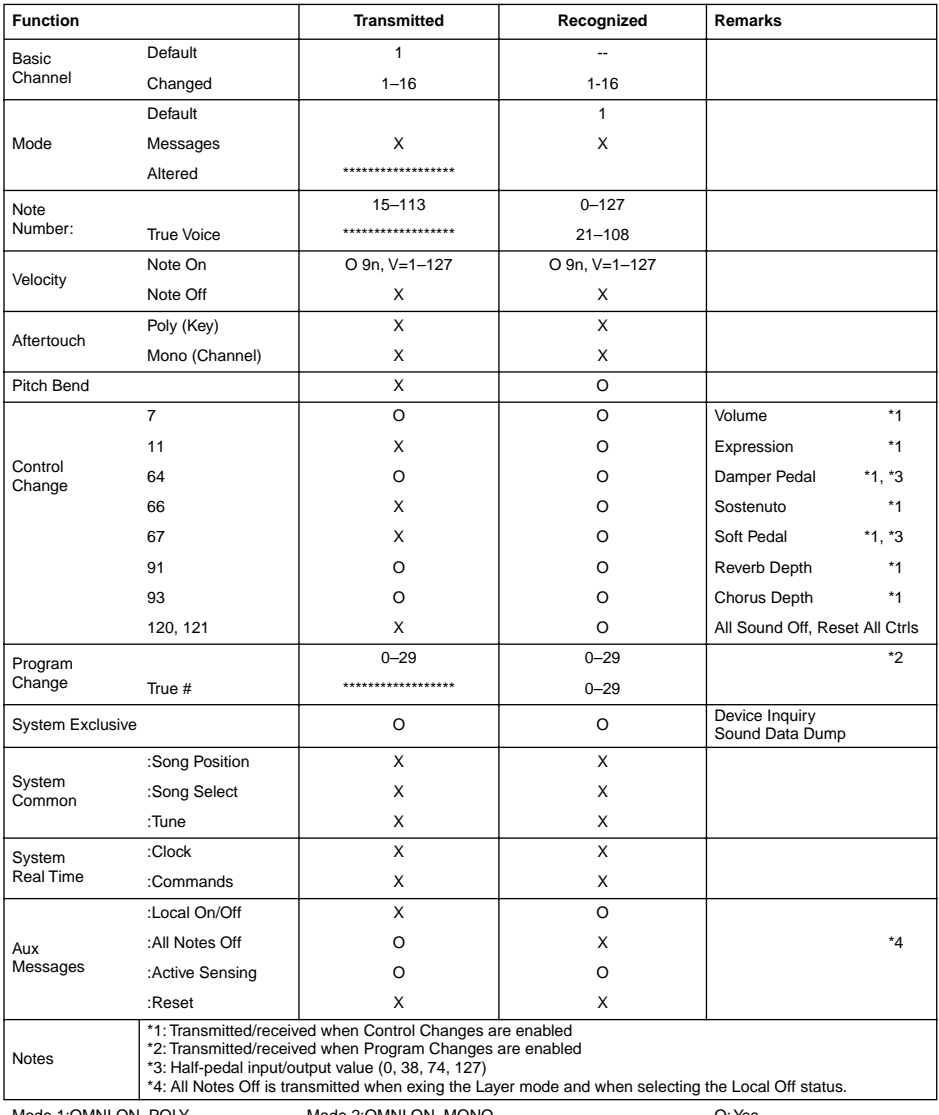

Mode 1:OMNI ON, POLY Mode 2:OMNI ON, MONO<br>Mode 3:OMNI OFF, POLY Mode 4:OMNI OFF, MONO

O: Yes X: No

. . . . . . .

---------------------

**Typ: SP-200** 

Serien-Nr.: (Serial No)

Diese Karte (Service-Beleg) bitte<br>unbendingt innerhalb von 10 Tagen nach Kauf des Gerätes (gut lesbar) ausgefüllt einsenden.

### Wichtig

Die Einsendung dieses Service-Beleges erleichtert Ihnen die spätere Wahrnehmung von Garantieansprüchen.

Außerdem wird Ihr Kauf mit Serien-Nummer festgehalten, und bei Verlust des Gerätes ist bei uns die Serien-Nummer gespeichert.

Ich bin damit einerstanden, daß meine hier<br>angegebenen Daten per elektronischer<br>Datenverarbeitung erfaßt werden.

# **Service-Beleg**

(Bitte gut lesbar ausfüllen)

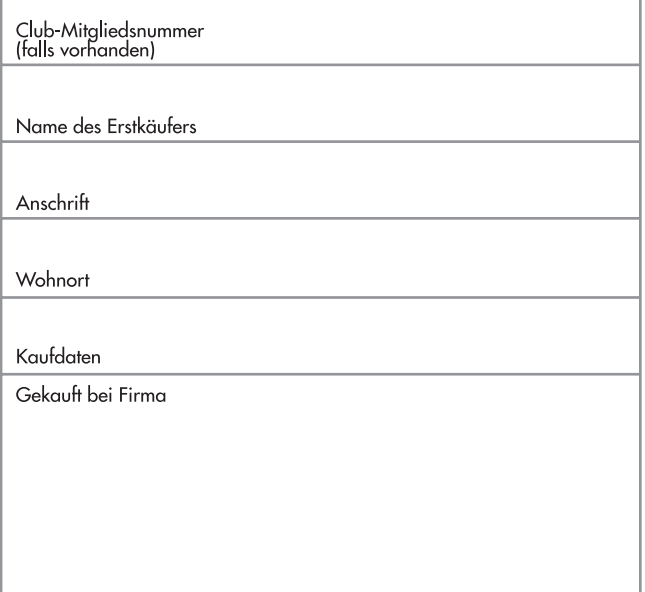

Der Service-Beleg hat nur in dem Land Gültigkeit, in dem das Instrument/Gerät bei einem autorisierten KORG-Händler gekauft wurde. Wenden Sie sich bitte bei Fragen an den Vertrieb Ihres Landes.

......................

Tragen Sie bitte die Seriennummer Ihres Instrumentes ein, und senden Sie diesen an die KORG Vertriebsfirma Ihres Landes.

KORG & MORE, a Division of

Musik Meyer GmbH,

Postfach 2147,

т

35009 Marburg, Deutschland

Musik Meyer AG, Spitalstr. 74 8952 Schlieren, Schweiz

bitte freimachen

.........

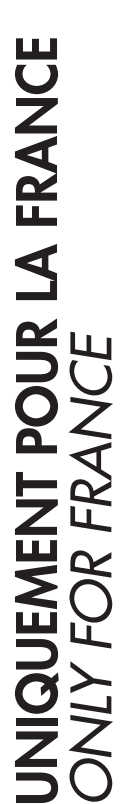

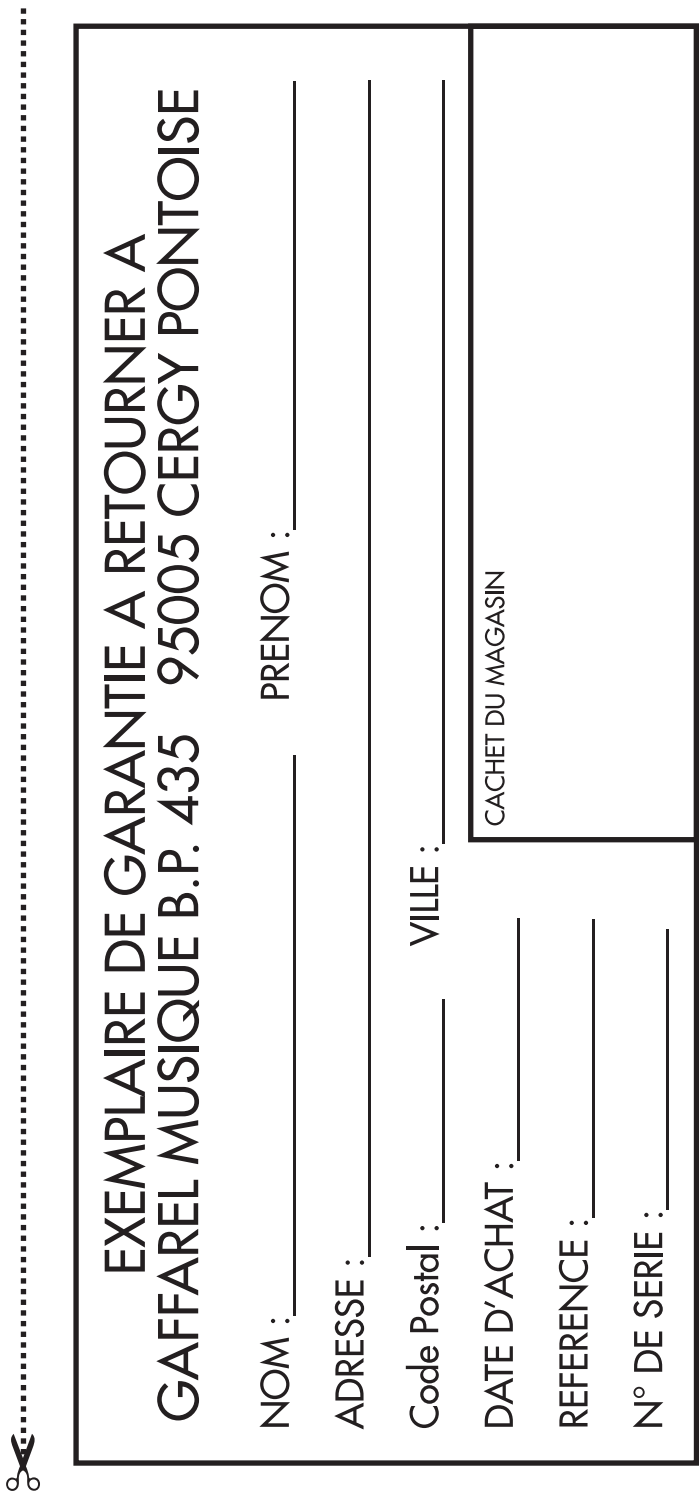

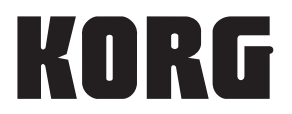

Address KORG ITALY Spa Via Cagiata, 85 I-60027 Osimo (An) Italy

Web servers www.korg.co.jp www.korg.com www.jam-ind.com www.korgfr.net www.korg.de www.korg.it

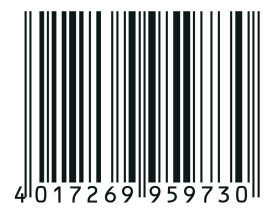

PART NUMBER: MAN0001074

*© KORG Italy 2001. All rights reserved*

**DRG** *SP-200*